# **Optimizacija organizacija željezničkog prometa na dionici Vrbovec - Bjelovar**

**Šepoval, Marin**

### **Master's thesis / Diplomski rad**

**2015**

*Degree Grantor / Ustanova koja je dodijelila akademski / stručni stupanj:* **University of Zagreb, Faculty of Transport and Traffic Sciences / Sveučilište u Zagrebu, Fakultet prometnih znanosti**

*Permanent link / Trajna poveznica:* <https://urn.nsk.hr/urn:nbn:hr:119:618590>

*Rights / Prava:* [In copyright](http://rightsstatements.org/vocab/InC/1.0/) / [Zaštićeno autorskim pravom.](http://rightsstatements.org/vocab/InC/1.0/)

*Download date / Datum preuzimanja:* **2025-03-31**

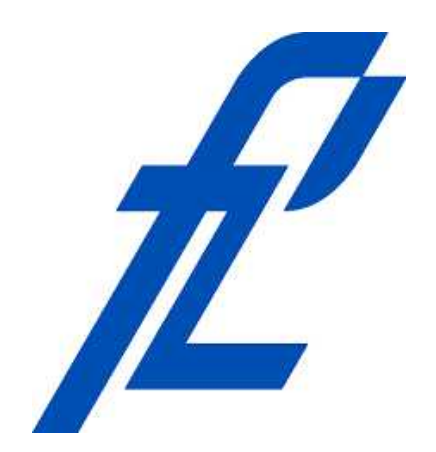

*Repository / Repozitorij:*

[Faculty of Transport and Traffic Sciences -](https://repozitorij.fpz.unizg.hr) [Institutional Repository](https://repozitorij.fpz.unizg.hr)

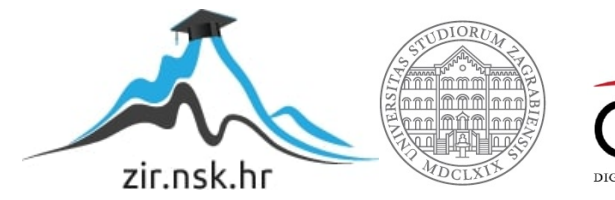

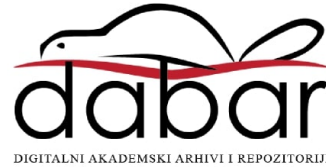

# **SVEUČILIŠTE U ZAGREBU FAKULTET PROMETNIH ZNANOSTI**

Marin Šepoval

# Optimizacija organizacije željezničkog prometa na dionici Vrbovec - Bjelovar

DIPLOMSKI RAD

**Zagreb, 2015.**

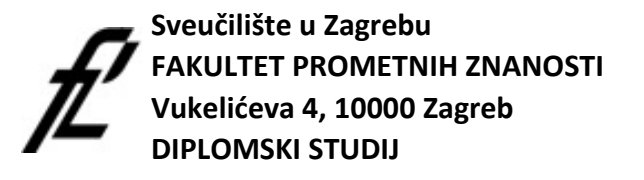

Zavod: za željeznički promet Predmet: Gospodarenje u željezničkom sustavu Diplomski studij: Promet

## **ZADATAK DIPLOMSKOG RADA**

Pristupnik: Marin Šepoval Smjer: željeznički 0135219095 Matični broj:

#### **ZADATAK:**

Optimizacija organizacije željezničkog prometa na dionici Vrbovec – Bjelovar

#### **ENGLESKI NAZIV ZADATKA:**

Optimization of railway management traffic on the Vrbovec – Bjelovar line

#### **Opis zadatka:**

U diplomskom radu potrebno je dati pregled metoda optimizacije organizacije u željezničkom prometu sa naglaskom na simulacijske metode. Zatim analizirati programski paket RailSys te utvrditi potrebne podatke za simulacijski model. Analizirati podatke koji su potrebni za izradu simulacijskog modela i to za postojeću prugu te za novu prugu. Potom izraditi simulacijski model postojeće i nove pruge. Izračunati propusne moći postojeće i nove pruge korištenjem UIC 406. Temeljem simulacije potrebno je napraviti usporednu analizu dobivenih rezultata.

Zadatak uručen pristupniku: 31.03.2015.

Nadzorni nastavnik:

Predsjednik povjerenstva za diplomski ispit:

Djelovođa:

# **SVEUČILIŠTE U ZAGREBU FAKULTET PROMETNIH ZNANOSTI**

# DIPLOMSKI RAD

# Optimizacija organizacije željezničkog prometa na dionici Vrbovec – Bjelovar

# Optimization of railway management traffic on the Vrbovec – Bjelovar line

Mentor: doc.dr.sc. Borna Abramović Student: Marin Šepoval, univ. bacc. ing. traff., 0135219095

**Zagreb, rujan 2015.**

#### OPTIMIZACIJA ORGANIZACIJE ŽELJEZNIČKOG PROMETA NA DIONICI VRBOVEC – BJELOVAR

### SAŽETAK

Ovim diplomskim radom želi se predložiti novi način organizacije željezničkog prometa na dionici Vrbovec - Bjelovar nakon izgradnje pruge Sv. Ivan Žabno - Gradec. To će se učiniti korištenjem simulacijske metode, odnosno korištenjem RailSys programskog paketa. Najprije će se izraditi infrastrukturni model, kao i način organizacije prometa postojećeg stanja. Zatim će se na postojeći model infrastrukture dodati planirana pruga Sv. Ivan Žabno - Gradec i dati prijedlog organizacije željezničkog prometa na novom infrastrukturnom modelu. Kao rezultat usporediti će se razni pokazatelji iz dvaju varijanti rješenja.

KLJUČNE RIJEČI: optimizacija prometa; simulacijski modeli; pruga Sv. Ivan Žabno - Gradec; RailSys

#### OPTIMIZATION OF RAILWAY MANAGEMENT TRAFFIC ON THE VRBOVEC – BJELOVAR LINE

#### SUMMARY

This thesis aims to give a new way of organizing rail traffic on the Vrbovec - Bjelovar line after the construction of the Sv. Ivan Žabno - Gradec line. This will be done by using simulation methods, precisely by using RailSys software package. First, it will be created the existing infrastructure model, as well as belonging current traffic organization system. On the existing infrastructural model it will be added a new planed Sv. Ivan Žabno - Gradec rail line and on a new infrastructure model the new organization of railway traffic will be suggested. As a result various indicators from the two variants of solutions will be compared.

KEY WORDS: traffic optimization; simulation models; Sv. Ivan Žabno - Gradec line; RailSys

# Sadržaj

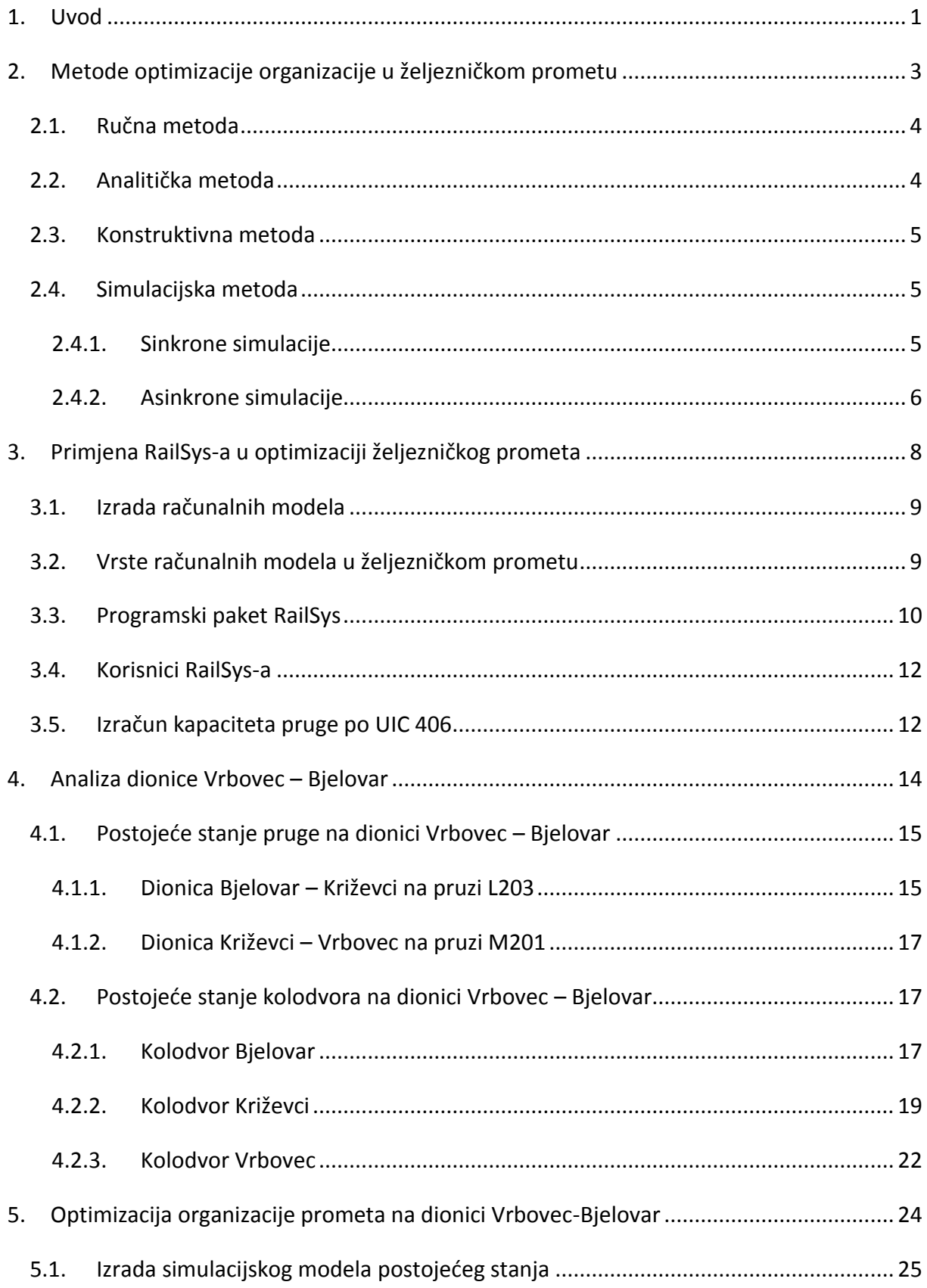

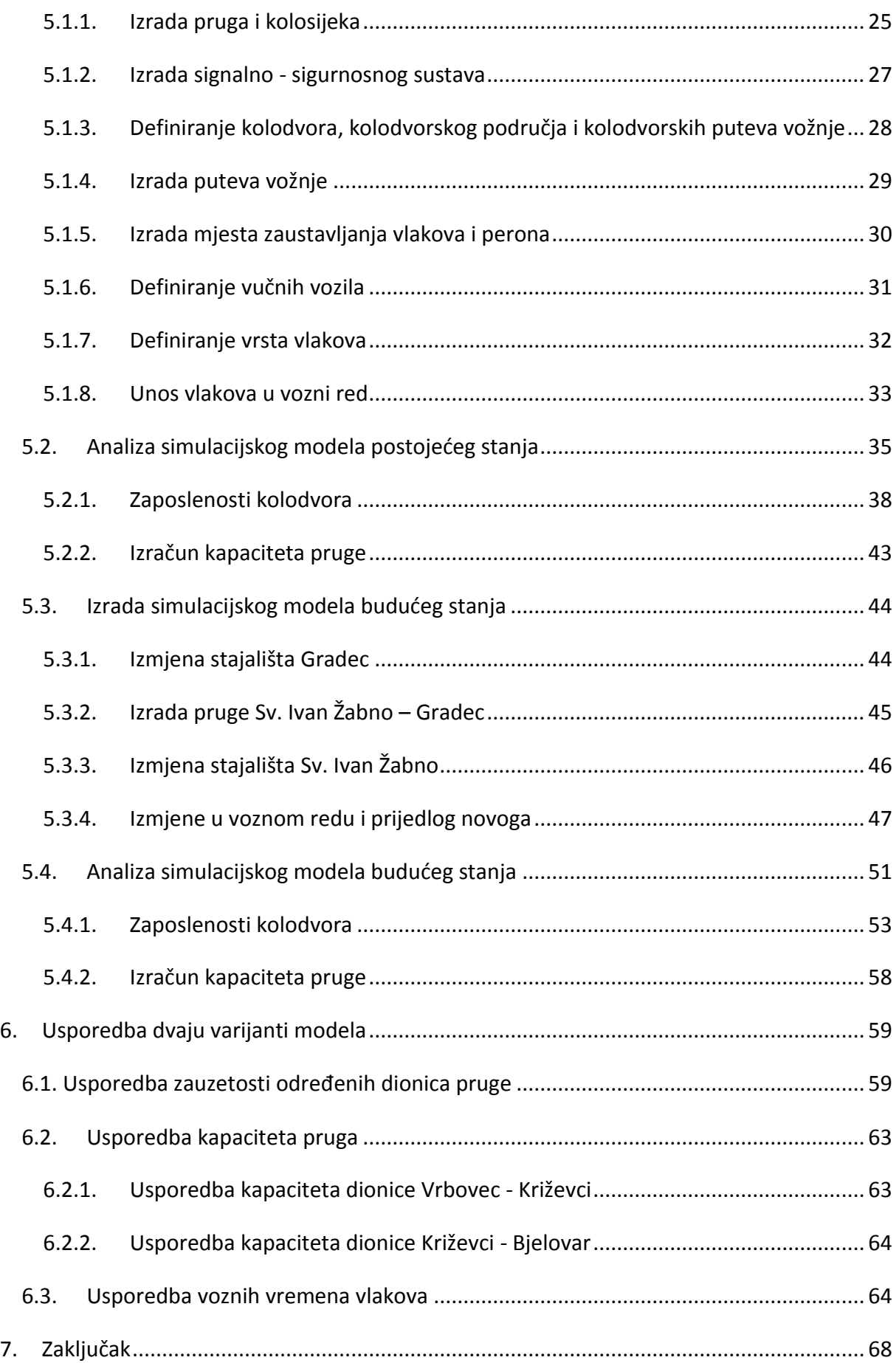

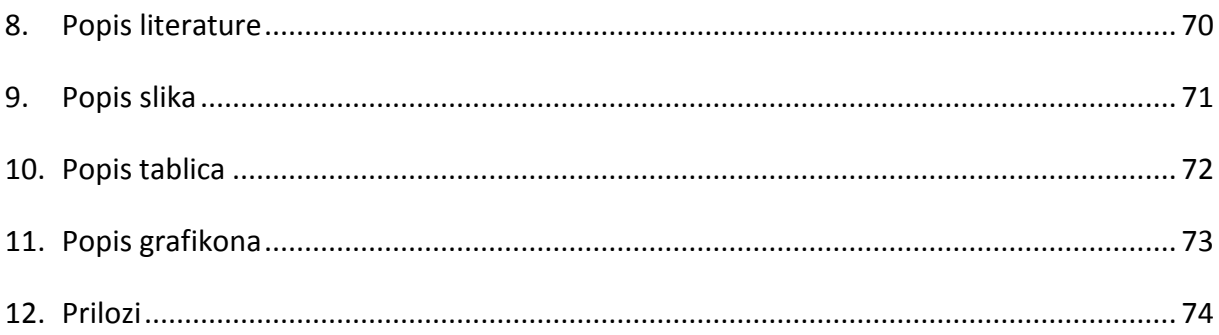

## <span id="page-8-0"></span>**1. Uvod**

**.** 

Željeznički promet je jedna od važnijih grana gospodarstva svake ekonomije. Ona doprinosi razvoju društva kako u ekonomskom, tako i u socijalnom pogledu. Također, može se čuti izraz kako je željeznica "ogledalo" razvijenosti gospodarstva svakog društva odnosno države. Nakon "zlatnog doba" željeznice u 19. stoljeću, ona je počela gubiti na svojoj važnosti, te su osobna cestovna sredstva, a i pojava zračnog prometa uzimala veliki dio prometne potražnje željeznice. Ali krajem 20. stoljeća željeznica ponovno pokazuje da može konkurirati svim ostalim granama prometa. Prvenstveno se ovdje govori o naprednim tehničkim postignućima, te pojavi željeznica velikih brzina. Ali jedna od bitnijih stvari koja je utjecala na povećanje kvalitete željezničkog prometa odnosi se na uređenje tržišta željezničkog prijevoza; to je liberalizacija željezničkog prijevoznog tržišta.

Ulaskom Hrvatske u Europsku Uniju ona je također morala liberalizirati svoje tržište. Učinci liberalizacije se očituju u otvaranju tržišta, odnosno povećanju broja željezničkih prijevoznika, te samim time i povećanju konkurencije, što bi za krajnji učinak trebalo imati smanjenje cijena i povećanje kvalitete prijevoza željeznicom. Uz sve navedeno, ono što liberalizacija također nameće je povećana pozornost prilikom organizacije željezničkog prijevoza. Pod organizacijom, kao općim pojmom podrazumijevaju se vrste i načini spajanja raznih dijelova cjeline, da bi se postigao zajednički cilj što ga pojedinac uopće ne može postići ili pak može, ali uz nerazmjerno veliki napor.<sup>1</sup> Dakle, današnji upravitelji infrastrukture, kao i željeznički prijevoznici nastoje optimirati, odnosno maksimalno iskoristiti i eksploatirati svoje raspoložive tehničke kapacitete, kako bi ostvarili što veću proizvodnju prijevoznih usluga, odnosno ostvarili što veći profit.

Optimiranje željezničkog prijevoza, može se postići na dva načina; funkcionalnim i tehnološkim optimiranjem. Pod funkcionalnim optimiranjem, podrazumijeva se poboljšanje tehničkih karakteristika infrastrukture i/ili prijevoznih sredstava. Pod tehnološkim optimiranjem podrazumijeva se racionalizacija i poboljšanje metoda i postupaka, kako bi se postigao maksimalan učinak raspoloživih tehničkih sredstava.

<sup>1</sup> Badnjak, D., Bogović, B., Jenić, V.,: Organizacija željezničkog prometa, Fakultet prometnih znanosti u Zagrebu, Zagreb, 2006, str. 4

Iz prethodnog može se zaključiti da prilikom funkcionalnog optimiranja su nužna financijska ulaganja, dok tehnološkim optimiranjem se nastoji ta ulaganja minimizirati. Ulaganja u željeznički sustav zahtijevaju velike financijske napore, te ako se uzme u obzir da su planiranja i ulaganja u željeznicu dugoročan projekt od otprilike 30 godina, tada se želi da ta ulaganja pruže najveći mogući efekt. Za optimizaciju organizacije željezničkog prometa koriste se različite metode i načini, ali trenutno najbolji i najtočniji način je pomoću simulacijskih modela. U ovom diplomskom radu opisano je korištenje simulacijskog modela, podržanog programom RailSys za optimizaciju organizacije na dionici Vrbovec – Bjelovar.

# <span id="page-10-0"></span>**2. Metode optimizacije organizacije u željezničkom prometu**

Pravilna organizacija željezničkog prijevoza utječe na kvalitetu prijevoza, te na smanjenje troškova. Stoga je vrlo bitno da se obavi kvalitetna i kvantitativna analiza postojećeg stanja, kojom će se saznati nedostaci postojećeg načina organizacije prijevoza, te dati kvalitetan prijedlog za buduće stanje. Od same pojave željezničkog prometa, javila se i potreba za kvalitetnom organizacijom prijevoza. Istovremeno s tom potrebom su se i razvijale metode kojima se istraživalo i analiziralo korištenje postojeće infrastrukture i voznoga parka. Bez obzira na vrstu metode, svima im je zajedničko da moraju ispuniti određene zadaće, odgovoriti na određena pitanja i dati tražene odgovore.

Jedna od zadaća je da provede duboko istraživanje poslovnih i organizacijskih radnji s ciljem oblikovanja odgovarajućeg organizacijskog procesa. Također, mora dati odgovor kako konstruirati i dimenzionirati infrastrukturu, koja će točno odgovarati zahtijevanom organizacijskom procesu. Novi organizacijski proces trebao bi se moći provjeriti, te ispitati njegovu izvodljivost. Uz to, mora se i otkriti koje su slabe točke, odnosno "uska grla" sustava, te omogućiti razvijanje i konstruiranje novog voznog reda. Uz navedene osnovne podatke, metode istraživanja mogu i ukazati na utjecaj i integraciju prilikom izgradnje i spajanja nove linije na postojeću mrežu i ispitati stabilnosti voznog reda. Pomoću nje može se provjeriti ima li ekonomskih prednosti prilikom određenih promjena u voznome redu, te predvidjeti utjecaj određenih elemenata ukoliko se oni mijenjaju zbog potreba usklađenja s zakonom.

Kada su navedeni svi zahtjevi, može se vidjeti što sve omogućuju analize, te koliko vrijednih podataka i informacija koje su važne za kvalitetnu organizaciju i optimizaciju željezničkog prometa se iz njih može saznati. Valja još spomenuti koje se metode optimizacije organizacije u željezničkom prometu razlikuju.

Dakle postoje sljedeće metode:

- 1. Ručna (manualna) metoda,
- 2. Analitička metoda,
- 3. Konstruktivna metoda,
- 4. Matematičko stohastička metoda i
- 5. Eksperimentalna metoda.

*Tablica 1. Vrste istraživačkih metoda*

| <b>Vrsta</b><br>metode: | Analitička   | Konstruktivna    | Matematička     | Eksperimentalna |  |
|-------------------------|--------------|------------------|-----------------|-----------------|--|
| <b>Alternativni</b>     | Analiza rada | Sintetička       | Stohastička     | Simulacija      |  |
| naziv:                  |              | metoda           | metoda          |                 |  |
| Metoda                  | promatranje, | proučavanje      | metode teorije  | stohastička i   |  |
| istraživanja:           | brojenje     | voznog reda,     | upravljanja i   | deterministička |  |
|                         |              | plan upravljanja | teorije smetnji | simulacija      |  |

Izvor: Sebastian Bittner: Eisebahnbetriebswissenschaft und Verkehrsinformatik, autorizirana predavanja, TU Braunschweig, 2014

Analitička i konstruktivna metoda su starije metode koje se rijetko koriste kod modernih željeznički uprava, te zahtijevaju veliku količinu uloženog rada. Zbog toga primjena takvih metoda je isplativa samo u određenim situacijama. Matematička i eksperimentalna metoda su moderne metode koje se provode pomoću računala, donose brojne prednosti u odnosu na manualne metode, te su glavni alat pri optimiranju organizacije svih važnijih željezničkih uprava.

### <span id="page-11-0"></span>2.1. Ručna metoda

Kod ručne (manualne) metode prvo se utvrđuju vremena vožnji u svakom prostornom odsjeku za svaki vlak, te se prikazuju u grafikonu pomoću "stepenastih" linija. Nakon ispisivanja spomenutih linija, može se utvrditi maksimalan broj vlakova u jednom odsjeku. Dakle ulazi podaci su dužine odsjeka, brzine vlakova i vremena zaustavljanja, pomoću kojih se utvrđuje propusna moć pruge.

### <span id="page-11-1"></span>2.2. Analitička metoda

Analitička metoda se koristi za izračun i procjenu kvalitete određenih elemenata mreže, tj. infrastrukture. Njome se izračunava propusna moć, te granica kapaciteta određenog dijela. Isto tako otkrivaju se "uska grla" i dimenzioniraju određeni dijelovi infrastrukture. Zahtjeva manji stupanj detaljnosti u podacima o infrastrukturi i voznome redu u odnosu na simulacijsku metodu.

#### <span id="page-12-0"></span>2.3. Konstruktivna metoda

Konstruktivna metoda se koristi pri konstrukciji i izradi voznih redova. Pomoću nje mogu se optimirati vozni putevi i provjeriti izvodljivosti analitičkih izrađenih voznih redova. Osnova za izradu je vozni red na postojećoj ili planiranoj infrastrukturi, vremena utrošena na vrijeme vožnje vlakova, kao i na manevarske vožnje. Posebno je prikladna za ispitivanje stanja voznih redova.

#### <span id="page-12-1"></span>2.4. Simulacijska metoda

Simulacijska metoda se koristi za utvrđivanje raznih veličina pokazatelja kvalitete voznoga reda, dimenzioniranje elemenata infrastrukture i pronalaženje ograničavajućih elemenata u mreži. Koristi se tako da se unose podaci o infrastrukturi, voznome redu i događanjima u organizaciji. Povećanje stupnja realnosti modela zahtjeva povećanje utroška vremena na računanje, unošenje podataka i spremljenu veličinu podataka. Broj izvedenih simulacija mora biti toliki da osigurava stabilne rezultate. Jedan od alata simulacijskom metodom je i programski paket RailSys, koji će kasnije biti detaljnije opisan i primijenjen na konkretnoj dionici.

Simulacijske metode se dijele na :

- sinkrone simulacije i
- asinkrone simulacije.

#### <span id="page-12-2"></span>2.4.1. Sinkrone simulacije

U sinkronoj simulaciji, događaji se odvijaju i obrađuju u modelu identično onako, kako bi se oni odvijali i u stvarnosti. Zato se kaže da je simulacija sinkrona s procesima. RailSys je primjer programa s sinkronom simulacijom. Svi vlakovi koji se nalaze u isto vrijeme u sustavu, će se isto tako u analognoj vremenskoj točki simulacije u isto vrijeme koristiti. Dakle željeno vrijeme simulacije će se samo jednom simulirati sa svim vlakovima i događajima unutar njega. Rangiranje vlakova obavlja se po formi relativnih prioriteta (fiktivna zauzeća, područja upravljanja prometom (dispečerskog područja) su ovisna o rangom prioritetu, mjestu, ali i vremenu). Onesposobljavanje, tj. zakašnjenje više rangiranog vlaka zbog niže rangiranog je moguće, kao i u stvarnosti. Zbog fiktivnog zauzeća dispečerskog područja može doći kao i praksi do nepotrebnog opstruiranja nekog drugog ili više vlakova. Na slici 1. može se vidjeti primjer funkcioniranja sinkrone simulacije. Niže rangirani "vlak 1" kasni, te zbog njega će se linija putanje višerangiranog "vlaka 2" "zakriviti". "Vlak 3" će kasniti.

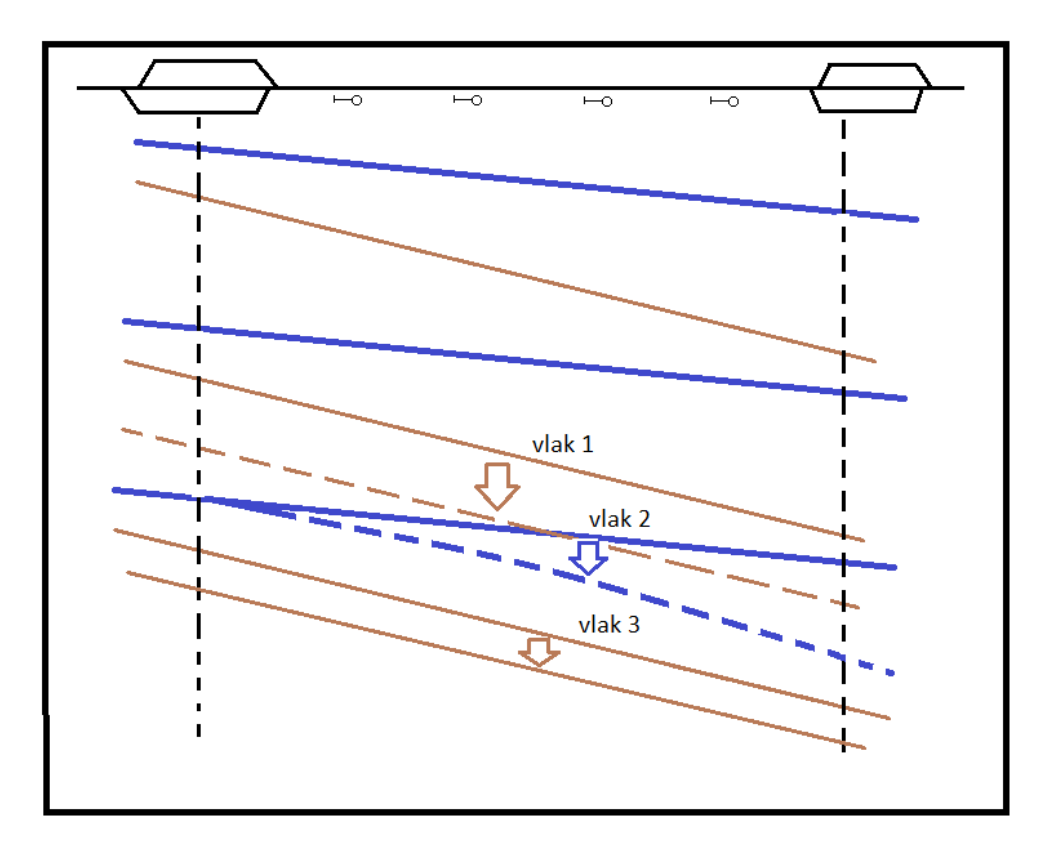

*Slika 1. Sinkrona simulacija*

Izvor: Sebastian Bittner: Eisebahnbetriebswissenschaft und Verkehrsinformatik, autorizirana predavanja, TU Braunschweig, 2014.

#### <span id="page-13-0"></span>2.4.2. Asinkrone simulacije

U asinkronoj simulaciji, proces simulacije nije sinkroniziran sa događajima u stvarnosti, nego se određeni vlakovi (ili grupe vlakova) obrađuju u simulaciji po cijelom svom vremenu i dužini putovanja, te se tek nakon njega (ili njih) obrađuju ostali vlakovi. Vremensko područje simulacije se više puta simulira, svaki put sa sljedećom odabranom skupinom vlakova i događaja. Rang vlakova u ovoj metodi predstavlja apsolutno najvažniji čimbenik koji zadaje prioritete za simuliranje. Više rangirani vlakovi ne mogu biti opstruirani od strane niže rangiranih vlakova. S druge strane, niže rangirani vlakovi mogu poprimiti značajna zakašnjenja, kako bi više rangirani vlakovi mogli izbjeći bilo kakva (i najmanja) zakašnjenja. Na slici 2. može se vidjeti primjer funkcioniranja asinkrone simulacije. "Vlak 1" kasni, te bi zbog toga više rangirani "vlak 2" bio opstruiran. "Vlak 1" ne može voziti.

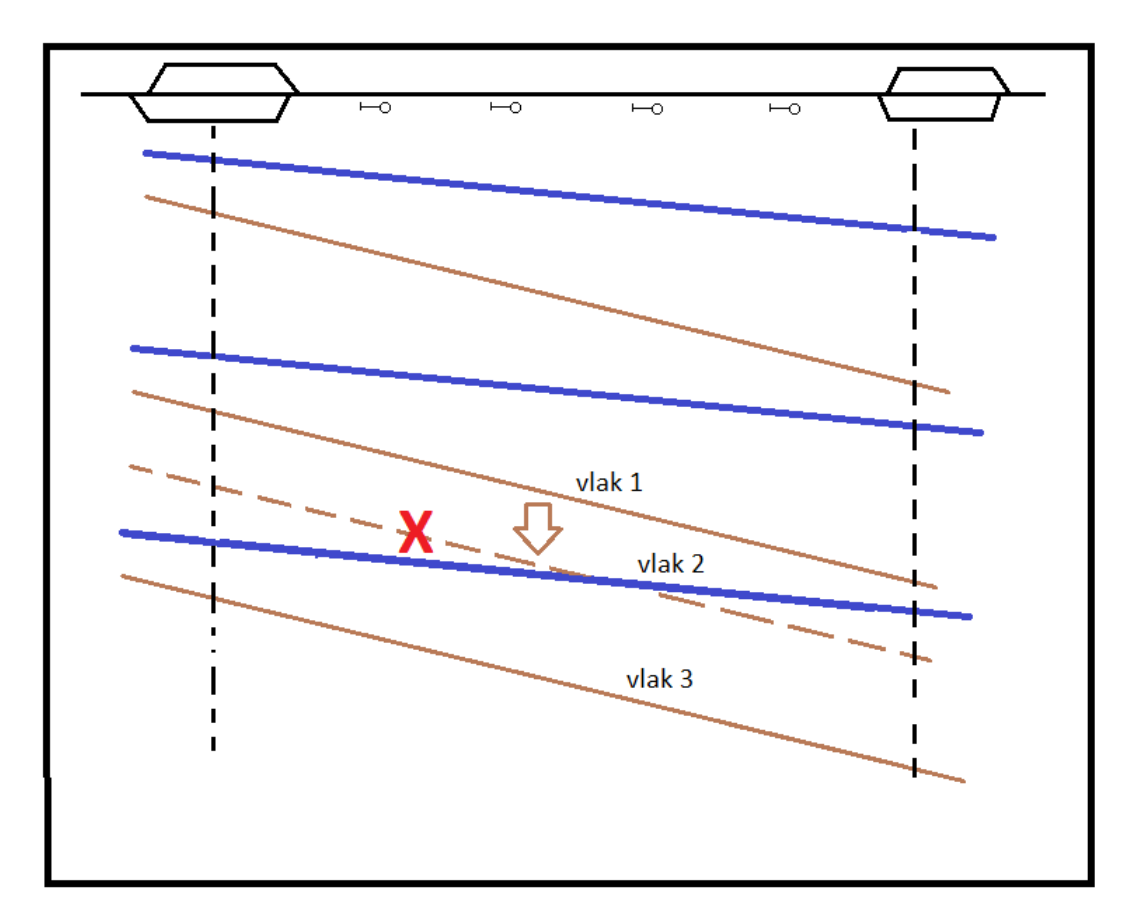

*Slika 2. Asinkrona simulacija*

Izvor: Sebastian Bittner: Eisebahnbetriebswissenschaft und Verkehrsinformatik, autorizirana predavanja, TU Braunschweig, 2014.

## <span id="page-15-0"></span>**3. Primjena RailSys-a u optimizaciji željezničkog prometa**

Opisane su vrste metoda koje se koriste za optimizaciju željezničkog prometa. Također, kao što je spomenuto, danas najmodernija, te najtočnija metoda je metoda simulacijom. Postoje razni programski paketi koji omogućavaju optimizaciju željezničkog prometa simulacijom, a jedan od zastupljenijih (ako ne i najzastupljeniji) je programski paket RailSys.

RailSys omogućava istraživanje i uvid u sljedeće karakteristike željezničkog sustava:

- Razvoj novih redova vožnje
- Dimenzioniranje infrastrukture
- Povećanje brzine određenih vlakova, te ispitivanje učinaka na preostali promet
- Učinci korištenjem drugih vučnih vozila
- Učinci korištenjem različitih signalno sigurnosnih uređaja
- Izrada voznih redova za posebne slučajeve (npr. za vrijeme zatvaranja određenih kolosijeka zbog građevinskih radova)
- Ispitivanje kvalitete odvijanja prometa, kao i izvodljivosti planiranog voznog reda

Da bi se lakše shvatila svrha i primjena simulacijskih modela u željezničkom prometu, potrebno je poznavati i osnovne faze upravljanja željezničkim prometom, tj. sustavom. Upravljanje željezničkim sustavom se sastoji od tri radnje:

- Izrada infrastrukture
- Planiranje
- Operativno razdoblje

U fazi izrade infrastrukture vrijeme se dijeli na vrijeme planiranja, vrijeme izgradnje, te vremena održavanja. Faza planiranja, dijeli se na vrijeme izrade voznoga reda, planiranja produktivnosti, te ucrtavanja linija vlakova raznih operatera. U operativom razdoblju odvija se kontrola odvijanja voznoga reda, sprečavanje konflikata i smetnji u voznome redu, kao i prognoziranje budućeg stanja u prometu. Modeliranjem se nastoje te radnje istražiti, tj. simulacijom povećati iskorištenja sustava i smanjiti troškove.

### <span id="page-16-0"></span>3.1. Izrada računalnih modela

Postupak simulacije znači, izradbu računalnog modela koji bi svojim tehničkim i tehnološkim karakteristikama trebao biti što sličniji realnom sustavu (kojega on predstavlja), te ispitivanje i analizu raznih stanja toga modela u određenom vremenu. Dakle, modeli predstavljaju apstraktni prikaz realnih sustava s ciljem njegova boljeg razumijevanja i prikupljanja potrebitih informacija o njemu.

Postupak modeliranja se sastoji od:

- Analize sustava kojeg je potrebno modelirati i simulirati
- Utvrditi ključne veze i odnose u sustavu koji su bitni za njegovo pravilno funkcioniranje
- Izrade modela
- Uspoređivanja (modela s specifikacijama)
- Vjerodostojnosti (funkcioniranja modela u odnosu na stvarnost)

#### <span id="page-16-1"></span>3.2. Vrste računalnih modela u željezničkom prometu

Kod izrade modela, veoma je bitno da količina podataka bude dostatna, kako bi sam model bio što realniji. Ali količina podataka također utječe i na samu količinu posla. Kaže se da je pri udvostručenju vjerodostojnosti modela, potrebna četiri puta veća količina posla.

Kvaliteta modela se potvrđuje, kada su rezultati što sličniji s onima u stvarnosti. Dakle, količina detalja je jedan od najvažnijih parametara pri modeliranju. Prema tome se modeli izrade infrastrukture mogu podijeliti na:

- Mikroskopske modele
- Makroskopske modele
- Mesoskopske modele

Ovi modeli se razlikuju po količini informacija i detalja od kojih su sastavljeni. Može se reći da se makroskopski modeli koriste pri simulacijama većih područja, tj. cijele mreže, dok se mikroskopski modeli koriste pri detaljnijoj analizi određenih čvorišta, kolodvora i slično.

Problemi koji se javljaju u praksi pri izradi modela su takvi da ponekad količina podataka u makroskopskom modelu ne daje dovoljno točne i zadovoljavajuće rezultate, a podaci za izradu mikroskopskog modela ponekad nisu dostupni ili je količina rada za njihov unos prevelika i premašuje raspoloživi vremenski period.

Rješenje na navedeni problem je uvođenje i korištenje treće vrste, tzv. mesoskopskih modela. Mesoskopski model je područje s mikroskopskim podacima (koje se ne vidi) i s makrokopskim podacima (koje je vidljivo). Dakle, to je fleksibilna kombinacija modela s mikroskopskim i makroskopskim podacima za izradu modela željezničkih mreža.

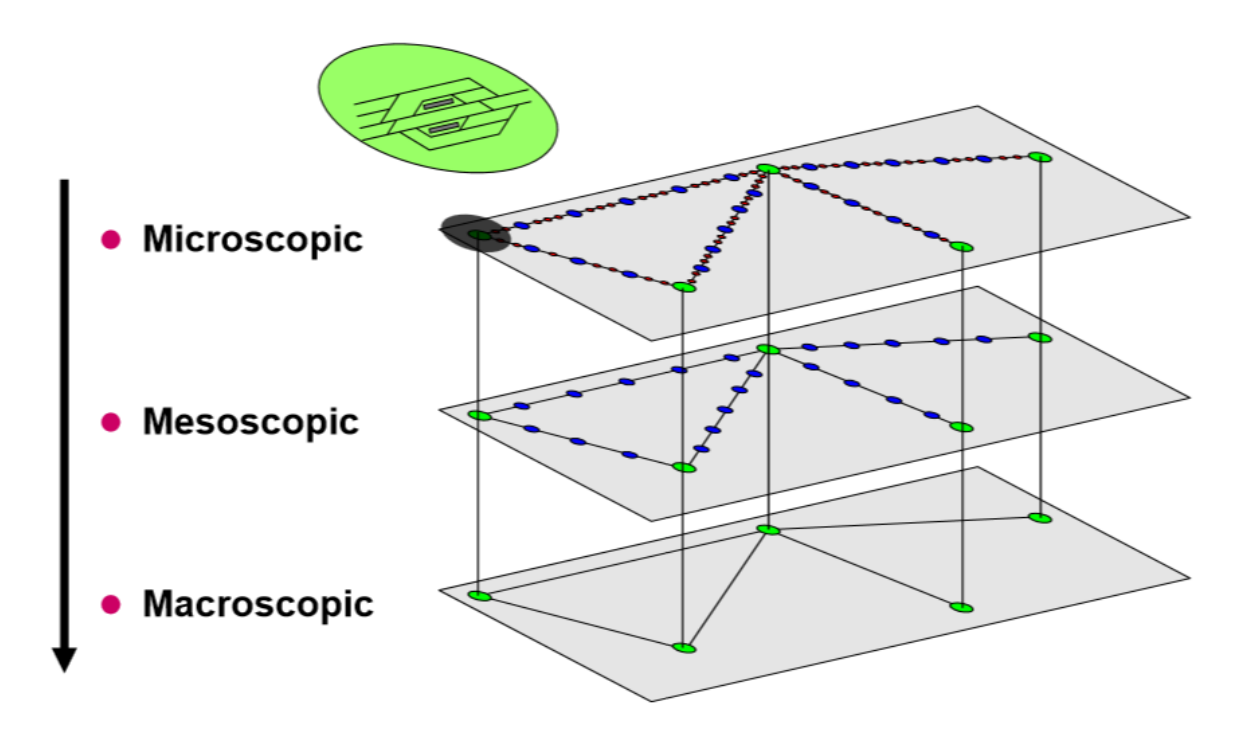

*Slika 3. Vrste modela*

Izvor: Alfons Radtke: Lecture Railway Operation, Leibnitz University, 2009.

### <span id="page-17-0"></span>3.3. Programski paket RailSys

RailSys je programski paket koji se sastoji iz više modula, tj. programa. Osnovni programski paket RailSys se sastoji od:

- 1. Infrastructure Manager
- 2. Timetable and Simulation Manager
- 3. Evaluation Manager

Kao što se može iz naslova zaključiti, "Infrastructure Manager" služi za izradu modela infrastrukture. U njega se unose svi podaci vezani za infrastrukturu (dužine, nagibi, brzine na određenim dionicama, radijusi zavoja, signalno - sigurnosni uređaji, itd.).

"Timetable and Simulation Manager" služi za izradu modela i unos svih podataka vezanih uz vozni red. Ovdje se unose vučna vozila, vrste vlakova, ucrtavaju linije vlakova u grafikon voznog reda, utvrđuju određena pravila prometovanja, itd. Detaljniji opis i rad u ovim dijelovima RailSys programskog paketa biti će kasnije objašnjeni.

"Evaluation Manager" služi za procjenu izvedenog voznog reda. U njemu se u obliku tablica i grafova mogu ocijeniti višednevne simulacije. Uz postavljene smetnje (kašnjenja) voznoga reda koje su definirane u "Timetable and Simulation Manager-u", može se dobiti odličan prikaz stabilnosti voznog reda. Kroz dijagram nastajanja i distribucije kašnjenja, saznaju se kritične točke sustava, odnosno njegova "uska grla". Uz to mogu se i tablično ili grafički usporediti različite varijante voznog reda, kako bi se korisniku olakšao izbor onog najpovoljnijeg. U ovom diplomskom radu nije se koristio "Evaluation Manager", pošto fokus bavljenja u ovom diplomskom radu nije ispitivanje različitih scenarija odvijanja prometa na istoj infrastrukturi, nego usporedba organizacije prometa na dvije različite infrastrukture.

Uz navedene module osnovnog paketa, RailSys nudi proširenje s programima kao: "Nemo", "Dispo" i "Dynamis".

"Nemo" (Network Evaluation Model) služi za planiranje i organizaciju prometa s obzirom na cijelu mrežu. Dakle to je makroskopski model, kojim se utvrđuju "uska grla" i daju rezultati i smjernice za upravljanje i usmjeravanje prometa na cijeloj mreži.

"Dispo" nudi mogućnost pregleda vučnih vozila u voznom redu. Odnosno, pomoću njega se uz samu provedbu voznog reda, može optimizirati i korištenje vučnih vozila za njegovu provedbu.

"Dynamis" se koristi za izračun i optimiziranje utroška energije vučnih vozila. Pomoću njega, mogu se izraditi precizni vučni dijagrami i ostale smjernice za zadano vučno vozilo i vlak na zadanoj dionici, kojim će se smanjiti troškovi vučne energije.

Kada se uzme u obzir cijela paleta alata koje pruža RailSys, vide se široke mogućnosti njegove primjene, te je jasno zašto se vodeće željezničke tvrtke u svijetu koriste ovim alatom.

#### <span id="page-19-0"></span>3.4. Korisnici RailSys-a

RailSys je programski paket koji pruža brojne prednosti, te pomoću kojeg se točno mogu utvrditi svi postupci pri optimizaciji željezničkog prometa. Stoga ne čudi da su i korisnici RailSys-a raznovrsni. Pogotovo ako se uzme u obzir da je željeznički promet, kao i svaka druga grana gospodarstva, posao koji donosi zaradu. Tada ovaj program dobiva na još većoj važnosti, te doslovno služi ne samo za optimiranje organizacije željezničkog prometa, nego isto tako i optimizaciji troškova subjekata koji se nalaze u ovoj vrsti posla.

Mogu se samo napomenuti najčešće vrste korisnika RailSys programskih paketa:

- Željeznički upravitelji infrastrukture
- Željeznički prijevoznici
- Tvrtke za tramvajski i lako-željeznički promet
- Konzultacijske tvrtke
- Fakulteti i sveučilišta
- Istraživačke agencije i organizacije

Broj prodanih licenci svake godine je sve veći, bilo da se radi o komercijalnim licencama koje koriste razne tvrtke i poduzeća ili akademske licence za fakultete i sveučilišta. S obzirom na broj prodanih licenci, najveći korisnici RailSys-a su; Network Rail (UK), DB (Njemačka), ÖBB (Austrija), Rail Corp (Australia), Banverket (Švedska), itd. Dakle, može se reći da je primjena programa u svjetskim razinama. Od zemalja u hrvatskom okruženju, RailSys još koriste i slovenske željeznice.

#### <span id="page-19-1"></span>3.5. Izračun kapaciteta pruge po UIC 406

Jedna od karakteristika RailSys-a je i ta da se pomoću njega može izračunati kapacitet pruge. Kapacitet se računa pomoću komprimiranja voznoga reda odnosno po UIC 406 objavi.

Zbog novih zahtjeva prijevoznog tržišta, tj. povećanja obujma prometa, UIC je 2004. godine objavio novu 406-E metodu izračuna kapaciteta pruge, kako bi se utvrdili raspoloživi kapaciteti. Ona se bazira na kvalitetnoj i zahtjevnoj softverskoj podršci (kao npr. RailSys). Dakle upravitelji infrastrukture koji koriste informatičke alate za procjenu infrastrukture, mogu

koristiti ovu metodu. Prednost ove metode je što se komprimiranje obavlja za stvarni vozni red, te se dobivaju praktični rezultati.

Primarni cilj ove metode je dati zajednički, univerzalni način procjene kapaciteta na različitim dionicama. To se posebno odnosni na europske koridore koji prolaze različitim željezničkim upravama. Dugo vremena se prilikom procjene kapaciteta neke pruge nije uzimala u obzir kvaliteta prijevozne usluge, što ova metoda čini. Za korištenje UIC 406, potrebno je prvo imati izrađeni vozni red, te se na ograničavajućem blokovnom ili kolodvorskom razmaku vlakovi sabijaju onim redoslijedom kako oni voze u voznom redu. Pruga se dijeli na dionice tamo gdje se opterećenje prometa mijenja za više od 10%.

Zadatak ove metode je utvrditi postotak iskorištenja pruge, te da li on premašuje ili je ispod preporučene vrijednosti. Ukoliko je on ispod preporučene vrijednosti, tada kapacitet nije dovoljno iskorišten, te bi se mogli uvesti dodatni vlakovi. Ukoliko je on iznad preporučene vrijednosti, tada je kapacitet pruge preopterećen, te se smanjuje kvaliteta voznog reda. Za mješoviti promet, preporučena vrijednost je 75% u vršnom satu, a 60% za cijeli dan.<sup>2</sup>

U ovom diplomskom radu, biti će primijenjena ova metoda za izračun kapaciteta pruge na promatranim dionicama.

**.** 

<sup>2</sup> Mandić D., Jovanović P., Bugarinović M.: Proračun propusne moći pruge Beograd-Niš primenom metode UIC 406

# <span id="page-21-0"></span>**4. Analiza dionice Vrbovec – Bjelovar**

Prilikom analize pojedinih dijelova dionice Vrbovec – Bjelovar, važno je poznavati geografsko - tehnička obilježja koja otežavaju promet na ovoj dionici. Vlakovi koji putuju iz Bjelovara za Vrbovec (Zagreb), prelaze s jedne pruge na drugu. U kolodvoru Križevci, spaja se međunarodna pruga M201 koja je dio pravca Budimpešta – Zagreb - Rijeka i lokalna pruga L203 Križevci – Bjelovar – Kloštar. Dakle, direktni vlakovi iz Bjelovara za Zagreb (i obratno) u kolodvoru Križevci prelaze s jedne od ovih pruga na drugu. Važno je napomenuti da je pruga M201 elektrificirana, dok L203 nije što nameće potrebu korištenja dizel vuče, najčešće na cijeloj relaciji. Ali najvažniji tehnički čimbenik koji otežava prometovanje na ovoj dionici, je činjenica da je spoj pruge L203 s prugom M201 u kolodvoru Križevci izveden u smjeru sjevera (Koprivnica). To znači da svi vlakovi na relaciji Bjelovar – Vrbovec (Zagreb) i obrnuto, u kolodvoru Križevci moraju mijenjati smjer ili se mora obavljati presjedanje putnika. S obzirom da gotovo 90% putnika na relaciji Bjelovar – Križevci – Zagreb putuje od Bjelovara do Zagreba (i obratno), potrebno je razmotriti da li ovakvo tehničko stanje zadovoljava potrebu za kvalitetnim povezivanjem između Bjelovara i Zagreba.

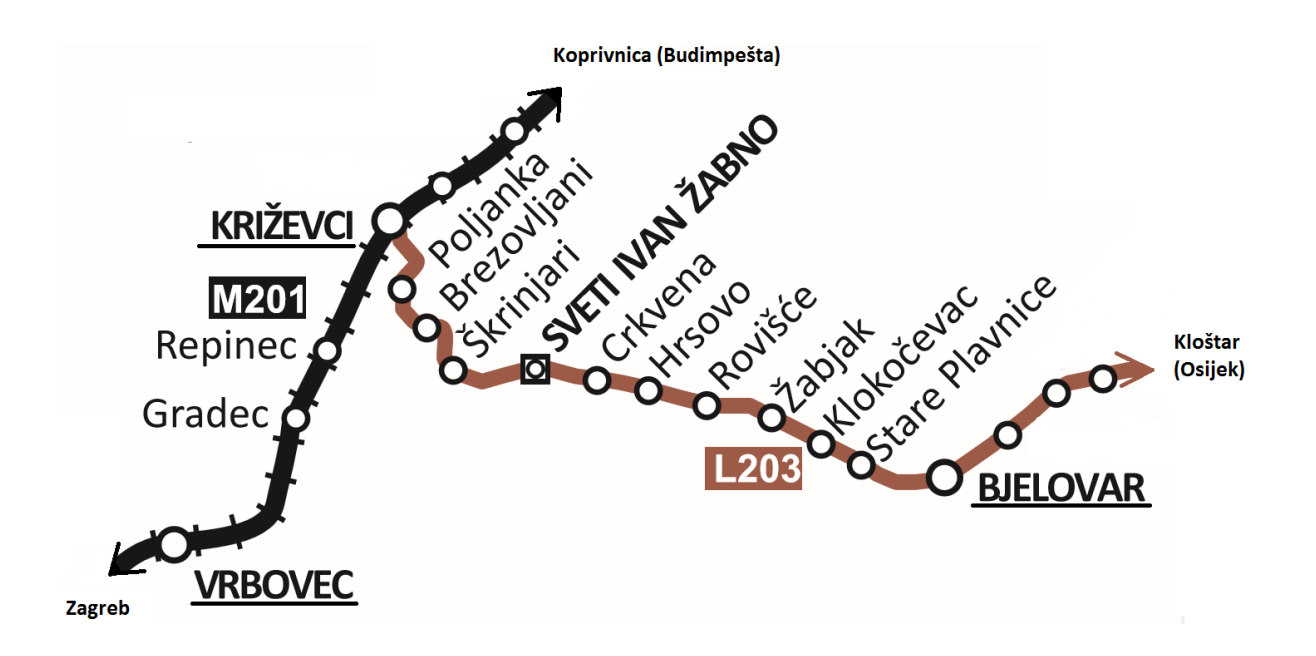

*Slika 4. Položaj dionice Vrbovec-Bjelovar* Izvor: Karta željezničke mreže, HŽ Infrastruktura, Zagreb, 2014.

#### 4.1. Postojeće stanje pruge na dionici Vrbovec – Bjelovar

<span id="page-22-0"></span>Dionica Vrbovec – Bjelovar se nalazi na dvije različite pruge; međunarodna M201 i lokalna L203. Samim time nameće se činjenica, da su te pruge veoma različite u svojim tehničkim karakteristikama (brzina, nagibi, najmanji radijusi zavoja, dopuštena osovinska opterećenja, opremljenost telekomunikacijskim (TK) i signalno - sigurnosnim (SS) uređajima, itd.).

#### <span id="page-22-1"></span>4.1.1. Dionica Bjelovar – Križevci na pruzi L203

Pruga L203 na dionici Bjelovar – Križevci u odnosu na dopuštena opterećenja spada u kategoriju A. Kategorija A predstavlja pruge s dopuštenim opterećenjem od 16 tona po osovini (t/os) i 5 tona po dužnom metru (t/m). Pruga nije elektrificirana, što nameće potrebu korištenja dizel vuče. Najveća dopuštena brzina na ovoj dionici je 80 km/h (od Bjelovara do Sv. Ivan Žabna.) Između Sv. Ivan Žabna i Križevaca pruga je konstruirana s prilično velikim nagibima, te isto tako i s velikim brojem zavoja koji, da stvar bude još više otežavajuća, su jako malih polumjera. Takve tehničke karakteristike pruge, dopuštaju na ovoj dionici najveću dopuštenu brzinu od 50 km/h i to ne na cijeloj dionici. Na slici 5. je izvadak iz Knjižice voznoga reda vlaka 2320, kojeg koriste strojovođe. Ovdje se može vidjeti koliko promjena brzine ima vlak na relaciji Bjelovar – Križevci. U stupcu broj 5 nalaze se vrijednosti s dopuštenim brzinama, dok se u odgovarajućim recima nalaze kilometarski položaji ili nazivi službenih mjesta, gdje se te promjene brzina odvijaju. U ovom konkretnom primjeru, vlak iza kolodvora Bjelovar od kilometarskog položaja km 31+205 ima dozvoljenu brzinu od 80 km/h do kilometarskog položaja km 14+200 iza stajališta Cirkvena. Ondje ima ograničenje brzine od 40 km/h do kilometarskog položaja km 13+486 koji se nalazi između stajališta Sv. Ivan Žabno i stajališta Škrinjari, te se ovdje podiže dozvoljena brzina na 50 km/h. Očitavanje ograničenja brzine dalje prema kolodvoru Križevci obavlja se na isti način, ali bitno je uočiti da između kilometarskog položaja km 14+200 i kolodvora Križevci, ograničenje brzine se promijenilo čak šest puta.

| <b>EKVR-PP</b> |                         | 322 |    |    |       |       |   |  |  |  |
|----------------|-------------------------|-----|----|----|-------|-------|---|--|--|--|
| 1              | $\overline{\mathbf{2}}$ | 3   | 4  | 5  | 6     | 7     | 8 |  |  |  |
|                | 2320                    |     |    |    |       |       |   |  |  |  |
|                | km 41+803               |     |    | 35 |       |       |   |  |  |  |
|                | km 41+600               |     |    | 65 |       |       |   |  |  |  |
|                | 40.6 Veliko Trojstvo    |     |    |    | 14.27 | 14.27 |   |  |  |  |
|                | km 38+400               |     |    | 50 |       |       |   |  |  |  |
|                | 38.2 Grginac Novi       |     |    |    | 14.30 | 14.30 |   |  |  |  |
|                | km 38+143               |     |    | 65 |       |       |   |  |  |  |
|                | 36.9 Grginac            |     |    |    | 14.32 | 14.32 |   |  |  |  |
|                | 32.4 BJELOVAR           |     | 35 | 80 | 14.38 | 14.48 |   |  |  |  |
|                | km 31+933               |     |    | 60 |       |       |   |  |  |  |
|                | km 31+205               |     |    | 80 |       |       |   |  |  |  |
|                | 29.4 Stare Plavnice     |     |    |    | 14.51 | 14.51 |   |  |  |  |
|                | 26.4 Klokočevac         |     |    |    | 14.54 | 14.54 |   |  |  |  |
|                | 22.5 Žabjak             |     |    |    | 14.58 | 14.58 |   |  |  |  |
|                | 21.4 Rovišće            |     |    |    | 15.00 | 15.00 |   |  |  |  |
|                | 18.9 Hrsovo             |     |    |    | 15.03 | 15.03 |   |  |  |  |
|                | 16.7 Cirkvena           |     |    |    | 15.06 | 15.06 |   |  |  |  |
|                | km 14+200               |     |    | 40 |       |       |   |  |  |  |
| 13.7           | Sveti Ivan Žabno        |     |    |    | 15.10 | 15.10 |   |  |  |  |
|                | km 13+486               |     |    | 50 |       |       |   |  |  |  |
| 11.3           | Škrinjari               |     |    |    | 15.14 | 15.14 |   |  |  |  |
|                | km 8+400                |     |    | 40 |       |       |   |  |  |  |
|                | 8.2 Brezovljani         |     |    |    | 15.18 | 15.18 |   |  |  |  |
|                | $km$ $8+127$            |     |    | 50 |       |       |   |  |  |  |
|                | $km$ 4+564              |     |    | 10 |       |       |   |  |  |  |
|                | km 4+544                |     |    | 50 |       |       |   |  |  |  |
|                | 3.8 Poljanka            |     |    |    | 15.25 | 15.25 |   |  |  |  |
| 481.1          | KRIŽEVCI                |     |    |    | 15.30 |       |   |  |  |  |

*Slika 5. Izvadak iz knjižice voznog reda* Izvor: HŽ Putnički prijevoz

Pruga ne raspolaže signalima za prometovanje vlakova u automatskim pružnim blokovima (APB), nego se ono odvija u kolodvorskom razmaku. Ako se spomene da su kolodvor Bjelovar i kolodvor Križevci udaljeni jedan od drugoga cca. 32 km, može se odmah zaključiti da propusnost i kapacitet pruge nije na zavidnoj razini. Na pruzi između Bjelovara i Križevaca se nalazi 10 stajališta; Stare Plavnice, Klokočevac, Žabjak, Rovišće, Hrsovo, Cirkvena, Sv. Ivan Žabno, Škrinjari, Brezovljani i Poljanka.

#### <span id="page-24-0"></span>4.1.2. Dionica Križevci – Vrbovec na pruzi M201

Pruga M201 na dionici Križevci – Vrbovec po dopuštenom opterećenju spada u kategoriju D4. Kategorija D4 predstavlja pruge s dopuštenim opterećenjem po osovini od 22,5 t, te dužnom opterećenju od 8 t/m. Duljina ove dionice je cca. 20 km. Pruga je elektrificirana sustavom od 25 kV 50 Hz, kao uostalom i sve elektrificirane pruge u Hrvatskoj. Najveća dopuštena brzina je 120 km/h, te vlakovi ovom brzinom putuju gotovo cijelom dionicom osim jednog malog dijela gdje je smanjena brzina na 100 km/h. Pruga je opremljena signalno sigurnosnim uređajima, te je podijeljena na automatske pružne blokove (APB). Dakle, između kolodvora Križevci i Vrbovec prometovanje uzastopnih vlakova se obavlja pomoću APB-a, što uvelike povećava propusnu moć pruge. Na pruzi se između gore navedena dva kolodvora nalaze i dva stajališta; Repinec i Gradec. Iz navedenih podataka može se zaključiti da je ova dionica pruge kvalitetne infrastrukture, dobre signalno - sigurnosne opremljenosti, te za hrvatske uvijete respektabilne dozvoljene brzine prometovanja vlakova. Možda jedini nedostatak je što pruga raspolaže s samo jednim kolosijekom, ali kao što će biti poslije utvrđeno u modelu, gradnja drugog trenutno nije niti potrebna.

#### 4.2. Postojeće stanje kolodvora na dionici Vrbovec – Bjelovar

<span id="page-24-1"></span>Na promatranoj dionici se nalaze tri kolodvora; Bjelovar, Križevci i Vrbovec. Sva tri kolodvora su zaposjednuta s prometnim osobljem, tj. prometnikom vlakova. Kolodvor Bjelovar je rasporedni kolodvor za svoju dionicu pruge, kolodvor Križevci je odvojni kolodvor u kojemu se odvaja pruga za Bjelovar, te kolodvor Vrbovec je međukolodvor na pruzi M201.

#### <span id="page-24-2"></span>4.2.1. Kolodvor Bjelovar

Kolodvor Bjelovar je smješten u km 32+395 pruge Križevci - Kloštar, na nadmorskoj visini od 132 metra. Kolodvor nije elektrificiran, te nije opremljen izlaznim signalima. Sastoji se od dva dijela, tj. od dvije grupe kolosijeka od kojih je jedan teretni dio, a drugi putnički. Granicu kolodvorskog područja čine svjetlosni ulazni signali; od strane Križevaca "ulazni A" i od strane Kloštra "ulazni BT." U kolodvoru se nalazi lokomotivski depo i garaže, te se nalaze objekti (garaže, radione, ...) "Radionice željezničkih vozila Bjelovar", odnosno "RŽV" Bjelovar.

Kolodvor Bjelovar je rasporedni kolodvor za prugu Bjelovar – Križevci i prugu Bjelovar – Kloštar. Otvoren je za prijam i otpremu putnika i vagonskih pošiljaka; u kolodvorskoj zgradi su otvorene blagajne za putnički promet, te u prostorijama za smještaj robe se nalazi služba HŽ Carga. Također ovdje se nalazi jedinica Vuče vlakova Bjelovar. Kolodvoru Bjelovar podređeno je petnaest stajališta i jedno tovarište, a to su: Poljanka, Brezovljani, Škrinjari, Sv. Ivan Žabno, Cirkvena, Hrsovo, Rovišće, Žabjak, Stare Plavnice, Klokočevac, Markovac, Grginac, Grginac Novi, Veliko Trojstvo, Mišulinovac i Paulovac.

#### KOLODVOR BJELOVAR

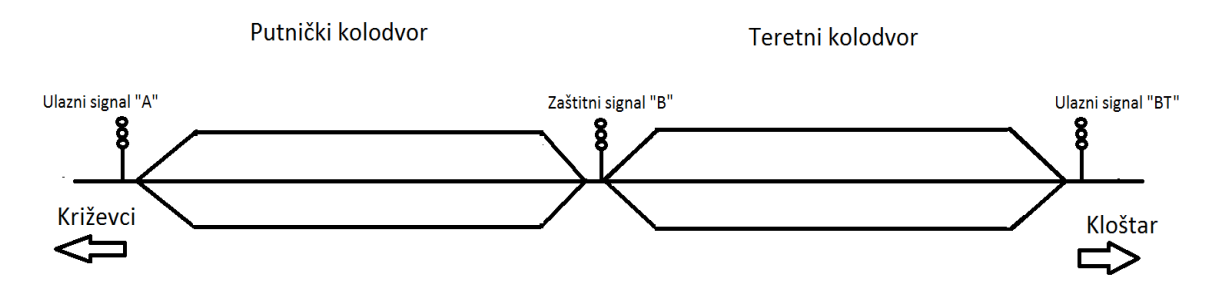

*Slika 6. Pojednostavljena shema kolodvora* Izvor: Autor

Kolodvor Bjelovar se sastoji od dva dijela: Bjelovar teretni dio i Bjelovar putnički dio. Stoga i ima dvije grupe kolosijeka i to:

- grupu za teretni promet
- grupu za putnički promet

Grupa kolosijeka za teretni promet služi za gariranje viška teretnih vagona, predviđenih za kasniji utovar, kao i za gariranje teretnih vagona predviđenih za prijem u "Radionu željezničkih vozila" Bjelovar. Grupa kolosijeka za putnički promet služi za sastavljanje, rastavljanje, prijem i otpremu putničkih i teretnih vlakova. Popis svih kolosijeka teretnog kolodvora Bjelovar nalaze se u prilogu 1., kao i popis svih kolosijeka putničkog kolodvora u prilogu 2. Uz navedene kolosijeke u kolodvoru se nalaze i četiri industrijska kolosijeka.

<sup>4.2.1.1.</sup> Kolosijeci

#### 4.2.1.2. Signalno - sigurnosni i telekomunikacijski uređaji

Kolodvor Bjelovar je osiguran elektro - mehaničkim blok uređajem, proizvođača POSIT Zagreb i svjetlosnim ulaznim signalima i predsignalima. Ulazni signali "A" i "B" pokazuju jednoznačne signalne znakove, dok ulazni signal "BT" (kojim se dozvoljava ulazak vlaka u teretni dio kolodvora) pokazuje dvoznačne signalne znakove. Ovisnost između signala ostvarena je pomoću elektromehaničkog uređaja, čiji se komandni pult nalazi u prometnom uredu. Ulazni signali su i u ovisnosti sa skretnicama ulaznih putova vožnje, na drugi i treći kolosijek putničkog kolodvora i na drugi kolosijek teretnog kolodvora, kao i sa iskliznicama i skretnicama za bočnu zaštitu ulaznih i izlaznih vožnji. Ovisnost signala sa skretnicama i iskliznicama ostvaruje se putem elektromagnetskih brava, koje se nalaze u prometnom uredu za ulaze od strane Križevaca, a u "Bloku II" za ulaze od strane Kloštra. Ključevi skretnica koje se nalaze u putu vožnje, a nisu u ovisnosti s ulaznim signalom moraju se nalaziti za vrijeme vožnje vlaka kod prometnika vlakova ili kod radnika koji njima rukuje. Na području kolodvora se nalaze 3 željezničko – cestovna prijelaza (Stražara 12, Blok II i RŽV), od kojih se jedan osigurava ručno, a ostali automatski.

#### <span id="page-26-0"></span>4.2.2. Kolodvor Križevci

Kolodvor Križevci nalazi se u km 481+082,55 međunarodne pruge M201, (Gyekenyes) – DG – Botovo – Koprivica – Dugo Selo i na nadmorskoj visini od 128 m. U kolodvoru Križevci preko skretnice broj 8 u km 480+795,89, odvaja se pruga L203, Križevci - Bjelovar - Kloštar. Križevci su međukolodvor na međunarodnoj pruzi M201, DG – Botovo – Koprivnica – Dugo Selo, a na lokalnoj pruzi L203, Križevci – Bjelovar - Kloštar je rasporedni kolodvor za dionicu Križevci – Bjelovar, te je u tom smislu otvoren za cjelokupno obavljanje prometne i prijevozne službe. Kolodvoru su podređena sljedeća stajališta: Majurec, Vojakovački Kloštar i Carevdar.

Kolodvor Križevci opremljen je relejnim signalno – sigurnosnim uređajem, te ima svjetlosne ulazne signale, izlazne i granične kolosiječne signale. Ulazni signali su od strane Vrbovca "Ulazni A", od strane Koprivnice "Ulazni B", te od strane Bjelovara "Ulazni C". Na području kolodvora postoje dva željezničko - cestovna prijelaza (ŽCP-a) u nivou čije je osiguranje uključeno u kolodvorski signalno - sigurnosni uređaj i s njima se upravlja centralno iz prometnog ureda. Oni su zavisni sa ulaznim i izlaznim putovima vožnje, a nisu u zavisnosti s

putom proklizavanja za ulaz vlakova. U kolodvoru se nalaze i ostala stabilna postrojenja od kojih su najbitniji vagonska vaga, te peroni s pothodnicima. Vagonska vaga duljine 20 m i nosivosti 120 t se nalazi na prvom, krnjem kolosijeku. Uz prvi peron koji se rasprostire ispred kolodvorske zgrade, ovdje se nalaze drugi i treći peron koji su povezani pothodnikom. Drugi peron se nalazi između drugog i trećeg kolosijeka, te je duljine od 250 m i širine 6,30 m. Treći peron se rasprostire paralelno s drugim, između šestog i sedmog kolosijeka, u duljini od 130 m i širine 6,30 m.

# **KOLODVOR KRIŽEVCI**

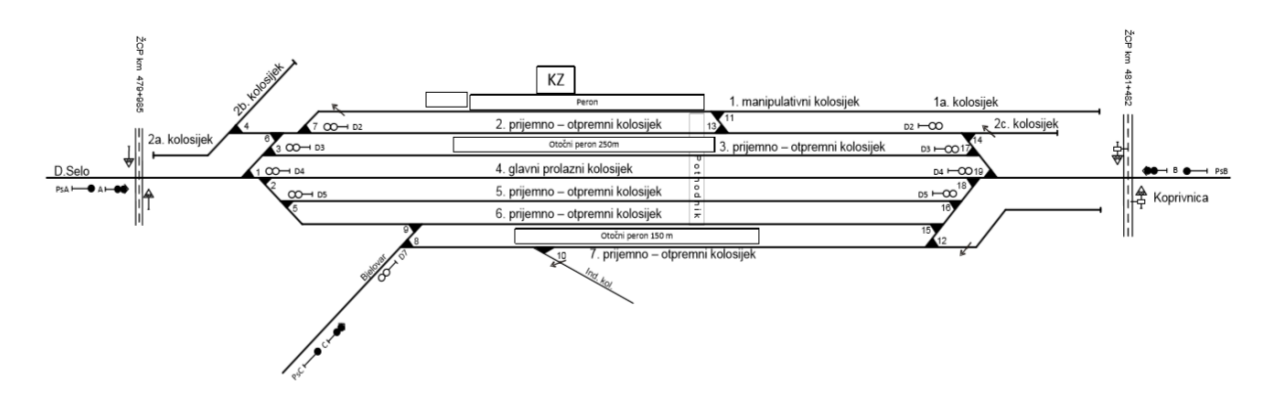

*Slika 7. Shema kolodvora Križevci* Izvor: HŽ Infrastruktura

4.2.2.1. Kolosijeci

U kolodvoru Križevci se nalaze sedam kolosijeka i tri industrijska kolosijeka. Četvrti kolosijek je glavni prolazni kolosijek. Za prijem i otpremu vlakova iz smjera Bjelovara se koriste šesti b (6b) i sedmi a i b (7a i 7b) kolosijek, jer zbog kolosiječnih veza, s drugih kolosijeka vožnja vlaka nije niti moguća. Dakle, šesti i sedmi kolosijeci su podijeljeni u dva dijela (a i b) pomoću graničnih kolosiječnih signala. Prijem i otprema vlakova iz smjera Vrbovca ili Koprivnice se obavlja na drugom, trećem, četvrtom, petom i šestom kolosijeku. Sa sedmog kolosijeka, zbog kolosiječnih veza nije moguća otprema vlakova prema Vrbovcu (Zagrebu). Popis kolosijeka u kolodvoru Križevci, njihove korisne duljine i namjene mogu se vidjeti u prilogu 3.

#### 4.2.2.2. Signalno - sigurnosni i telekomunikacijski uređaji

Kolodvor Križevci je osiguran relejnim signalno - sigurnosnim uređajem, sustava SpDrl-30 Lorenz s centralnim postavljanjem iz prometnog ureda, iz kojeg se centralno rukuje skretnicama, iskliznicama, ulaznim i izlaznim signalima, graničnim kolosiječnim signalima, manevarskim signalima za zaštitu kolosiječnog puta vožnje i uređajima za osiguranje prometa na željezničko - cestovnim prijelazima. Kolodvorski signalno - sigurnosni uređaj je na stranu Vrbovca (Zagreba) i stranu Koprivnice vezan za uređaj automatskog pružnog bloka (APB). Svi glavni signali (ulazni i izlazni) su svjetlosni i pokazuju dvoznačnu signalizaciju, izuzev ulaznog signala C od strane Bjelovara i izlaznog signala D-7 koji signaliziraju jednoznačne signalne znakove. Uz prije nabrojane ulazne signale, u kolodvoru Križevci se nalaze i granični kolosiječni signali. Granični kolosiječni signal je svjetlosni signal koji signalizira je li daljnja vožnja od toga signala zabranjena ili dopuštena.<sup>3</sup> Namijenjen je za podjelu glavnog kolosijeka na ograničene odsjeke voznog puta, za označavanje kraja glavnog kolosijeka koji nije opremljen glavnim signalom ili za označavanje granice kolodvorskog područja ili skupine kolosijeka. U kolodvoru Križevci postoje pet ovakvih signala.

Kolodvor Križevci uključen je telefonsku mrežu HŽ-a preko željezničke automatske centrale (ŽAT) u Koprivnici. Kolodvor Križevci nema registrofona, nego su oni locirani u kolodvoru Koprivnica i Zagreb za prugu Zagreb - Dugo Selo - Koprivnica, te u kolodvoru Bjelovar za prugu Križevci - Bjelovar. U prometnom uredu je instaliran telekomunikacijski pult (TKP), koji je mjesto koncentracije telefonskih veza, interfonskih veza i razglasa. Na telekomunikacijskom pultu ugrađen je centralno upravljani analogni sat, zvonovno - signalni uređaj kojim se daju zvonovni signalni znaci za objavljivanje vožnje vlakova i signalizacija alarma. Pruga Dugo Selo – Koprivnica – Botovo - DG je opremljena uređajima radio dispečerske veze (RDV), te se u kolodvoru nalazi postrojenje pružne radio postaje. Ove veze koriste prometnici vlakova sa lokomotivama na pruzi (koje su opremljene RDV uređajem), odnosno njihovim strojovođama.

**.** 

<sup>&</sup>lt;sup>3</sup>Pravilnik o značenju i uporabi signala, signalnih znakova i signalnih oznaka u željezničkom prometu, NN 126/09

#### <span id="page-29-0"></span>4.2.3. Kolodvor Vrbovec

Kolodvor Vrbovec nalazi se na pruzi M201 Dugo Selo – Koprivnica – Botovo - DG u kilometarskom položaju km 461+401. Prema ulozi u reguliranju prometa Vrbovec je međukolodvor, te je u putničkom prometu otvoren za prijem i otpremu putnika, kao i za prijem i otpremu vagonskih pošiljki u domaćem i međunarodnom teretnom prometu.

Opremljen je elektrorelejnim signalno - sigurnosnim uređajem, te svjetlosnim ulaznim i izlaznim signalima. Ulazni signali su od strane Križevaca "Ulazni B", te od strane Dugog Sela (Zagreba) "Ulazni A". U kolodvorskom području nalazi se jedan željezničko - cestovni prijelaz koji je osiguran svjetlosno - zvučnom signalizacijom, te kojim se rukuje centralno iz prometnog ureda. U zavisnosti je o ulaznim i izlaznim signalima, te se automatski osigurava prilikom postavljanja voznog puta preko njega. Kolodvoru su podređena stajališta: Repinec, Gradec i Božjakovina. Od stabilnih postrojenja u kolodvoru se nalazi bočna rampa za utovar koja se proteže pored prvog kolosijeka dužine 49 m i širine 11 m. Peron namijenjen za lakši ulazak i izlazak putnika nalazi se između drugog (2.) i trećeg (3.) kolosijeka, dužine 250 m i širine 6,30 m. Na slici 8. nalazi se shema kolodvora Vrbovec.

## **KOLODVOR VRBOVEC**

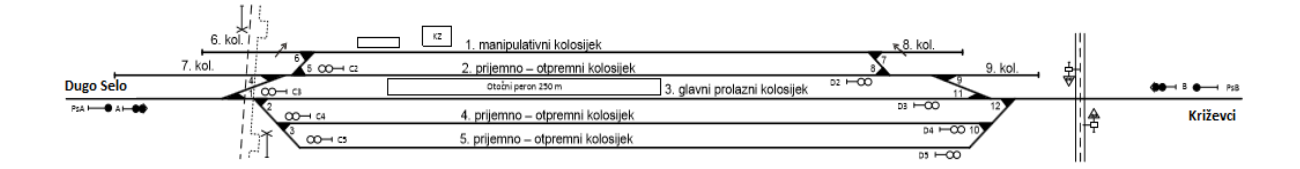

*Slika 8. Shema kolodvora Vrbovec* Izvor: HŽ Infrastruktura

4.2.3.1. Kolosijeci

Kolodvor raspolaže s devet kolosijeka, od kojih 4 služe za prijem i otpremu vlakova. Drugi (2.), treći (3.), četvrti (4.) i peti (5.) kolosijek su opremljeni svjetlosnim izlaznim signalima u oba smjera. Treći (3.) kolosijek je glavni prolazni kolosijek, odnosno predstavlja izravno produženje pruge kroz kolodvor. Industrijskih kolosijeka nema. Pošto je ovo međukolodvor, ovdje nema nikakve posebne prometne situacije i uglavnom kolosijeci služe za križanja ili druge vrste susretanja vlakova, koji su uglavnom unaprijed isplanirani u voznom redu. Zbog tih razloga kolodvor ima kolosijeke s velikim korisnim duljinama, kako bi se mogla bez problema odvijati i križanja dugačkih teretnih vlakova. U prilogu 4. nalaze se svi kolosijeci, njihova namjena i korisne duljine kolodvora Vrbovec.

#### 4.2.3.2. Signalno - sigurnosni i telekomunikacijski uređaji

Kolodvor Vrbovec je osiguran elektrorelejnim signalno - sigurnosnim uređajem tipa SpDrL tvrtke ''Standard elektronik Lorenz" sa svjetlosnim signalima s dvoznačnim signalnim znacima. Prometovanje vlakova između oba susjedna kolodvora (Križevci i Dugo Selo) se obavlja pomoću automatskih pružnih blokova (APB-a).

Kolodvor je opremljen telekomunikacijskim uređajem (TK - pultom) s kojim se ostvaruju telefonske veze, interfonske veze, putnički i službeni razglas, te davanje točnog vremena. Kao i kolodvor Križevci, Vrbovec se također nalazi na pruzi M201 koja je opremljena uređajima radio dispečerske veze (RDV). U kolodvoru se nalazi pet interfonskih uređaja, te su instalirani putnički i službeni razglas. Putnički razglas služi za informiranje putnika, a radno područje je peron, čekaonica i predvorje ispred blagajne (vestibul). Službeni razglas koristi prometniku vlakova za davanje službenih obavijesti željezničkom osoblju, koje se nalazi na kolodvorskom području. U kolodvoru je instaliran informatički uređaj IST. Instaliran je u prometnom uredu i koristi se od strane prometnika vlakova. Uređaj služi za praćenje hoda vlakova i uključen je u informatički sustav HŽ-a. Na IST-u obavlja se unos, distribucija, kontrola, ažuriranje informatički obrađenih podataka o kretanju vlakova, promjene u sastavu vlakova, odstupanje od voznog reda, promjena statusa i lokacije vagona. Kolodvor Vrbovec vezan je na ŽAT mrežu HŽ-a sa centralom u Zagrebu.

# <span id="page-31-0"></span>**5. Optimizacija organizacije prometa na dionici Vrbovec-Bjelovar**

Predstavljeno je postojeće tehničko stanje dionice Vrbovec - Bjelovar. Da bi postupak optimizacije organizacije prometa, pomoću simulacijske metode podržane programskim paketom RailSys, na toj dionici bio što točniji, potrebno je te podatke unijeti u program sa što većim stupnjem točnosti i detaljnosti.

Kako je svrha ovog diplomskog rada pomoću simulacijske metode predstaviti prijedlog organizacije prometa na promatranoj dionici, izrada modela će se odvijati u dvije faze. Prvo će se analizirati postojeće tehničko stanje i organizacija prometa na dionici Vrbovec - Bjelovar, a zatim "izgraditi" model spojne pruge Sv. Ivan Žabno - Gradec i reorganizirati odvijanje prometa. Važno je napomenuti da se oba modela (postojeći i novi) izrađuju u dva programa RailSys programskog paketa, kako je i u poglavlju 3.3. opisano. Prvo će se u "Infrastructur Manager" unijeti podaci o infrastrukturi i ostalim tehničkim uređajima kojima je pruga opremljena (signalno - sigurnosni, telekomunikacijski, itd.). Zatim će se u programu "Timetable and Simulation Manager" unijeti podaci o vučnim vozilima, vlakovima, te organizaciji prometa, tj. podaci o voznom redu. Položaj promatrane dionice može se vidjeti na slici 9. (crna linija predstavlja prugu).

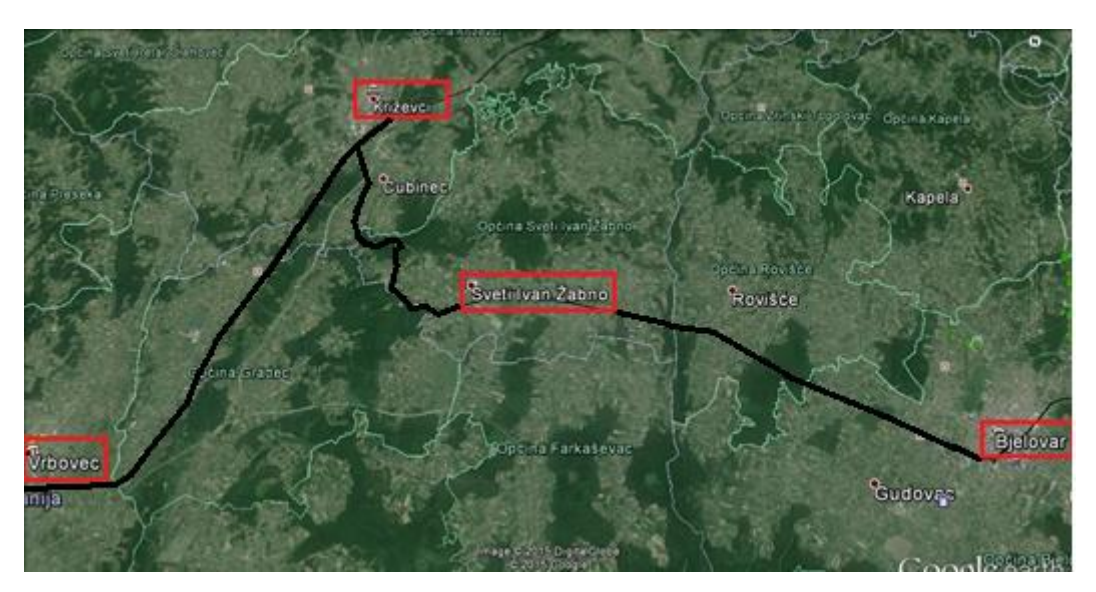

*Slika 9. Položaj dionice Vrbovec-Bjelovar* Izvor: Google Earth

#### <span id="page-32-0"></span>5.1. Izrada simulacijskog modela postojećeg stanja

Kako bi se izradio kvalitetan model, potrebna je velika količina informacija, koje moraju biti provjerene i točne, te kvalitetno i vjerodostojno unesene u program. Ako se sagleda širina spektra informacija koje su bitne za funkcioniranje željezničkog prometa, može se dobiti dojam o opsežnosti ovakvih radova. Pogotovo se to odnosi na one koji kreću "od nule", tj. bez ikakvih prethodnih podataka koji mogu biti univerzalni na više projekata, te olakšati posao.

#### <span id="page-32-1"></span>5.1.1. Izrada pruga i kolosijeka

Izrada modela počinje od unosa podataka o infrastrukturi. Što detaljniji i vjerodostojniji infrastrukturni model je baza za kvalitetan daljnji rad i vjerodostojne rezultate. Prije samog "polaganja" trase, RailSys nudi korisniku pregled modela u tri različita koordinatna sustava; makroskopski prikaz cijele mreže, mikroskopski prikaz cijele mreže i mikroskopski prikaz linija. U bilo koje vrijeme korisnik može odabrati rad na bilo kojoj vrsti prikaza. Preporučljivo je držati se jedne vrste prikaza, a kada je to potrebno, pomoću naredbe u programu unesene se koordinate modela mogu kopirati na drugu vrstu prikaza, te se time zadržava identičan izgled modela u svim pregledima.

Makroskopski prikaz cijele mreže, prikazuje mrežu u realnom topografskom stanju (kako je i crtano), ali u pojednostavljenom shematskom obliku bez puno detalja (točke predstavljaju kolodvore, a linije prugu). Mikroskopski prikaz cijele mreže, daje istu slika kao i makroskopski, samo s većom količinom detalja (npr. kolodvor nije prikazan kao točka, nego sa svim detaljima koji se ondje nalaze). Mikroskopski prikaz linija, je također prikaz s velikom količinom detalja, ali samo određenih linija pruge koje se nalaze u mreži. To je vrlo korisno u velikim modelima kada se korisnik želi fokusirati na samo određenu liniju.

U modelu koji je izrađen za potrebe ovoga rada, mreža je podijeljena na tri linije:

- 1. Linija 1 pruga M201, dionica Vrbovec Križevci
- 2. Linija 2 pruga L203, dionica Križevci Bjelovar
- 3. Linija 3 nova pruga Sv. Ivan Žabno Gradec (korištena tek u modelu budućeg stanja)

25

Radi estetike i lakšeg snalaženja potrebno je obratiti pozornost prilikom postavljanja linija (koje će poslije predstavljati i prugu) da su vizualno smislene stvarnom stanju. To posebno dolazi do izražaja kasnije prilikom korištenja programa "Timetable and Simulation Manager". Naime, on se koristi podacima iz "Infrastructur Manager" i prilikom izrade grafikona voznog reda, uredniji i pregledniji prikaz infrastrukture je od vrlo velikog značaja, te uvelike korisniku olakšava snalaženje.

Infrastrukturni dijelovi modela, koji predstavljaju prugu odnosno kolosijek se sastoje od linija i točaka. Između dvije točke nalazi se linija. Ta linija i predstavlja trasu pruge, a točke imaju ulogu da razdijele prugu na mjestu u kojemu se mijenja njen određeni parametar. Parametri koji određuju svaku liniju su:

- Duljina
- Dozvoljena maksimalna brzina
- Nagib
- Radijus
- Nadvišenje vanjske tračnice u radijusu

RailSys nudi još dodatne opcije poput označavanja da taj dio pruge, odnosno linija je elektrificirana (što je kasnije iznimno važno kada se definira vučno vozilo), da li se nalazi u tunelu, može se definirati ograničenje pruge po osovinskom opterećenju, posebni profili dozvoljene brzine (npr. posebna ograničenja za nagibne vlakove) i slično.

Točke se, kako je i gore spomenuto, nalaze na mjestu gdje se mijenja određeni parametar pruge ili više njih, ili na mjestu spajanja dvije linije. U tom bi slučaju točka predstavljala skretnicu. Sama točka nema neku bitnu ulogu u odvijanju prometa, te ne sadrži neke bitne podatke, osim jednog. Naime, prilikom crtanja pruge, svi podaci se (najčešće) uzimaju iz uzdužnih profila, te je svakom važnom elementu na njoj (skretnica, signal, željezničko cestovni prijelaz, mjesto promjene nagiba, početci prijelaznih lukova, itd.) pridodana odgovarajuća stacionaža, odnosno kilometarski položaj pruge na kojem se nalazi. Isto tako, RailSys omogućuje da se svakoj točki modela pridoda odgovarajuća stacionaža i ako je potrebno za lakše snalaženje, njen naziv. Ta značajka uvelike olakšava rad unošenja podataka infrastrukture u model, jer se nakon dodavanja stacionaža svakoj točki, pomoću odgovarajuće naredbe u programu automatski računaju duljine linija između točaka. Naravno, ukoliko

korisnik ne želi ovaj način unosa (ili mu iz određenih razloga nije moguć) može se i koristiti ručni unos duljine linije u odgovarajućem izborniku linije s njenim parametrima.

#### <span id="page-34-0"></span>5.1.2. Izrada signalno - sigurnosnog sustava

Signalno - sigurnosni sustav, kako i u realnom odvijanju željezničkog prometa, tako i u njegovoj simulaciji predstavlja jedan od važnijih čimbenika. Prije samog postavljanja signala, u programu se mora definirati i kojoj vrsti osiguranja on pripada.

U željezničkom prometu postoje sljedeće vrste osiguranja:

- Mehaničko
- Elektro-mehaničko
- Relejno
- Elektroničko

Osiguranja se razlikuju po tehničkoj opremljenosti i načinu organizacije kojom se osiguranje voznog puta vrši. Iako ono u praksi ima puno više razlika (potreban broj osoblja, održavanje i slično) u krajnjoj primjenu u prometu i u matematičkom smislu razlikuju se samo u tri bitne vrijednosti. Prva je u vremenu potrebnom da se vozni put postavi, druga je u potrebnom vremenu da se taj isti vozni put razriješi (kako bi se mogao postaviti novi), te mogućnosti za djelomično razrješenje postavljenog puta vožnje. Zato je prilikom stvaranja signalnog sustava modela, prvi korak definirati vrstu osiguranja. Definiranje načina osiguranja znači unesti gore navedene tri vrijednosti za tu vrstu osiguranja. U modelu može postojati više vrsta osiguranja, kao što je primjer i u ovome.

Naime, kolodvor Vrbovec i kolodvor Križevci koriste relejni način osiguranja tipa SpDrL "Lorenz", dok je kolodvor Bjelovar opremljen elektro - mehaničkim uređajem tvrtke "Posit", a ta se dva načina osiguranja bitno razlikuju u potrebnim vremenima postavljanja i razrješenja puta vožnje.

Nakon što se definiraju vrste osiguranja, može se pristupiti postavljanju signala. Mora se obratiti pozornost u izborniku signala, da on pripada odgovarajućoj skupini po načinu osiguranja. Osim toga, prilikom postavljanja program nudi i mogućnost odabiranja vrste signala kojega se postavlja; glavni signal/predsignal, manevarski signal, virtualni signal, i signali za ulazak ili izlazak iz područja simulacije. Glavni signal/predsignal može biti ulazni, izlazni,

zaštitni ili prostorni signal, te pokazivati dvoznačne signalne znakove. Ovakvi signali su korišteni na pruzi Vrbovec - Križevci kao prostorni, te kao ulazni i izlazni u navedenim kolodvorima. Također ti signali su korišteni kao i ulazni signali kolodvora Bjelovar. Pošto pruga između kolodvora Križevci i kolodvora Bjelovar nije opremljena automatskim pružnim blokom, na toj pruzi se ne nalaze nikakvi signali. RailSys ima posebnu opciju kojom se definiraju "čisti" predsignali, te su se pomoću te opcije postavili predsignali za dva ulazna signala kolodvora Bjelovar, kao i predsignal ulaznog signala "C" kolodvora Križevci od strane Bjelovara.

#### <span id="page-35-0"></span>5.1.3. Definiranje kolodvora, kolodvorskog područja i kolodvorskih puteva vožnje

Isto kako signali imaju pripadnost određenoj vrsti osiguranja, oni imaju pripadnost i određenom kolodvoru (ukoliko se u njemu nalaze). Pripadnost određenom kolodvoru odnosno stajalištu imaju i mjesta zaustavljanja vlakova, stoga je potrebno definirati naziv svakog kolodvora i stajališta u modelu. To je u principu vrlo jednostavno, potrebno je samo u odgovarajućem izborniku odabrati "New station" odnosno "novi kolodvor", te upisati njegovo ime i kraticu za raspoznavanje. Treba napomenuti, da se tako definiraju ne samo svi kolodvori, nego i sva stajališta u modelu.

Nakon definiranja kolodvora, potrebno je odrediti njegovo kolodvorsko područje. To se radi tako da se u alatnoj traci odabere opcija "Station boundary" odnosno "granica kolodvora", te postavi na odgovarajuće mjesto u infrastrukturi. Kako je propisano pravilnikom, kolodvorsko područje je područje između dva ulazna signala istog kolodvora, ili ako njih nema, između prve dvije ulazne skretnice. Pošto u modelu na istoj koordinati, tj. točci ne mogu stajati i signal i granica kolodvora, preporuča se postavljanje granice iza ulaznog signala. Prilikom postavljanja granice kolodvora treba obratiti pozornost i provjeriti u izborniku da granica kolodvora pripada kolodvoru/stajalištu kojemu se i želi postaviti.

Nakon postavljanja granica i definiranja kolodvorskog područja određenog kolodvora, potrebno je definirati kolodvorske puteve vožnje. Uvjet koji program postavlja prilikom "polaganja" kolodvorskih puteva vožnje je taj da vožnja mora počinjati i završavati na "Station boundary" odnosno "granici kolodvora". Treba voditi računa i da se "pokriju" svi mogući kolodvorski putevi vožnje, jer u protivnom, prilikom definiranja vlakova, vožnja na određeni kolosijek neće biti moguća ukoliko ne postoji i odgovarajući put vožnje u kolodvoru. U ovome modelu postoje određene specifičnosti kod kreiranja puteva vožnje. Kao primjer; u kolodvoru
Bjelovar su postavljeni putevi vožnje iz garaža za vlakove koji taj radni dan imaju prvu vožnju i zaista se tek iz garaža postavljaju. Također, u kolodvoru Križevci postoje povratne vožnje, ali su i kreirani kolodvorski putevi "prebacivanja" dizel - motornih vlakova, koja se i u stvarnosti odvijaju u kolodvoru zbog kolosiječnih veza i nemogućnosti otpremanja vlakova za željeni smjer.

#### 5.1.4. Izrada puteva vožnje

Da bi vlak mogao stići iz jednog kolodvora ili stajališta u drugo, moraju se definirati putevi vožnje. Pošto kolodvorski putevi vožnje pokrivaju samo područje kolodvora u kojem se nalaze, između kolodvora potrebno je definirati puteve vožnje u odsjecima. Putevi vožnje definiraju se pod opcijom u alatnoj traci programa "Edit block sections" ili što bi u prijevodu značilo "uređenje blokovnih odsjeka". Zatim se ti odsjeci definiraju po unaprijed postavljenim signalima. Uvjet je sličan kao i s kolodvorskim putevima vožnje, odnosno početak i kraj odsjeka mora biti na signalu. Korisnik može i odabrati "obične točke" u infrastrukturi, a program će ih automatski pretvoriti u signal.

Između kolodvora Vrbovec i kolodvora Križevci na pruzi su postavljeni signali za automatski pružni odsjek, te su tako i definirani blokovni odsjeci. No, na pruzi između kolodvora Križevci i kolodvora Bjelovar nema takvih signala i promet se odvija u kolodvorskom razmaku. Ovdje je dakle definiran put vožnje od mogućeg izlaznog signala (od kojeg je moguće otpremiti vlak prema Bjelovaru) kolodvora Križevci do ulaznog signala kolodvora Bjelovar. U suprotnom smjeru postupak nije isti zbog određenih tehničkih razloga, jer kolodvor Bjelovar nije opremljen izlaznim signalima, a kako je gore navedeno put vožnje može biti definiran samo između dva signala. Zbog toga, u kolodvoru Bjelovar postavljeni su "virtualni kolodvorski signali" koji imaju funkciju mjesta zaustavljanja vlakova u kolodvoru, ali isto tako i za definiranje puta vožnje.

Pošto putevi vožnje su definirani preko više linija, a svaka linija nosi svoje parametre među kojima je i dozvoljena brzina, u jednom prostornom odsjeku moguća je jedna ili više promjena dozvoljene brzine. RailSys funkcionira tako da vlak ima maksimalnu dozvoljenu brzinu putovanja jednaku onoj najnižoj, koja je definirana u određenoj liniji preko koje se odsjek nalazi. Ovaj problem se rješava postavljanjem "Speed board" ili "ploča za brzinu". Ploče za brzinu se postavljaju na onim točkama gdje se spajaju dvije linije s različitim definiranim

29

brzinama. Kada se postavi put vožnje preko linija s pločama za brzinu, program ih prepoznaje, te postavlja promjene dozvoljene brzine unutar puta vožnje. Kao što je opisano u poglavlju 4.1.1. pruga između Bjelovara i Križevaca ima puno promjena brzine, koje nisu u oba smjera iste, te se moralo voditi računa o njihovom pravilnom rasporedu.

#### 5.1.5. Izrada mjesta zaustavljanja vlakova i perona

Nakon što su definirani svi putevi vožnje i vlakovi mogu prometovati po izrađenom modelu, potrebno je definirati mjesta u kojima se vlakovi mogu zaustaviti. Postoji nekoliko načina označavanja tih mjesta u modelu. Vlak se može zaustaviti na mjestu gdje je postavljena odgovarajuća ploča za zaustavljanje ili na signalu. Program nudi opciju postavljanja ploča za zaustavljanje, pod opcijom "Stoping boards". Prilikom postavljanja u izborniku se nudi nekoliko opcija:

- 1. Ploča za zaustavljanje vlakova
- 2. Ploča za zaustavljanje putničkih vlakova
- 3. Ploča za zaustavljanje teretnih vlakova
- 4. Mjerna točka
- 5. Kolodvorski signal

Ploča za zaustavljanje vlakova je univerzalna i kod nje se mogu zaustaviti i putnički i teretni vlakovi. Kod ploče za putničke vlakove mogu se zaustaviti samo putnički vlakovi, kao i kod ploče za teretne vlakove samo teretni vlakovi. Primjer korištenja zaustavnih ploča za putničke vlakova u modelu je na stajalištima. Kod mjerne točke se ne mogu zaustaviti nikakvi vlakovi i ona služi samo kao referentna točka za mjerenje vremena u voznome redu. Npr. postavlja se na središnjoj osi stajališta ili kolodvora, te služi samo za informaciju vremena prolaska vlaka, kada taj vlak nema zaustavljanje. Kolodvorski signal može biti bilo koji signal, samo uz dodatnu funkciju zaustavljanja vlakova kod njih. U kolodvorima Vrbovec i Križevci određeni izlazni signali su ujedno i kolodvorski signali i služe za zaustavljanje teretnih vlakova.

Uz točke zaustavljanja moguće je izgraditi perone. RailSys nudi mogućnost izgradnje otočnih, te bočnih perona. Prilikom izrade, može se definirati njegova duljina, širina i pozicija. U naprednijim istraživanjima, program nudi mogućnost menadžmentom broja putnika, gdje peroni imaju ulogu s svojom dužinom, ali u standardnim simulacijama oni u principu nemaju neku bitnu funkciju, te više pridonose vizualnom izgledu.

Ovim podpoglavljem završava opisivanje rada u "Infrastructur Manager". Sljedeći korak je učitavanje infrastrukturnog modela s "Timetable and Simulation Manager" u kojem se pristupa izradi voznog reda na danom modelu.

#### 5.1.6. Definiranje vučnih vozila

Kada je infrastrukturni model završen, ukoliko nema bitnih pogrešaka on će se uspješno učitati pomoću "Timetable and Simulation Manager". Ovdje se pristupa izradi voznog reda na danoj infrastrukturi, a prvi korak pri uvođenju vlakova i stvaranju izradi voznog reda je definiranje karakteristika vučnih vozila.

Ovdje se unose svi podaci o vučnom vozilu koji su relevantni za vozne karakteristike. To su podaci poput:

- Maksimalne brzine
- Mase vozila
- Adhezijske mase
- Vrste vuče (diesel ili električna)
- Duljine vozila
- Broj osovina
- Vučni dijagram
- Izračun otpora

Sve ove podatke potrebno je pravilno unijeti i uzimati iz vjerodostojnih izvora. Jedan od važnijih koraka prilikom unosa vučnog vozila je kvalitetna i točna izrada vučnog dijagrama. Vučni dijagram se upisuje u koracima, te što su oni manji (sitniji, detaljniji) to je i dijagram točniji. On uz karakteristike pruge po kojoj vozi, program uzima u obzir prilikom računanja voznih vremena i ima veliki učinak na krajnje rezultate simulacije. Na slici 10. prikazan je postupak unosa vučnog vozila, tj. izrada njegovog vučnog dijagrama.

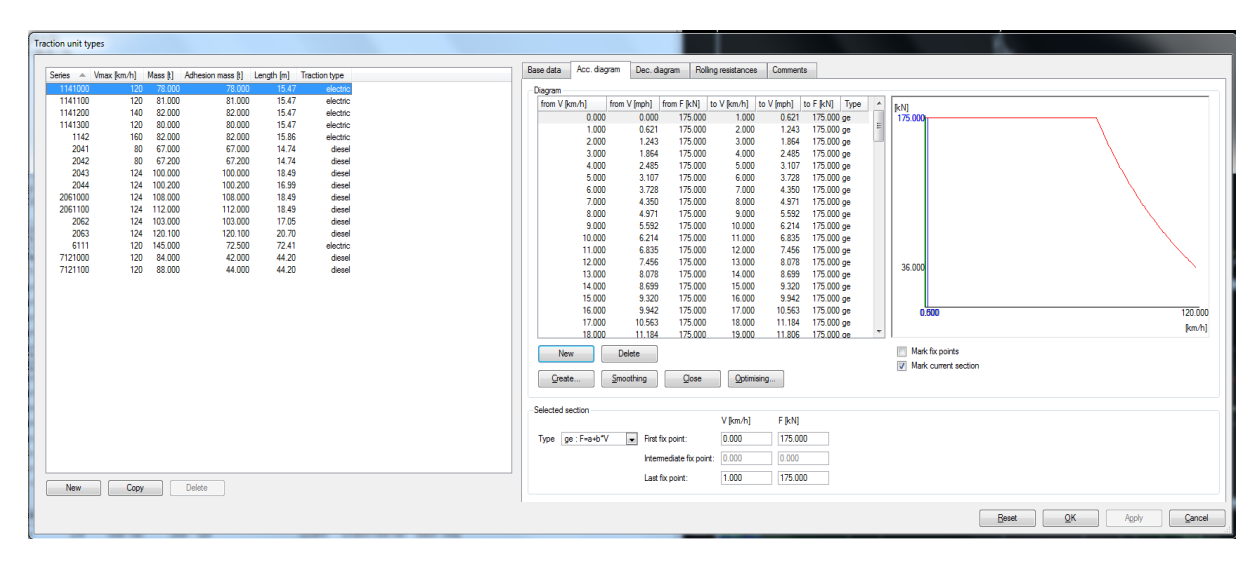

*Slika 10. Unos vučnog vozila* Izvor: RailSys

### 5.1.7. Definiranje vrsta vlakova

Nakon definiranja vučnih vozila koja predstavljaju osnovu, dalje se u programu mogu definirati i cijeli vlakovi. U RailSys programu, vlakovi se definiraju u dva koraka; prvo se definira vrsta vlaka, a zatim tek određena vrsta vlaka se uvrštava u vozni red s svojim brojem vlaka.

Za početak potrebno je iz voznog reda utvrditi sve vlakove koji voze na promatranoj dionici i koji će voziti i u simulaciji. Nakon toga potrebno je utvrditi sastav za svaki pojedini vlak. Posao je lakši i brži, ukoliko postoji što više vlakova jednakih karakteristika. To znači da moraju imati identičan sastav po duljini i masi, kao i identično vučno vozilo. Unos i izrada vrste vlaka je prilično jednostavna, a potrebno je unijeti sljedeće podatke:

- Duljina sastava
- Tara masa sastava
- Neto masa sastava
- Broj osovina
- Vučno vozilo
- Kategorija vlaka
- **Naziv**

Primjer izrade jedne vrste vlaka u modelu je "Macosa". Taj model je izrađen od vučnog vozila serije 1141 100, što je dizel - motorni vlak (DMV). On kao takav nema dodatnog sastava, te je vučno vozilo ujedno i vlak. Dalje je vrsta vlaka "Macosa" korištena za sve vlakove koji prometuju u obliku DMV 1141 100.

#### 5.1.8. Unos vlakova u vozni red

Kada postoje definirane vrste vlakova koje sadrže sve njihove tehničke karakteristike (masa, duljina, vučno vozilo, itd.), sada im se mogu pridodati prometne karakteristike i uvesti u vozni red pod određenim i jedinstvenim brojem vlaka. Prije unosa, preporučljivo je vlakove podijeliti po određenim kategorijama u posebne datoteke. To se radi pod opcijom "Train pattern hierarchy". U ovome modelu vlakovi su podijeljeni prvo po relacijama putovanja; BJ-KŽ (Bjelovar- Križevci), BJ-ZG (Bjelovar- Vrbovec - Zagreb) i KŽ-ZG (Križevci – Vrbovec - Zagreb). U svakom od ta tri odjeljenja nalazi se daljnja podjela na putničke i teretne vlakove, a u kojima se svaki od njih dijele još na dva dijela zavisno od smjera putovanja. Na slici 11. prikazana je "vlakovna hierarhija" u izrađenom modelu.

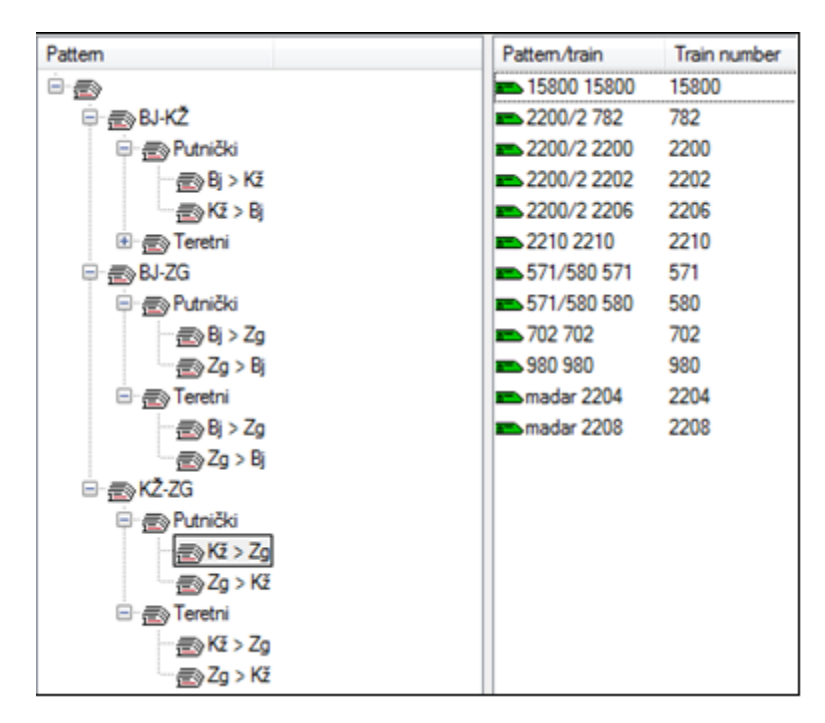

*Slika 11. Podjela vlakova*

Kada postoji pregledan i uredan raster vlakova, odnosno njihova podjela po raznim datotekama, može se pristupiti uvođenju vlakova u vozni red i u odgovarajuću datoteku. Kod definiranja vlaka, prvi korak koji program nameće je odabir vrste vlaka (koja je prethodno definirana) i relacije njegova putovanja. U sljedećem koraku upisuje se broj vlaka, te kao dodatna opcija može se odrediti koje dane vlak vozi, a koje ne. Takvim postupkom upisuju se i ostali vlakovi. Program nudi mogućnost istodobnog unosa više vlakova, što se može primijeniti u slučaju taktnog voznog reda.

Nakon unosa vlaka mogu se provjeriti sva njegova zadržavanja, te vremena putovanja. Njegova putanja ucrtana je u grafikon voznog reda. Svi podaci o putovanju vlaka mogu se dobiti i u obliku tablice. Dakle, provjera i korekcije u vožnji vlaka mogu se obaviti ispravljanjem vrijednosti u tablicama ili pomicanjem putanje vlaka u grafikonu voznog reda. Na slici 12. prikazana je tablica s podacima putovanja vlaka 988, iz koje se može vidjeti puno informacija.

U prvom stupcu, redoslijedom su prikazani kolodvori odnosno stajališta kojima vlak prolazi. Dakle, ovaj vlak putuje na relaciji Bjelovar - Vrbovec, odnosno nastavlja za Zagreb izvan područja simulacije. U drugom stupcu pod "Train route" su kolodvorski putevi vožnje. U kolodvoru Bjelovar on je od ulaznog signala "BT" na treći (3.) kolosijek. U kolodvoru Križevci vlak ima put vožnje s "prebacivanjem" na treći kolosijek, dok u kolodvoru Vrbovec ulazi na treći (3.) ujedno i prolazni kolosijek. U trećem stupcu pod "Platfm" se nalaze oznake mjesta zaustavljanja vlaka. Mjesta zaustavljanja vlaka u modelu su označivana na način da sve ploče na kojima se zaustavljaju vlakovi koji putuju prema Zagrebu dobiju slovnu oznaku "A", dok vlakovi koji putuju u smjeru Bjelovara oznaku "B". Broj označava kolosijek. U petom i šestom stupcu pod "Arrival" i "Departure" prikazana su vremena dolaska odnosno polaska. Kada se vremena slažu sa onima iz stvarnog sustava, to je znak da je simulacija vjerodostojna. Kvačica u sedmom stupcu pod "DepFix" označava da je polazak vlaka iz ovog mjesta fiksan, odnosno u točno određeno vrijeme. Može se vidjeti da su kvačice u kolodvorima, što znači da ovdje vlak ima polazak u točno određeno vrijeme, dok na stajalištima tih kvačica nema. Njih nema jer je u osmom stupcu pod "SchDw" definirano zaustavljanje vlaka na svakom stajalištu u trajanju od 20 sekundi.

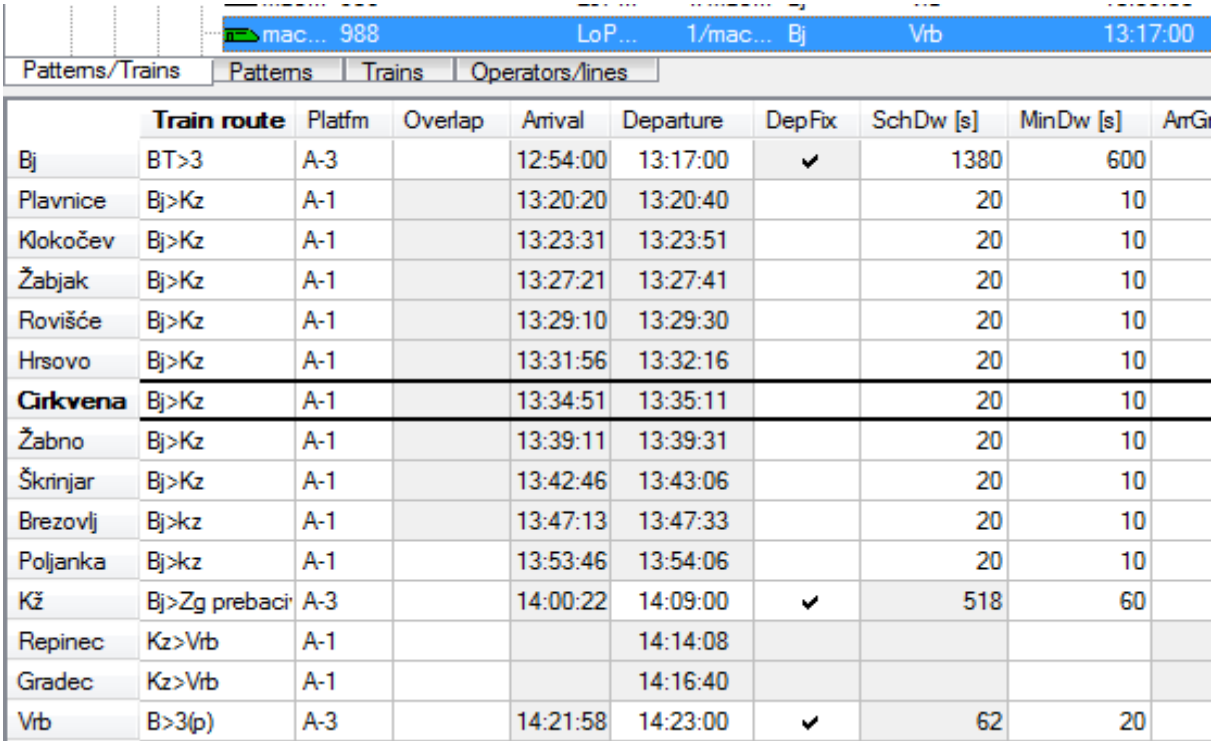

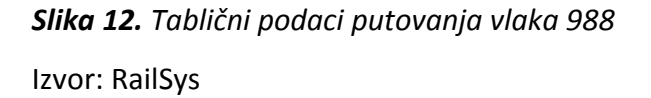

RailSys omogućuje uređenje puta i vremena vožnje svakog vlaka gotovo do najmanjeg detalja i omogućuje njihov prikaz preko bezbroj tablica, grafova i slično. Nakon unosa svih vlakova i postizanja da se njihova vremena vožnje podudaraju s onim u stvarnosti, izrada postojećeg modela završava. Sada je potrebno analizirati dobivene rezultate i kasnije ih usporediti s novim modelom budućeg stanja.

### 5.2. Analiza simulacijskog modela postojećeg stanja

Detaljna analiza simulacijskih modela u RailSys programskom paketu se obavlja trećim programskim modulom "Evaluation Manager" što bi u prijevodu značilo "menadžer vrednovanja (evaluacije)". Za potrebe ovog diplomskog rada nije korišten ovaj modul, pošto tematika bavljenja nije otkrivanje stabilnosti i robusnosti postojećeg, te prijedlog novog (poboljšanog) voznog reda, nego utvrđivanje razlika u dvije infrastrukturne varijante.

Prethodno su opisani koraci nastajanja infrastrukturnog modela. Krajnji rezultat je kompletna preslika stvarnog stanja u računalni model. Izgled infrastrukturnog modela postojećeg stanja korištenog u ovome radu može se vidjeti na slici 13.

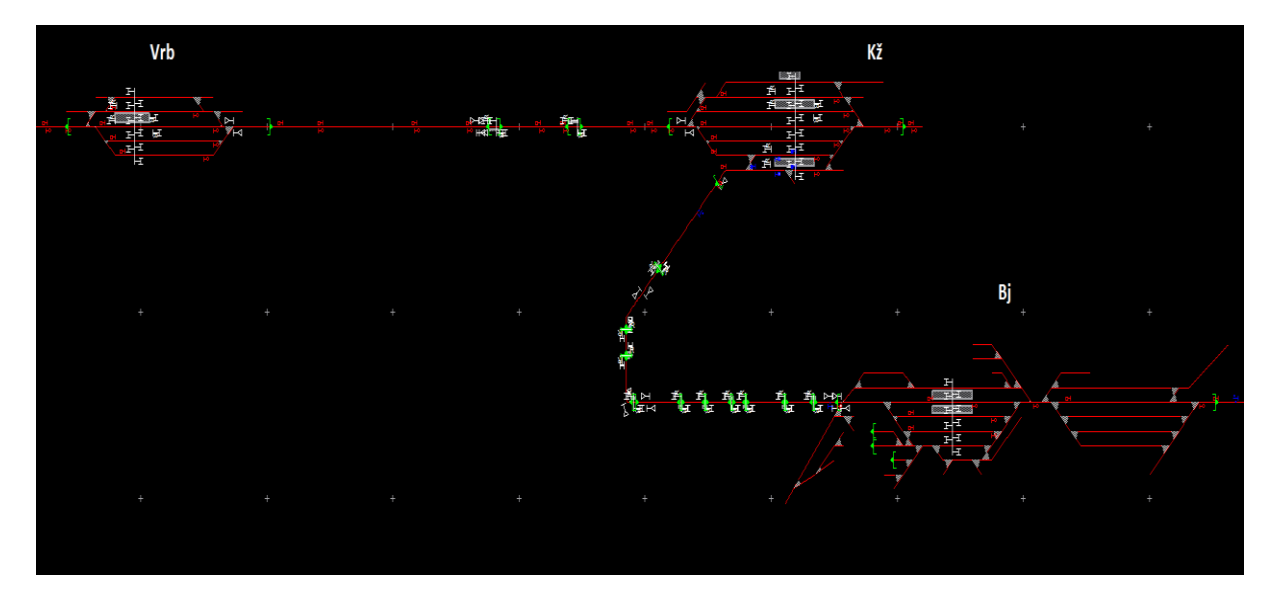

*Slika 13. Infrastrukturni model postojećeg stanja* Izvor: RailSys

Nakon što su uneseni svi vlakovi, bilo je potrebno provjeriti da u voznom redu nema konflikata koji bi utjecali na izvodljivost voznog reda. Program sam upozorava na konflikte i pogreške pri kreiranju voznog reda u za to namijenjenom programskom "prozoru". Pošto ova varijanta preslikava postojeće stanje odvijanja voznog reda na dionici Bjelovar - Vrbovec, simulacijski vozni red bi se trebao provoditi bez konflikata i problema. Na slici 14. je isječak iz stvorenog voznog reda u vremenskom razdoblju od 16 do 22 sata (na vertikalnoj osi). Zbog veličine nije bilo moguće prikazati cijeli vozni red (od 0 do 24 sata). Na gornjem dijelu slike nalazi se prikaz infrastrukture koja kada se vertikalno projicira na donju sliku predstavlja prostornu os. Plavom bojom u grafikonu voznog reda prikazani su teretni vlakovi, crvenom bojom regionalni putnički vlakovi (relacija Vrbovec - Križevci), te zelenom bojom lokalni putnički vlakovi (relacija Vrbovec - Bjelovar).

Sljedeća stvar na koju treba obratiti pozornost prilikom izrade voznog reda je pojavljivanje tzv. "deadlock-a." Ovaj pojam označava ne izlaznu situaciju u kojoj simulacija ne može nastaviti zbog određenih nepravilnosti. To se može dogoditi na primjer susretanjem dva vlaka različitog smjera na istom kolosijeku. Program nema mogućnosti razrješenja ovakvog konflikta, te simulacija staje. Da bi se otkrili ovakvi problemi, nakon izrade kompletnog voznog reda i nakon što smo odstranili sve pogreške na koje nas je program upozorio (ukoliko ih je bilo), pristupa se simulaciji. Simulacija za ove potrebe se primijenila na vremenskom razdoblju od jednog dana, odnosno 24 sata ili simuliranjem jednog dnevnog voznog reda.

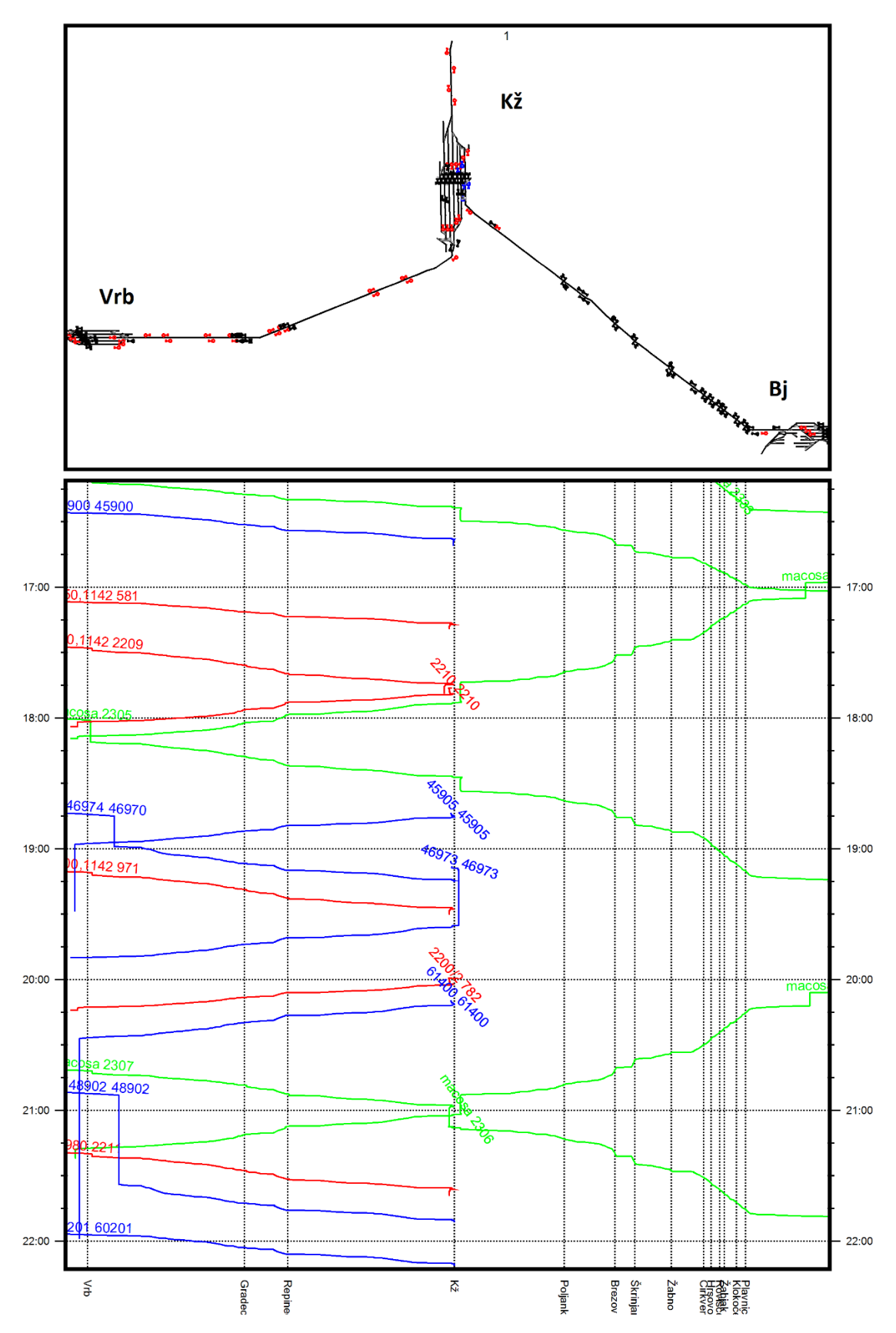

*Slika 14. Isječak iz voznog reda postojećeg stanja* Izvor: RailSys

Na slici 15. je primjer izvođenja simulacije u RailSys programu. S desne strane nalazi se interaktivni prikaz infrastrukture, na kojemu se odvija prikaz kretanja vlakova, te raznih drugih podataka koje korisnik želi da mu budu prikazane. S lijeve strane nalazi se "prozor" u kojemu se prikazuju zakašnjenja vlakova, te u donjem uzroci i ostali detalji tog zakašnjenja. Tu su još dodatne opcije, kojima korisnik može utjecati na odvijanje prometa za vrijeme simulacije. Potrebno je stvoriti vozni red koji je provediv simulacijom i koji ne generira nikakva zakašnjenja.

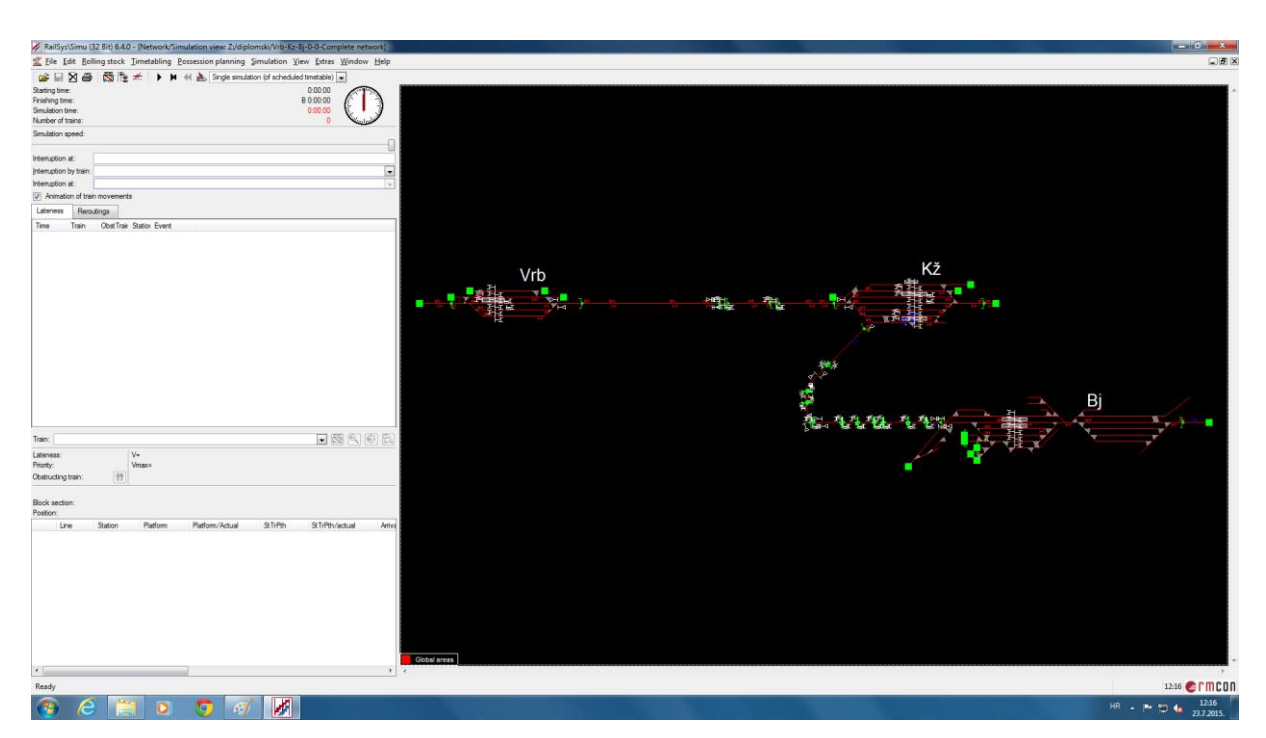

*Slika 15. Izvođenje simulacije* Izvor: RailSys

## 5.2.1. Zaposlenosti kolodvora

Programski paket RailSys nudi ispis velike količine podataka u obliku tablica ili grafikona. Tu su i razne statistike koje govore o zauzetosti i zaposlenosti određenih kolodvora ili pruga s vlakovima. U nastavku mogu se vidjeti grafikoni o zaposlenosti brojem vlakova svakog kolodvora na dionici.

### 5.2.1.1. Kolodvor Bjelovar

U grafikonu 1. prikazan je broj vlakova koji u određenom vremenu se nalazi u kolodvoru Bjelovar. Dalje u grafikonu 2. pokazuju se detaljniji podaci, tj. zauzetost samo drugog (2.) kolosijeka. Grafikon 3. prikazuje zauzetost trećeg (3.) kolosijeka kolodvora Bjelovar. Zelenom bojom su označeni putnički vlakovi, dok su plavom teretni.

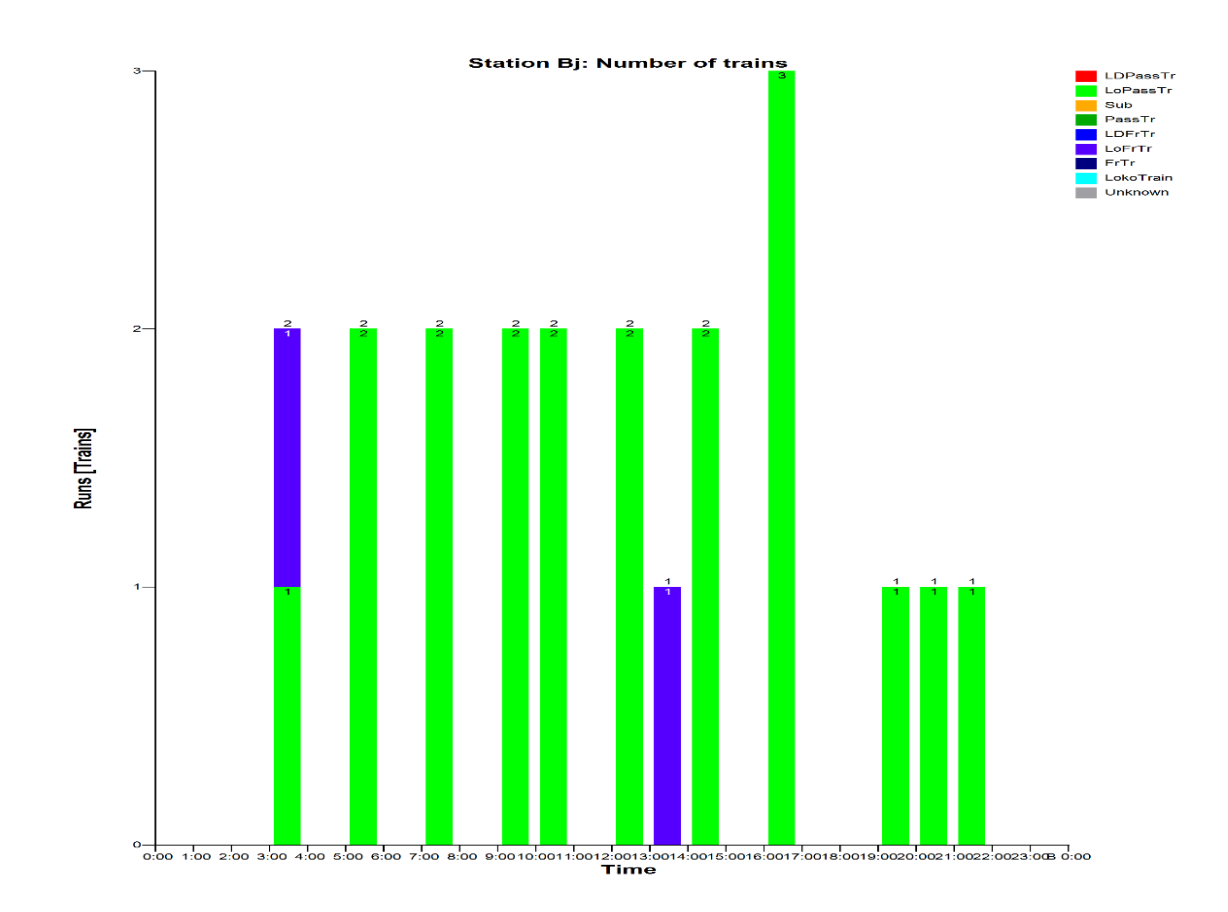

*Grafikon 1. Zaposlenost kolodvora Bjelovar* 

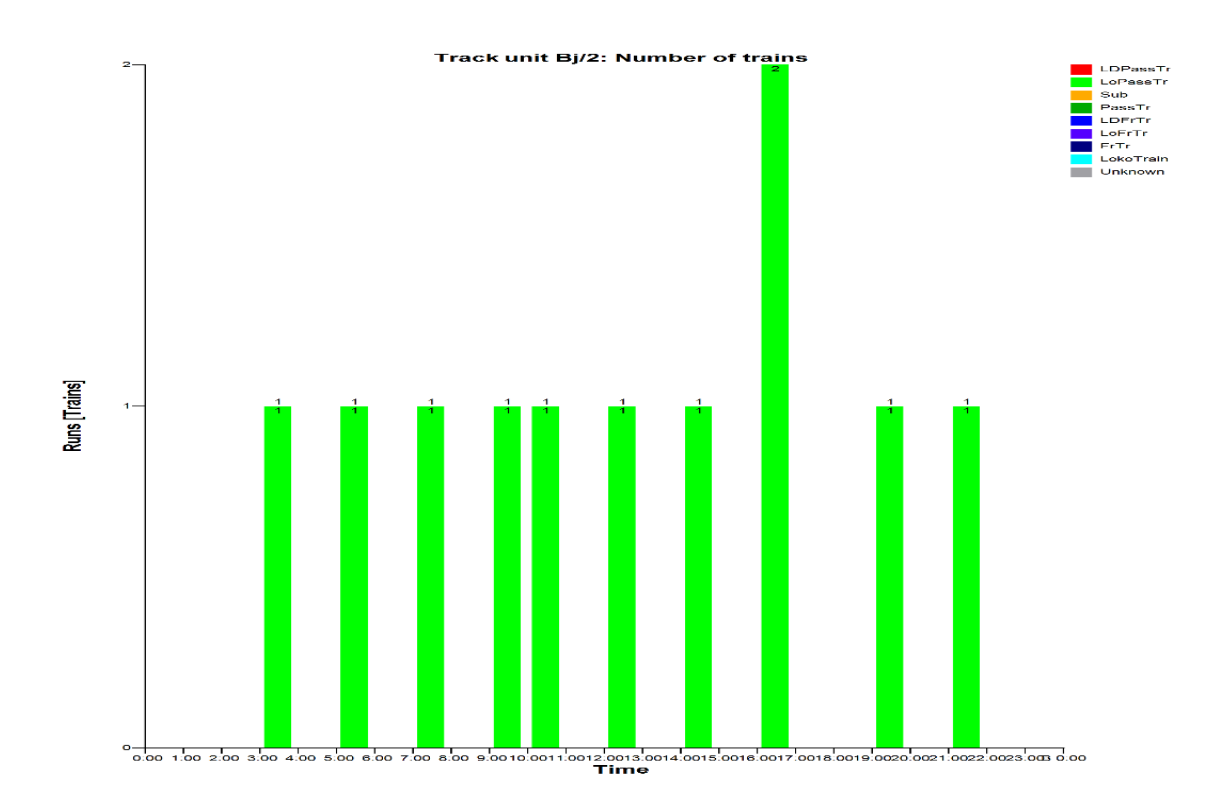

*Grafikon 2. Zauzetost drugog kolosijeka kolodvora Bjelovar* Izvor: RailSys

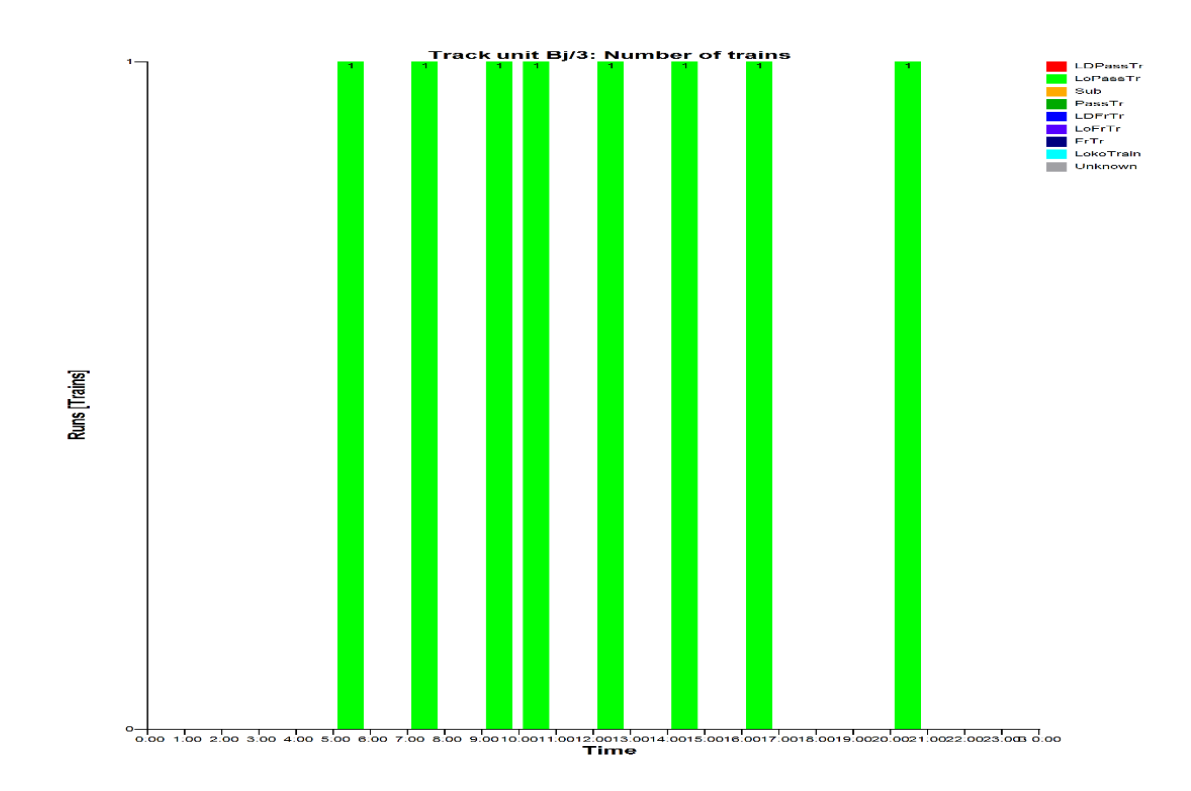

*Grafikon 3. Zauzetost trećeg kolosijeka kolodvora Bjelovar*

#### 5.2.1.2. Kolodvor Križevci

Za kolodvor Križevci dani su isti podaci kao i za kolodvor Bjelovar. Ovdje će biti prikazan samo grafikon zaposlenosti cijelog kolodvora, bez grafikona za pojedine kolosijeke zbog količine podataka. U grafikonu 4. plavom bojom su označeni teretni vlakovi, zelenom bojom putnički vlakovi na relaciji Križevci - Bjelovar ili (Zagreb) - Vrbovec – Križevci - Bjelovar, te crvenom putnički vlakovi na relaciji (Zagreb) - Vrbovec – Križevci - (Koprivnica, Osijek).

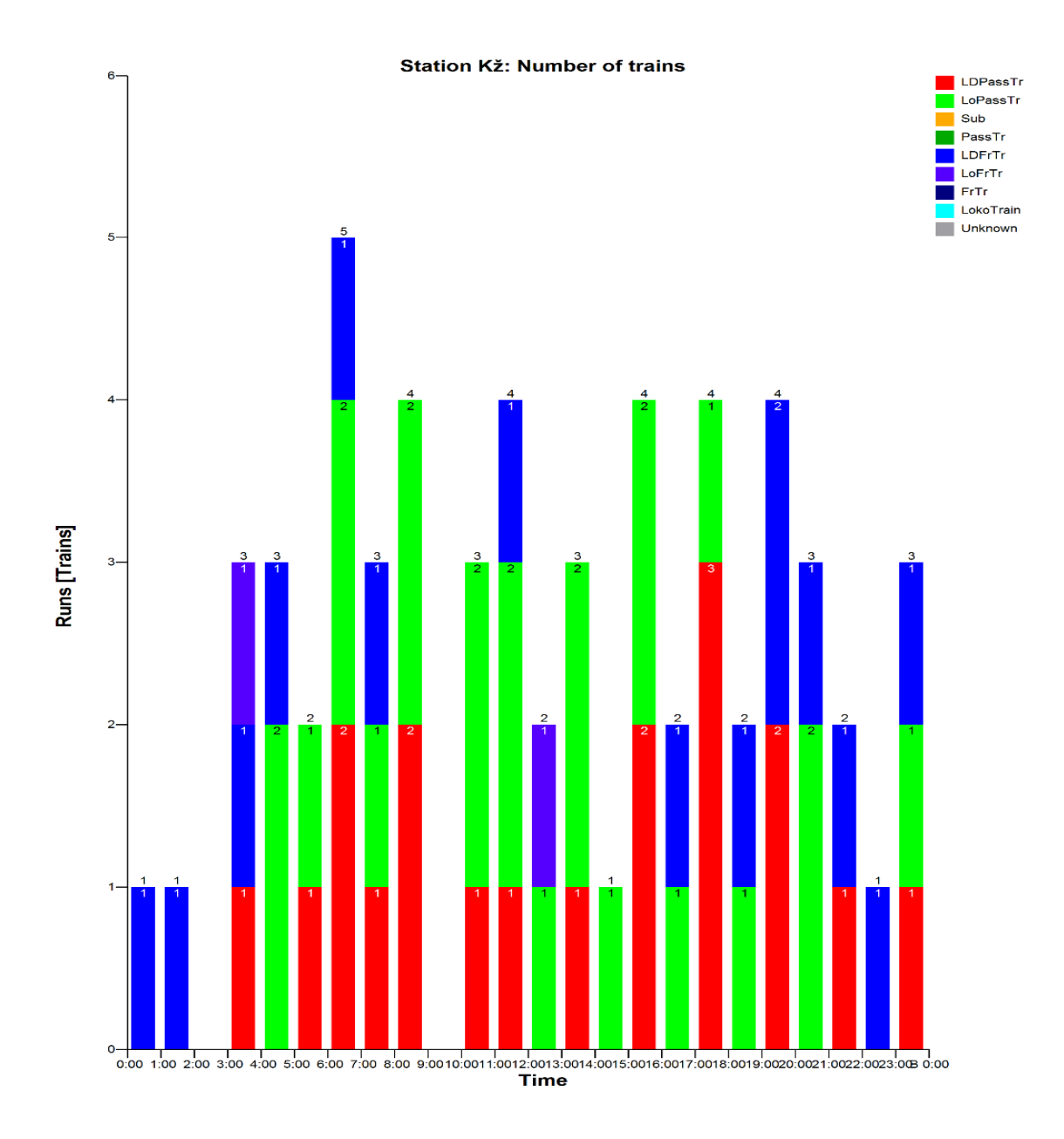

*Grafikon 4. Zaposlenost kolodvora Križevci* Izvor: RailSys

41

### 5.2.1.3. Kolodvor Vrbovec

Za kolodvor Vrbovec dani su grafikon 5. zaposlenosti cijelog kolodvora Vrbovec i grafikon 6. zauzetosti trećeg prolaznog kolosijeka, na kojemu se vidi da, kao što je i uobičajeno za jedan međukolodvor, se taj kolosijek najčešće koristi za prijem i otpremu vlakova.

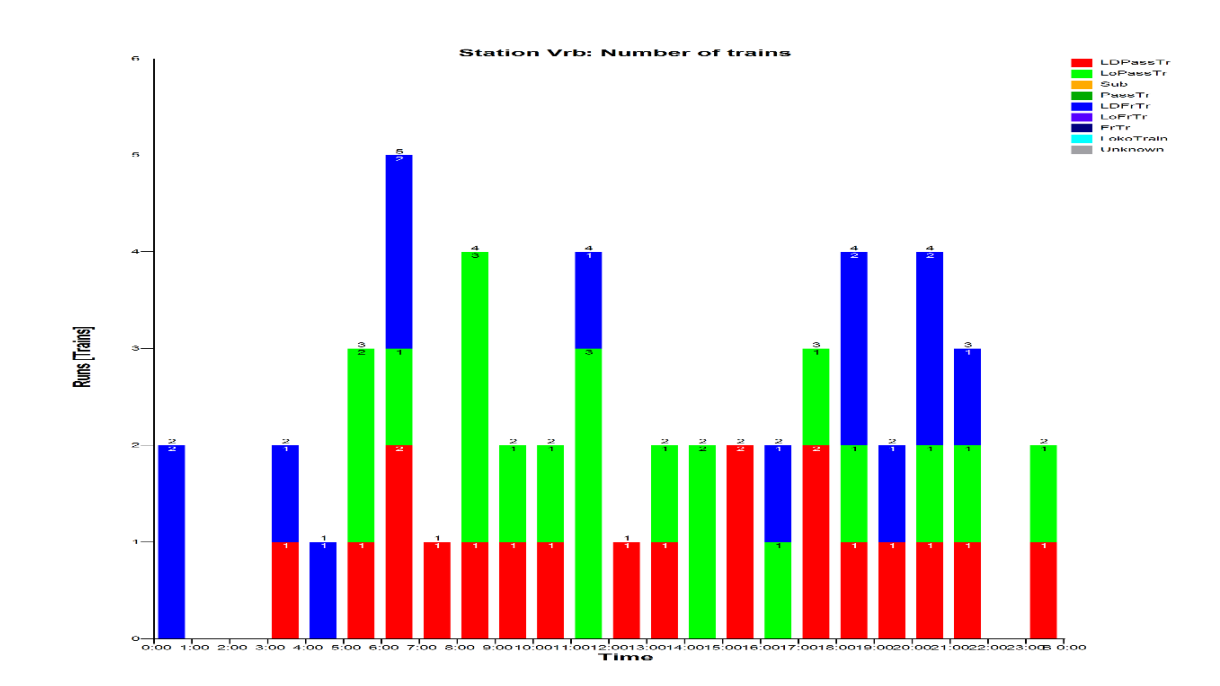

*Grafikon 5. Zaposlenost kolodvora Vrbovec*

Izvor: RailSys

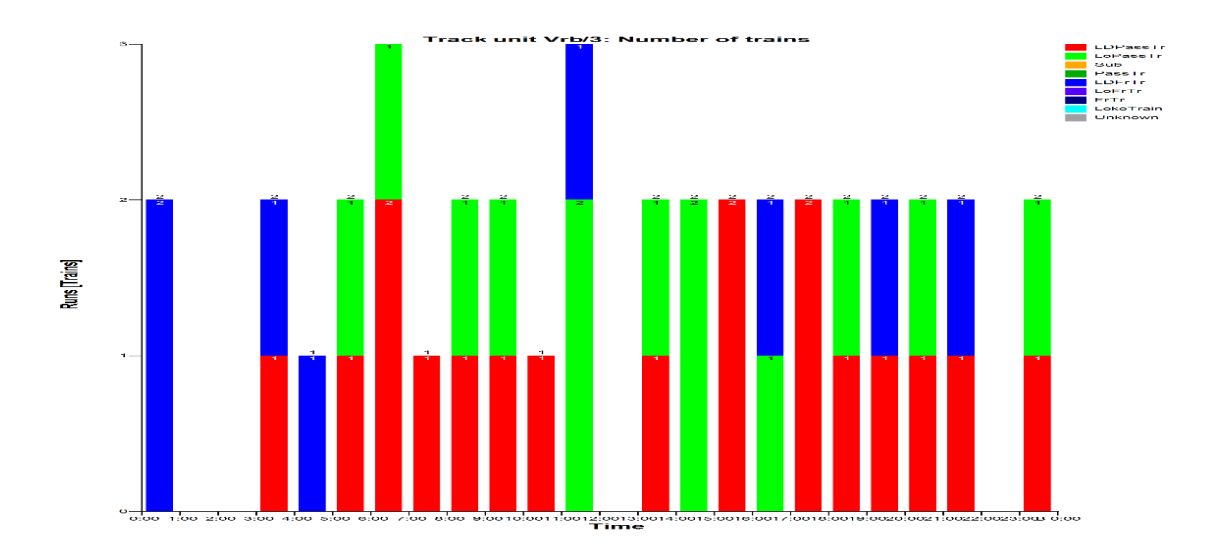

*Grafikon 6. Zauzetost trećeg kolosijeka kolodvora Vrbovec*

#### 5.2.2. Izračun kapaciteta pruge

Izračun kapaciteta pruge odvija se po UIC 406 metodi (metoda komprimiranja voznog reda), te se za ovaj model računao posebno kapacitet pruge za dionicu Vrbovec - Križevci, te zatim za dionicu Križevci - Bjelovar.

#### 5.2.2.1. Dionica Vrbovec - Križevci

Nakon komprimiranja voznog reda na dionici Vrbovec - Križevci, program je dao sljedeće rezultate vezane za dnevni (24 satni) kapacitet; u odnosu na promatrani period od 86400 sekundi (24 sata), vrijeme zauzetosti iznosi 31685 sekundi, odnosno 36,7%. Od toga zauzet je s 39 putničkih vlakova, odnosno s ukupno 54 vlakova. Udio putničkih vlakova u prometu je 72%. Raspored vlakova po smjerovima je identičan, točnije 27 vlakova u smjeru Vrbovec - Križevci i 27 vlakova u smjeru Križevci - Vrbovec.

Ako se uzme u obzir da je preporučena vrijednost za iskorištenje dnevnog kapaciteta pruge 60%, iz navedenog proizlazi zaključak da je iskorištenje kapaciteta pruga malo preko pola preporučene vrijednosti (36,7%). Valja napomenuti još jednom da se ovdje radi o iskorištenju jednokolosiječne pruge u oba smjera. Ukoliko se na vidiku buduće prometne potražnje ne očekuje drastičan porast prometa, ovaj podatak bi trebali dodatno provjeriti nadležni koji planiraju investiciju izgradnje drugog kolosijeka na ovoj dionici.

#### 5.2.2.2. Dionica Križevci - Bjelovar

Nakon komprimiranja voznog reda na dionici Križevci - Bjelovar, program je dao sljedeće rezultate vezane za dnevni kapacitet; u odnosu na promatrani period od 24 sata, vrijeme zauzetosti iznosi 55146 sekundi, odnosno 63,8%. Od toga zauzet je s 20 putničkih vlakova, odnosno s ukupno 22 vlaka. Udio putničkih vlakova u prometu je 91%. Raspored vlakova po smjerovima je 10 vlakova u smjeru Bjelovar - Križevci i 12 vlakova u smjeru Križevci - Bjelovar.

Ovaj podatak možda na prvi pogled iznenađuje, ali zbog velikog kolodvorskog odsjeka iskorištenje kapaciteta ove dionice je na gornjoj graničnoj vrijednosti i predstavlja "usko grlo" bez obzira na mali broj vlakova koji njome prometuju. Metoda je potvrdila da su potrebne određene izmjene i ulaganja ukoliko se ovdje želi povećati broj vlakova i prijevozna kvaliteta.

## 5.3. Izrada simulacijskog modela budućeg stanja

Izrada simulacijskog modela budućeg stanja, kreće od izmjena u infrastrukturnom modelu. Ovdje će se na postojeći model, izraditi pruga između Sv. Ivana Žabna i Gradeca. Uz izradu same pruge, napraviti će se izmjene stajališta Gradec koje postaje odvojnica, te stajališta Sv. Ivan Žabno koje postaje kolodvor. Nakon izrade infrastrukturnog modela po planovima HŽ Infrastrukture, napraviti će se izmjene u voznome redu, te dati prijedlog rješenja odvijanja prometa na novoj dionici.

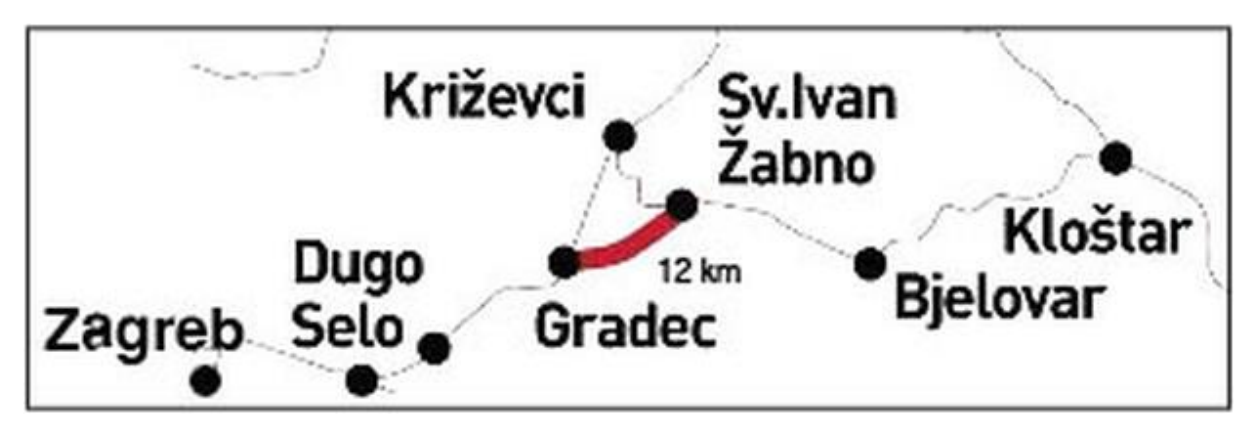

*Slika 16. Položaj pruge Sv. Ivan Žabno - Gradec*

Izvor: [http://zgexpress.net/prva-nakon-50-godina-krece-gradnja-nove-pruge-gradec-sveti](http://zgexpress.net/prva-nakon-50-godina-krece-gradnja-nove-pruge-gradec-sveti-ivan-zabno/)[ivan-zabno/,](http://zgexpress.net/prva-nakon-50-godina-krece-gradnja-nove-pruge-gradec-sveti-ivan-zabno/) kolovoz 2015.

### 5.3.1. Izmjena stajališta Gradec

Prilikom izrade modela nove pruge, krenulo se od njenog početka, odnosno od stajališta Gradec. Za osiguranje nove odvojnice izgraditi će se štitni kolosijek u duljini od 50 metara. Svi lukovi su projektirani za brzine od 100 km/h, ali zbog priključenja na prugu M201 u oba smjera biti će postavljeno ograničenje od 65 km/h. Izrađen je i novi peron u duljini od 160 metara. Na slici 17. je model odvojnice Gradec. Gornje crvene linije predstavljaju postojeću prugu M201 (kao i u modelu postojećeg stanja), dok je ispod nje crvena linija štitnog kolosijeka i u nastavku pruga prema Sv. Ivan Žabnu. Između njih se nalazi novi peron. Pomoću dvije skretničke veze je izvedeno povezivanje dvaju pruga.

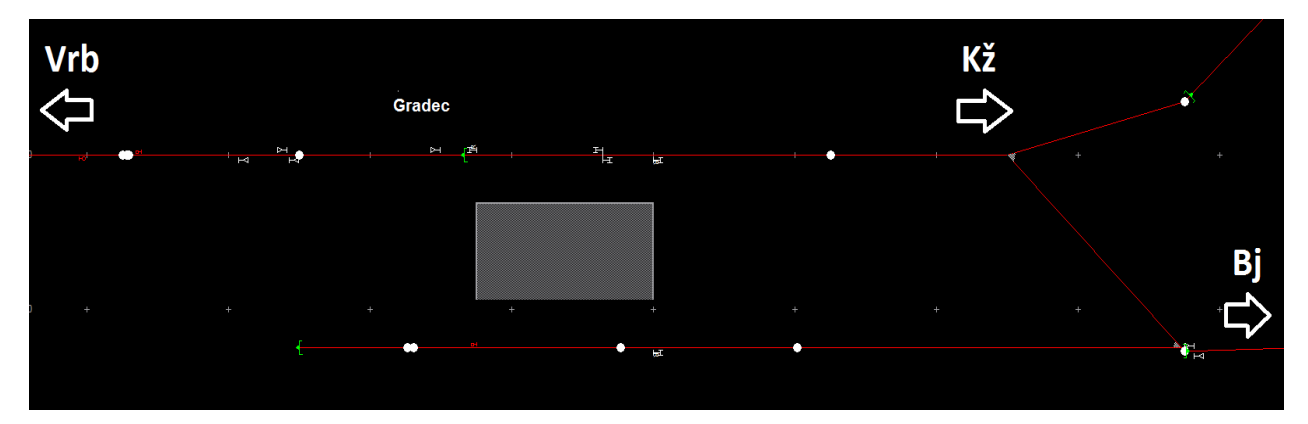

*Slika 17. Model buduće odvojnice Gradec* Izvor: RailSys

### 5.3.2. Izrada pruge Sv. Ivan Žabno – Gradec

Ova željeznička pruga je duljine 12,176 kilometara. Spoj pruge Sv. Ivan Žabno – Gradec na postojeću prugu M201 odvija se u kilometarskom položaju km 469+583 pruge M201 pomoću odvojne skretnice. Pruga završava, odnosno njen spoj na prugu L203 nalazi se u kilometarskom položaju km 12+895 spomenute pruge. Osim pruge, na njoj biti će izgrađena i tri stajališta: Lubena, Remetinec i Haganj. Na svim stajalištima biti će izgrađeni peroni duljine 90 m i širine 3 m. Lokacija novih stajališta je u sljedećim kilometarskim položajima:

- Stajalište Lubena; km 2+915
- Stajalište Remetinec; km 4+892
- Stajalište Haganj; km 8+723

Nova željeznička pruga projektirana je za brzinu od 120 km/h, osim odvojnog luka iza Gradeca gdje je projektirana brzina 100 km/h. Zbog prometnih uvjeta spajanja dviju pruga vlakovi imaju ograničenje od 65 km/h na tom mjestu. Pruga je neelektrificirana, ali je ostavljena mogućnost naknadne elektrifikacije. Predviđena je uporaba tračnica S 49 (UIC 60) s pripadajućim pričvrsnim priborom na betonskim ili drvenim pragovima. Na novoj trasi planirana je izgradnja dva nova željezničko - cestovna prijelaza. Zbog križanja s državnom cestom D28 (Zagreb - Bjelovar), na tome mjestu pruga će biti ukopana i prolaziti će ispod nje.

## 5.3.3. Izmjena stajališta Sv. Ivan Žabno

Sv. Ivan Žabno u postojećem stanju se navodi kao stajalište i to je točno. Valja samo napomenuti da se ovdje i dalje nalaze tri kolosijeka, samo što je put vožnje osiguran i zaključan za prolazak vlakova drugim (2.), ujedno i glavnim prolaznim kolosijekom. Spajanjem nove pruge, Sv. Ivan Žabno postaje zaposjednuti kolodvor prometnikom vlakova u kojemu će se odvajati (spajati) dvije pruge; stara prema Križevcima i nova prema Gradecu (Vrbovec, Zagreb). Osim postojećih tri kolosijeka, biti će ostavljena mogućnost izgradnje četvrtog. Os prijamne zgrade kolodvora nalazi se u kilometarskom položaju km 13+644 postojeće L203 pruge, te u kilometarskom položaju km 12+176 nove pruge, gdje ona ujedno i završava. Brzina kroz kolodvor je 80 km/h. Nova pruga ulazi u kolodvor po trasi postojeće pruge L203, čime ona postaje glavni produžetak, a pruga Bjelovar - Križevci gubi na važnosti i postaje odvojna pruga. U kolodvoru biti će izgrađen peron uz prvi kolosijek, te otočni peron između drugog i trećeg kolosijeka duljine 90 m. Prilaz peronima biti će s čelne strane. Na slici 18. je model budućeg kolodvora Sv. Ivan Žabno s priključkom na novu prugu.

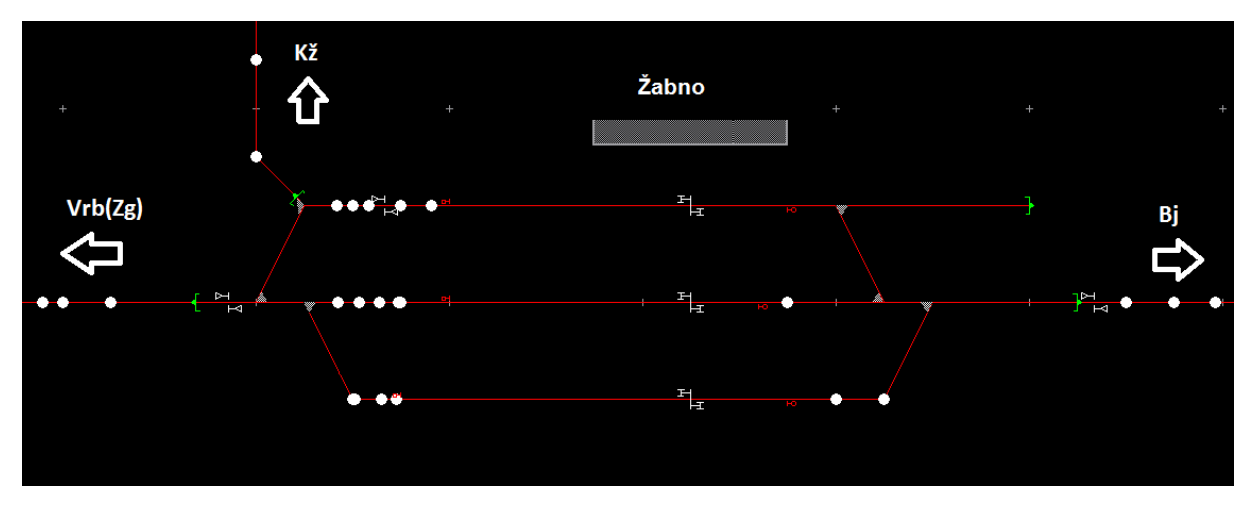

*Slika 18. Model budućeg kolodvora Sv. Ivan Žabno* Izvor: RailSys

### 5.3.4. Izmjene u voznom redu i prijedlog novoga

Nakon izrade infrastrukturnog modela budućeg stanja, potrebno je napraviti i prijedlog pripadajućeg novog voznog reda. U ovome modelu zadržan je stari vozni red, uz određene izmjene vezane za relacije prometovanja vlakova koje su vođene sljedećom logikom:

- 1. Svi vlakovi na relaciji Bjelovar Zagreb (i obrnuto), od sada će prometovati preko nove pruge Sv. Ivan Žabno – Gradec, umjesto preko Križevaca
- 2. Svi putnički vlakovi koji putuju na relaciji Osijek Zagreb (i obrnuto), od sada također prometuju preko pruge Sv. Ivan Žabno – Gradec, umjesto preko Križevaca i Koprivnice radi utvrđivanja smanjenja vremena putovanja ovom rutom (ukoliko postoji)
- 3. Svi teretni vlakovi koji putuju na relaciji Osijek Zagreb (i obrnuto) ostaju prometovati preko Križevaca i Koprivnice
- 4. Potrebno je osigurati zadovoljavajuću vezu na relaciji Bjelovar Križevci (i obrnuto), poslije ukidanja prometovanja "Bjelovarskih" vlakova preko Križevaca
- 5. Potrebno je osigurati zadovoljavajuću vezu na relaciji (Zagreb) Vrbovec Križevci - (Koprivnica), poslije ukidanja prometovanja "Osiječkih" vlakova preko Križevaca

Vlakovi koji putuju na relaciji Bjelovar - Zagreb (i obrnuto) će naravno, odsada putovati po novoj pruzi, te će se utvrditi razlike u vremenima putovanja. Također i putnički vlakovi koji povezuju Osijek i Zagreb, preusmjeriti će se s putovanja preko Križevaca i Koprivnice, na Bjelovar i prugu Sv. Ivan Žabno - Gradec koja predstavlja kilometarski najkraću relaciju. Pošto preko ove relacije nema izmjene smjera kao do sada u kolodvoru Koprivnica zbog kolosiječnih veza, ušteđuje se prilično puno vremena. Vlakovi koji putuju na relaciji Varaždin – Koprivnica - Osijek pokriti će nedostajanje ovih vlakova na kratkoj dionici između Koprivnice i Kloštra, a putnicima iz smjera Osijeka je jedino bitno što kraće vrijeme putovanja do Zagreba. Teretni vlakovi koji isto tako putuju na relaciji Osijek - Zagreb (i obrnuto) se neće mijenjati. Dva su razloga tome. Prvi je tehnički razlog pruge, koja na dionici od Bjelovara do Sv. Ivana Žabna, kako je i spomenuto u poglavlju 4.1.1., nije u mogućnosti podnijeti opterećenje dugačkih i teških teretnih vlakova. Drugi razlog je što se željelo pristupiti, prije navedenom, planiranju i korištenju mreže.

U Hrvatskoj željezničke pruge se nažalost ne sagledavaju iz konteksta pozicije u mreži i njezinoj ulozi u njoj. Na primjer relacija Zagreb - Osijek, koja se može povezati na dva načina, preko Koprivnice i Bjelovara. Ovdje će se iskoristiti ta prednost mreže i odrediti relaciju Zagreb – Koprivnica - Osijek kao glavnu liniju teretnog prometa, dok će relacija Zagreb – Bjelovar - Osijek biti glavna linija putničkog prometa. Primjer korištenja mreže često se susreće u zapadnim europskim državama. Primjer je povezivanje gradova Hannover i Berlin u Njemačkoj, gdje se putničke veze koncentriraju povezivanjem preko Wolfsburga, a teretne veze preko Braunschweiga. Time se dobiva bolja iskorištenost mreže, ali se i određuje uloga određene linije u njoj. Ako se po određenoj liniji odvija većinski teretni promet, dok po drugoj većinski putnički, tada su investicije i troškovi održavanja infrastrukture smanjeni zbog namjenske izgradnje i korištenja.

Nakon izmjene relacije putovanja vlakova između Bjelovara i Vrbovca, drastično pada broj vlakova, a time i kvaliteta prijevoza između Bjelovara i Križevaca, koja iako postaje sporedna pruga, još uvijek treba zadovoljavajući broj vlakova. Zbog ove činjenice u vozni red uveden je određen broj vlakova na relaciji Križevci - Sv. Ivan Žabno pomoću kojih se ostvaruju veze prema Bjelovaru. Osim toga zadržan je i određen broj direktnih vlakova između Bjelovara i Križevaca. Sličan problem javlja se na relaciji Vrbovec - Križevci - (Koprivnica), zbog premještanja rute putovanja vlakova iz Osijeka. Ova relacija zahtjeva kvalitetnu zamjenu, te je ovdje isto tako uveden određen broj vlakova.

Kod premještanja rute putovanja vlakova, mijenjaju se i njihova vremena vožnje. To predstavlja problem kod integriranja u postojeći vozni red. Određene izmjene su neizbježne, ali u ovome modelu izmjene su se odvijale po pravilu da vlakovi izlaze i ulaze u kolodvor Vrbovec u isto vrijeme kao i u postojećem voznom redu. Zagrebački željeznički čvor je najprometnije područje u Hrvatskoj i iako je ono izvan područja ove simulacije, vodilo se logikom da se promet u njemu ne remeti.

Kako je i napomenuto, u novom voznom redu događaju se opsežne promjene, te su spomenute i glavne smjernice kojima se promet reorganizirao. Pošto Sv. Ivan Žabno postaje kolodvor to uvelike pridonosi i propusnosti pruge. Isto tako u novom voznom redu navedeni kolodvor se koristi i za križanje vlakova (u nekim slučajevima za čak i 3 vlaka). U prilogu 5. su navedeni postojeći vlakovi i njihove promjene koje su se dogodile prilikom stvaranja novog voznog reda. U tablici 2. dani su novi vlakovi koji su uvedeni za održavanje kvalitete prijevoza na relaciji (Koprivnica) – Križevci – Vrbovec - (Zagreb) i Bjelovar - Križevci.

48

*Tablica 2. Novi vlakovi uvedeni u vozni red*

| <b>Broj</b> | Relacija putovanja   | Opaska                                                        |
|-------------|----------------------|---------------------------------------------------------------|
| vlaka       |                      |                                                               |
| 2212        | Koprivnica-Križevci- | vlak koji putuje po prijašnjoj trasi vlaka 2302 (Bjelovar-    |
|             | Vrbovec-Zagreb       | Križevci-Zagreb, koji sada putuje do Gradeca i ima vezu za    |
|             |                      | Zagreb pomoću vlaka 2212)                                     |
| 2213        | Zagreb-Vrbovec-      | vlak koji putuje po prijašnjoj trasi vlaka 2303 (Zagreb-      |
|             | Križevci-Koprivnica  | Križevci-Bjelovar, koji sada polazi iz Gradeca i predstavlja  |
|             |                      | vezu za Bjelovar vlaku 2213)                                  |
| 982         | Koprivnica-Križevci- | ubrzani vlak, stvoren radi zadržavanja kvalitete prijevoza na |
|             | Vrbovec-Zagreb       | relaciji (Koprivnica)-Križevci-Vrbovec-(Zagreb)               |
| 983         | Zagreb-Vrbovec-      | ubrzani vlak, stvoren radi zadržavanja kvalitete prijevoza na |
|             | Križevci-Koprivnica  | relaciji (Zagreb)-Vrbovec- Križevci-(Koprivnica)              |
| 2310        | Sv.I. Žabno-Križevci | predstavlja vezu između Bjelovara i Križevaca, nastaje        |
|             |                      | razdvajanjem 2DMV vlaka 2300 (Bjelovar-Zagreb)                |
| 2311        | Križevci-Sv.I. Žabno | u Sv.I.Žabnu veza za Bjelovar na vlak 2301 (Zagreb-Bjelovar)  |
| 2312        | Sv.I. Žabno-Križevci | veza za Križevce vlaku 2302 (Bjelovar-Sv.I. Žabno-Gradec)     |
| 2313        | Križevci-Sv.I. Žabno | u Sv.I.Žabnu veza za Bjelovar na vlak 2303 (Gradec-Bjelovar)  |
| 2314        | Sv.I. Žabno-Križevci | veza za Križevce vlaku 986 (Bjelovar-Vrbovec-Zagreb)          |
| 2315        | Križevci-Sv.I. Žabno | u Sv.I. Žabnu veza za Bjelovar na vlak 2307 (Zagreb-Bjelovar) |
| 2316        | Sv.I. Žabno-Križevci | veza za Križevce vlaku 2306 (Bjelovar-Sv.I. Žabno-Gradec)     |

Izvor: Autor

Nakon navedenih promjena i uvođenja novih potrebnih vlakova, ispitana je provedivost voznog reda. RailSys automatski upozorava korisnika na konflikte i ostala remećenja voznoga reda, koja će utjecati na zakašnjenje pojedinih vlakova. Nakon što su se otklonile sve pogreške i nakon što je uspješno obavljena simulacija voznog reda, može se reći da je izrađen novi vozni red. Kao što je nekoliko puta napominjano, neće biti provedbe i ispitivanja njegove robusnosti, nego samo usporedba s voznim redom postojećeg stanja. Na slici 19. nalazi se dio novog voznog reda (od 5:30 do 11.30 sati), koji zbog veličine nije mogao biti u cijelosti prikazan u ovome diplomskom radu.

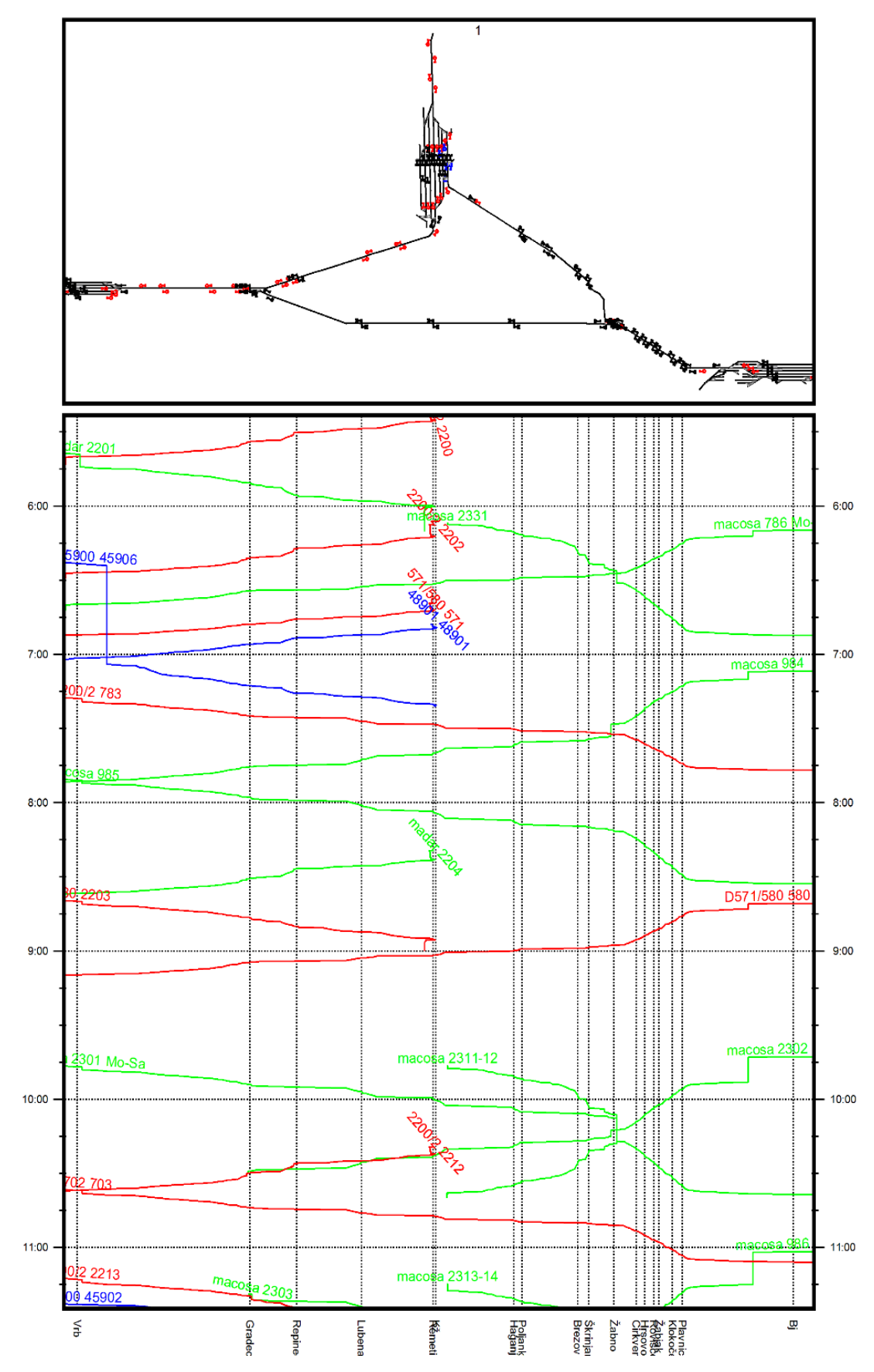

*Slika 19 . Isječak iz novog voznog reda*

### 5.4. Analiza simulacijskog modela budućeg stanja

Glavna promjena modela budućeg stanja prvenstveno se očituje u infrastrukturnom modelu, gdje je izrađena buduća spojna pruga Sv. Ivan Žabno – Gradec. Sama izgradnja pruge nameće i potrebu promjene službenih mjesta u kojima se ona spaja na postojeću infrastrukturu; tako je izmijenjeno stajalište Gradec i stajalište Sv. Ivan Žabno.

Prilikom izgradnje modela infrastrukture korišteno je puno informacija raznih izvora. Kao problem, javljaju se nepodudaranja podataka različitih izvora u određenim točkama. Pri prometnom planiranju na modelu infrastrukture uočene su određene smetnje, koje bi u praksi bilo korisno izbjeći. U kolodvoru Sv. Ivan Žabno prilikom ulaska vlaka od strane Križevaca na prvi (1.) kolosijek nije bilo moguće osigurati put proklizavanja, a da se ne zadire u put vožnje vlakovima na drugim kolosijecima i iz drugih smjerova. Zbog ove potrebe izgrađen je "krnji" štitni kolosijek u produžetku prvog (1.) kolosijeka. Također uočilo se da u određenom trenutku u kolodvoru se nalaze tri vlaka (za tri smjera; Bjelovar, Vrbovec i Križevci). Obično dva vlaka stoje, te je omogućeno presjedanje putnika između njih, dok jedan bez zaustavljanja prolazi. Pošto je prolazni kolosijek, drugi (2.) kolosijek to znači da bi u praksi putnici koji presjedaju morali prelaziti preko kolosijeka na kojemu vlak prolazi brzinom od 80 km/h. Naravno, to je slučaj u ovom modelu i zavisi o konkretnom voznom redu, te možda u praksi se neće događati, ali na njega valja upozoriti. Ukoliko će se pojavljivati ovakvi scenariji, biti će potrebno smanjivati brzine vlakovima koji prolaze kolodvorom zbog opasnosti za putnike ili bi se problem mogao riješiti izgradnjom pothodnika/nathodnika, ili izvedbom kolodvora s trećim (3.) kolosijekom kao glavnim prolaznim kolosijekom. U korištenoj literaturi i izvorima nisu navedene promjene kod signalno - sigurnosnih uređaja. Konkretno, u modelu kod odvojnice Gradec je uočen problem u intervalu slijeđenja vlakova koji se spajaju s nove pruge na postojeću M201 u smjeru Vrbovca. Problem se javlja zbog nedostatka signala pri ulasku u Gradec od smjera Sv. Ivan Žabna. Naime, polaskom vlaka iz kolodvora Sv. Ivan Žabno prema Gradecu on automatski zauzima prostorni odsjek do prvog prostornog na pruzi M201. Postavljanjem štitnog signala (koji bi imao funkcije ulaznog i prostornog), smanjio bi se prostorni odsjek i interval slijeđenja vlakova (Sv. Ivan Žabno - Gradec), te se ne bi remetila vožnja vlakova na pruzi M201.

Izgled cijelog infrastrukturnog modela budućeg stanja može se vidjeti na slici 20., dok detaljniji pogled na infrastrukturni model pruge Sv. Ivan Žabno – Gradec pruža slika 21.

51

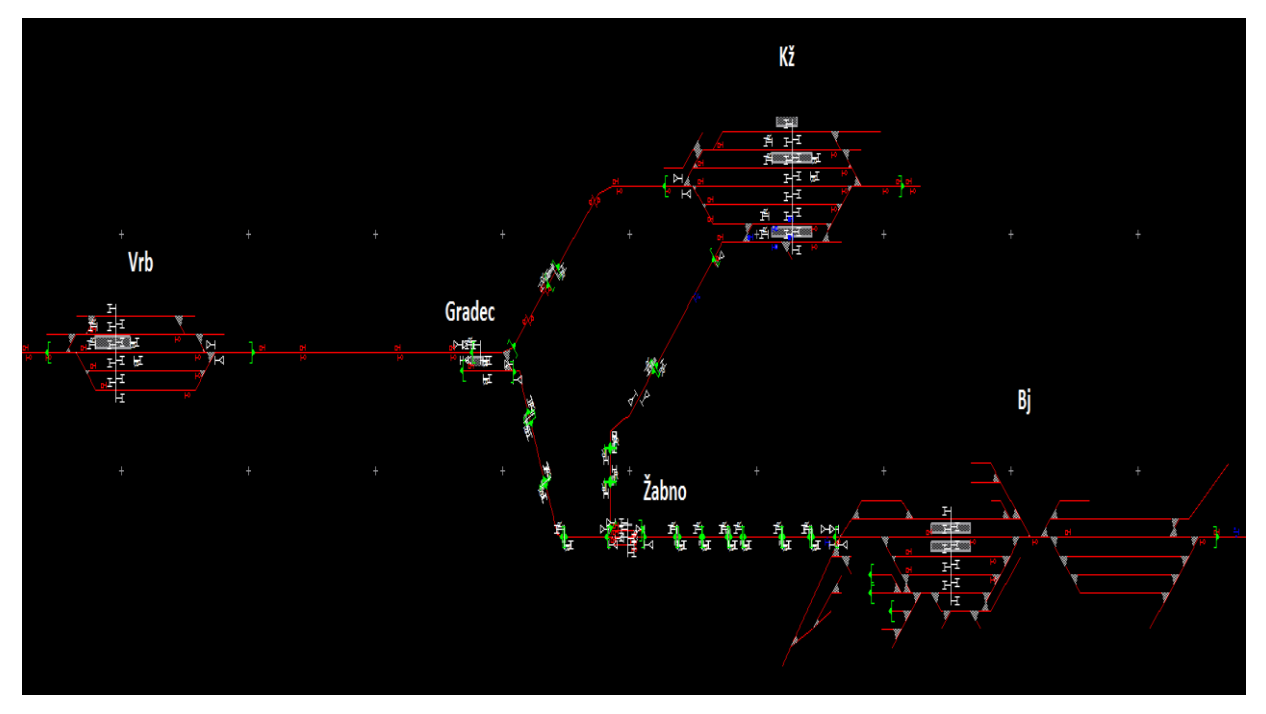

*Slika 20. Infrastrukturni model budućeg stanja*

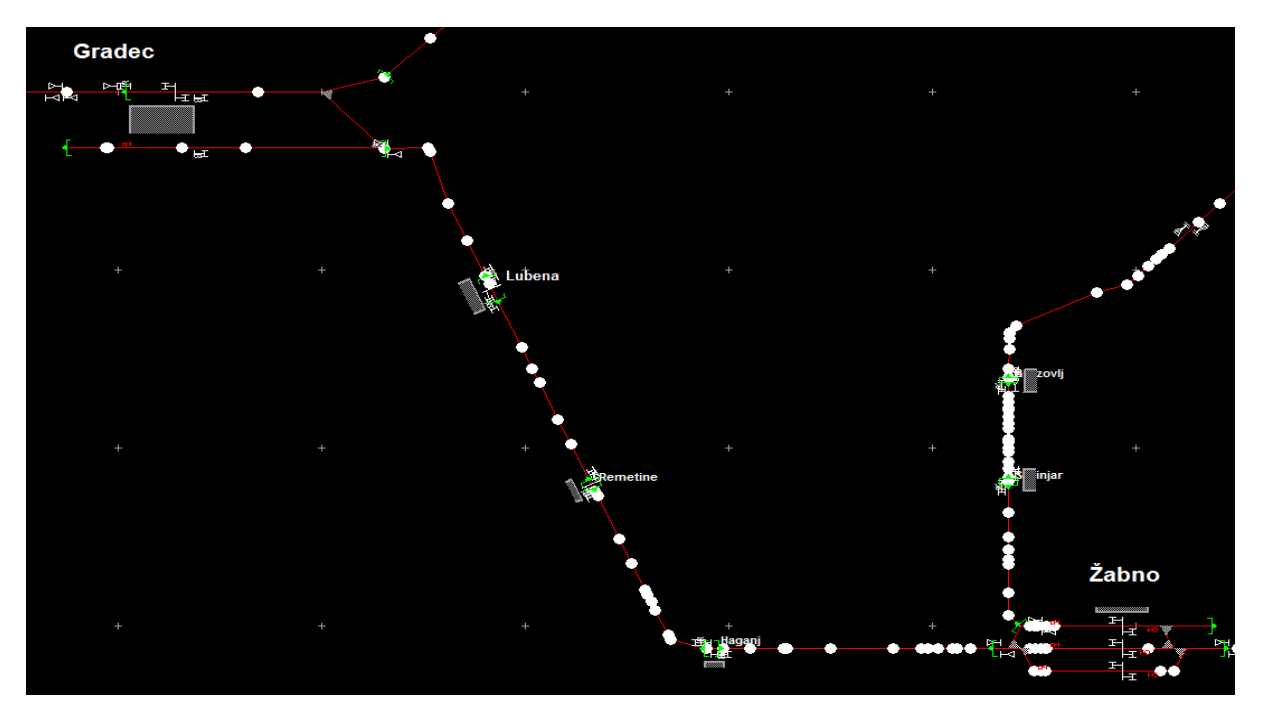

*Slika 21. Model pruge Sv. Ivan Žabno - Gradec* Izvor: RailSys

### 5.4.1. Zaposlenosti kolodvora

Kao i za model postojećeg stanja, u ovome poglavlju biti će prezentirani podaci koji ukazuju na zaposlenost kolodvora brojem vlakova. Ovdje će uz podatke za kolodvore Bjelovar, Križevci i Vrbovec, biti prikazani i statistički podaci novog kolodvora Sv. Ivan Žabno.

5.4.1.1. Kolodvor Bjelovar

Na grafikonu 7. prikazana je zaposlenost kolodvora vlakovima u određenim satnim periodima. Plavom bojom označeni su teretni vlakovi, zelenom bojom "Bjelovarski" putnički vlakovi koji putuju između Bjelovara i Vrbovca (Zagreba), te Bjelovara i Križevaca. Crvenom bojom označeni su putnički vlakovi koji putuju između Osijeka i Zagreba preko Bjelovara. Iz grafikona se može zaključiti da je vršno opterećenje između 11:00 i 12:00 sati, kada se kolodvor bavi s 2 "Bjelovarska", te jednim "Osiječkim" putničkim vlakom. Konkretno, prema voznom redu, vlakovima; 2303, 986 i 703.

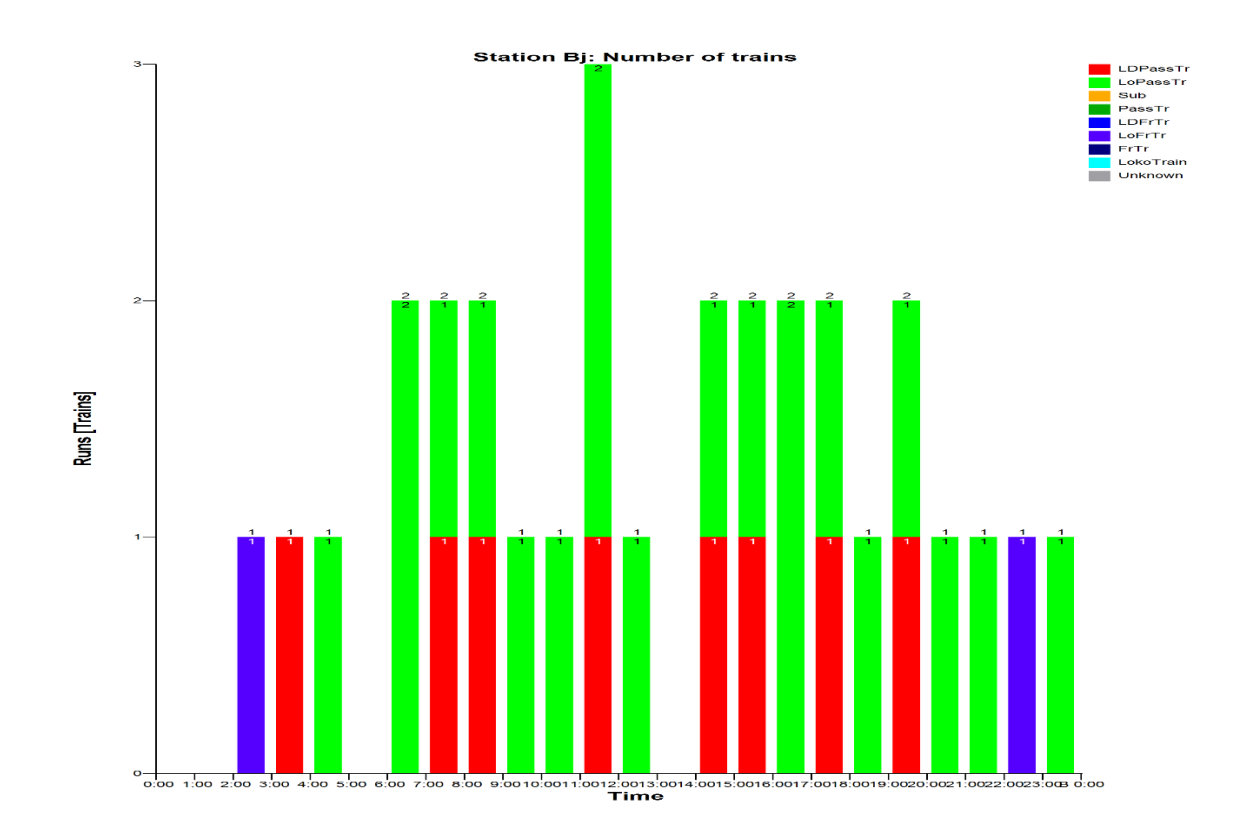

*Grafikon* **7.** Zaposlenost kolodvora Bjelovar budućeg stanja

#### 5.4.1.2. Kolodvor Križevci

Na grafikonu 8. prikazana je zaposlenost kolodvora Križevci vlakovima u određenom satnom periodu. Kao i za kolodvor Bjelovar, plavom bojom su označeni teretni vlakovi, dok zelenom bojom su označeni "Bjelovarski" putnički vlakovi koji putuju na relaciji Križevci -Bjelovar, odnosno Križevci - Sv. Ivan Žabno. Crvenom bojom prikazani su "Koprivnički" putnički vlakovi, koji putuju na relaciji Koprivnica – Križevci – Vrbovec - Zagreb i obrnuto. Kako je i prikazano u grafikonu, najveća zaposlenost kolodvora s 4 vlaka događa se u tri različita satna perioda.

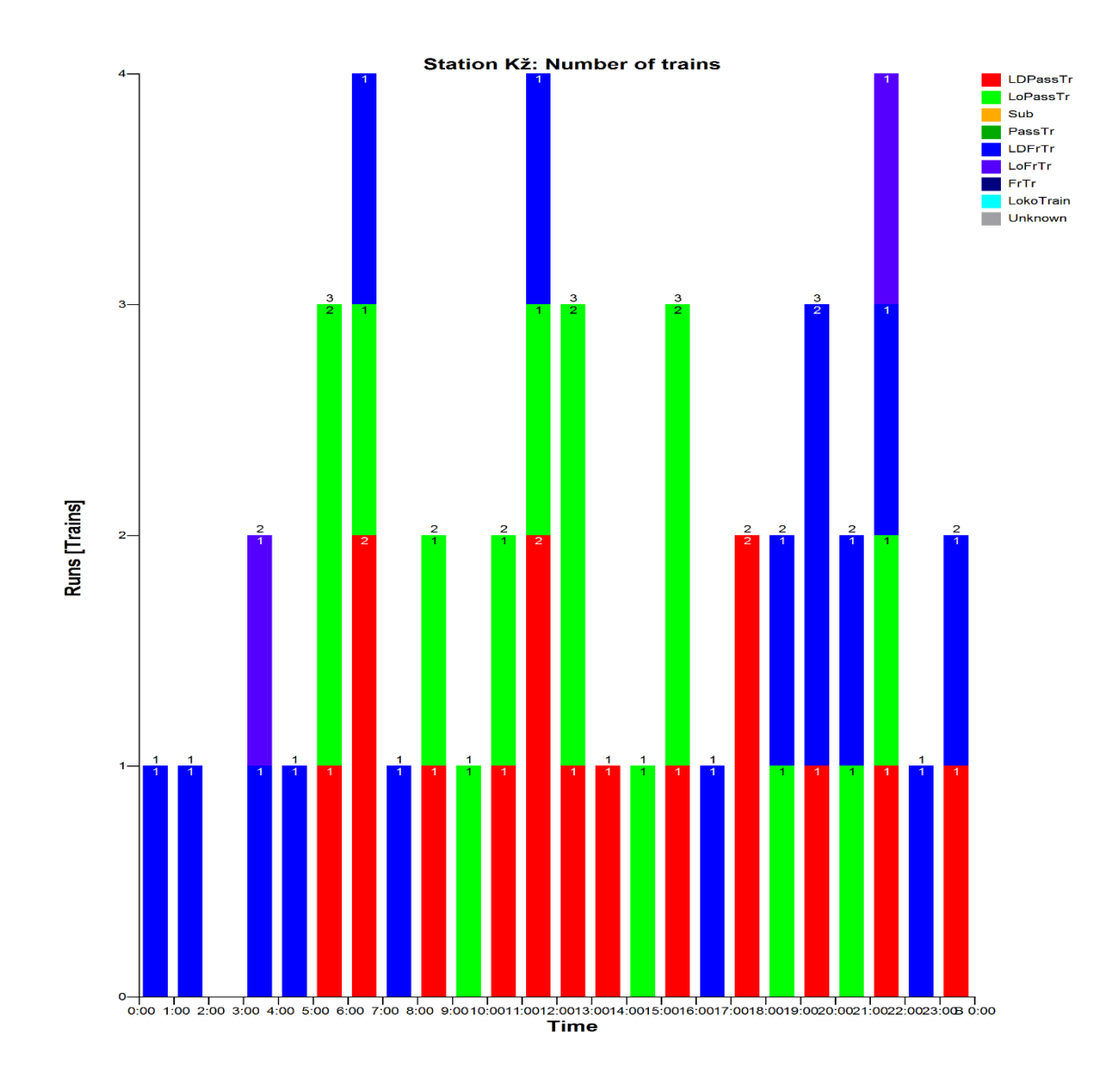

*Grafikon 8. Zaposlenost kolodvora Križevci budućeg stanja*

#### 5.4.1.3. Kolodvor Vrbovec

U kolodvoru Vrbovec spajaju se vlakovi iz smjera (Koprivnice) Križevaca i vlakovi iz smjera Bjelovara. U grafikonu 9. prikazana je zaposlenost kolodvora Vrbovec svim vlakovima. Plavom bojom su opet označeni teretni vlakovi, a zelenom "Bjelovarski" putnički vlakovi koji putuju između Bjelovara i Vrbovca (Zagreba). Crvenom bojom označeni su "Koprivnički" putnički vlakovi koji putuju između (Koprivnice) - Križevaca – Vrbovca - (Zagreba), ali i "Osječki" putnički vlakovi koji putuju na relaciji Osijek – Bjelovar – Vrbovec - Zagreb i obrnuto. U kolodvoru se u dva satna perioda pojavljuje najveća zaposlenost od 5 vlakova; između 6:00 i 7:00 sati, te između 18:00 i 19:00 sati.

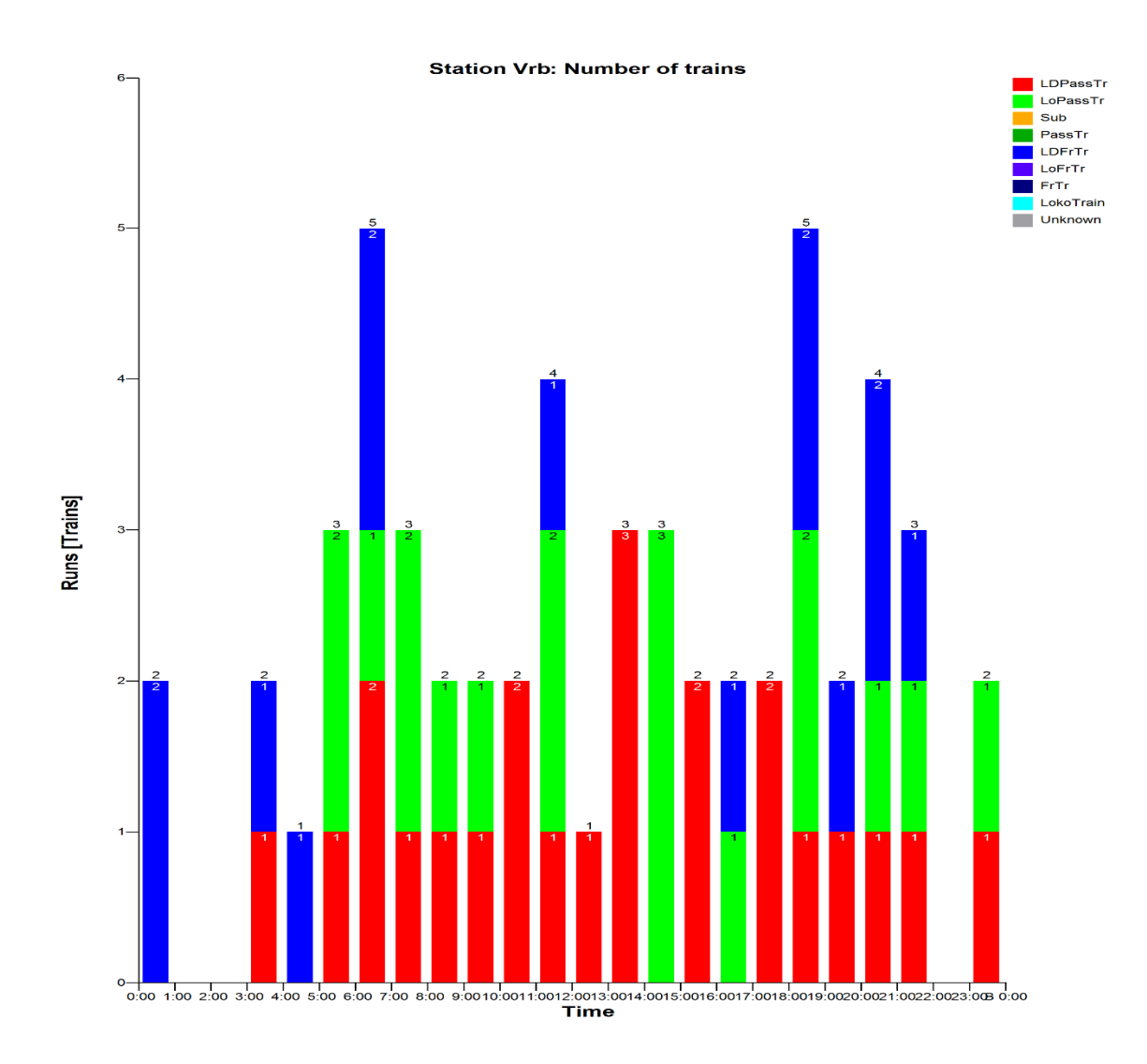

*Grafikon 9. Zaposlenost kolodvora Vrbovec budućeg stanja*

## 5.4.1.4. Kolodvor Sv. Ivan Žabno

U grafikonu 10. nalaze se podaci zaposlenosti vlakovima "novog" kolodvora Sv. Ivan Žabno. Određene vrste vlakova predstavljene su identičnim bojama kao u grafikonu 7. Iz grafikona 10. mogu se vidjeti četiri satna perioda najveće zaposlenosti kolodvora.

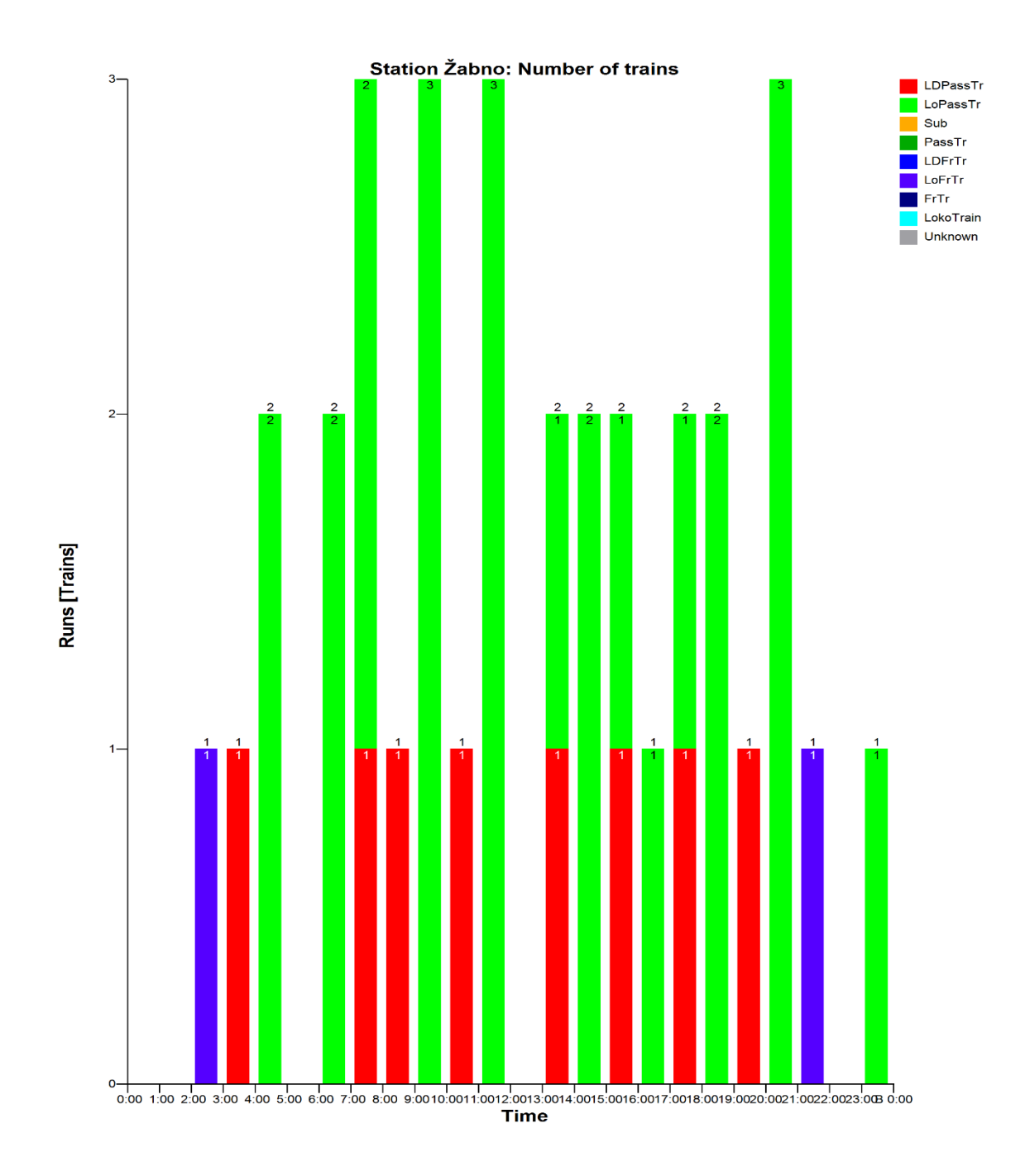

*Grafikon 10. Zaposlenost kolodvora Sv. Ivan Žabno* Izvor: RailSys

Zbog zanimljivosti predstavljen je i grafikon 11. koji pokazuje zauzetost prvog (1.) kolosijeka kolodvora Sv. Ivan Žabno. Naime, na ovaj kolosijek se primaju i otpremaju samo vlakovi koji putuju između Bjelovar i Križevaca, te putnički vlakovi na relaciji Križevci - Sv. Ivan Žabno i obrnuto.

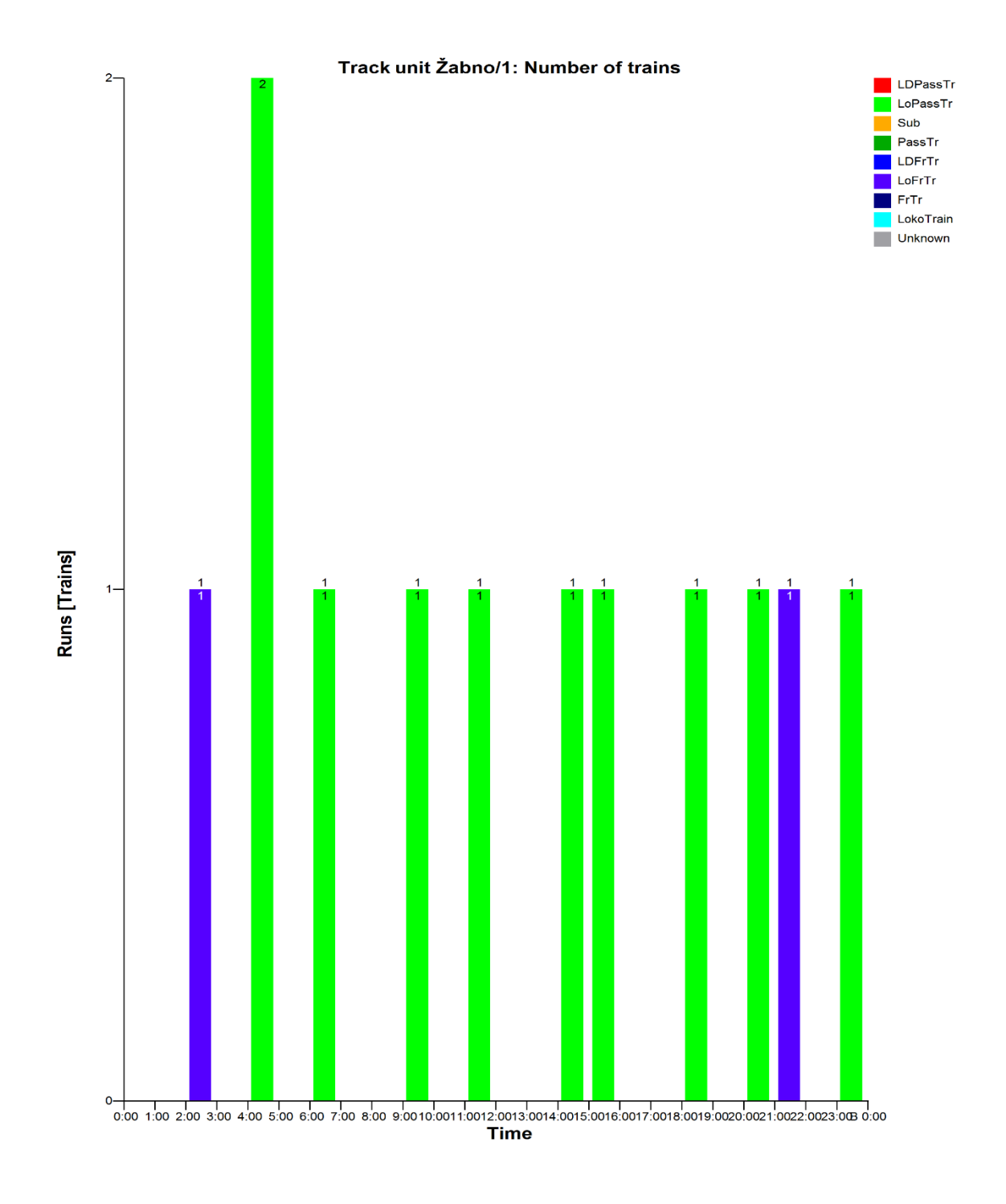

*Grafikon 11. Zauzetost prvog kolosijeka kolodvora Sv. Ivan Žabno* Izvor: RailSys

57

#### 5.4.2. Izračun kapaciteta pruge

Ovdje će se prikazati rezultati izračuna kapaciteta pruge metodom komprimiranja UIC 406. Zbog izmijenjene infrastrukture, izračun će se prvi put izvesti na dionici Vrbovec - Bjelovar, preko nove pruge Sv. Ivan Žabno – Gradec.

Nakon izrade voznog reda, poznat je i podatak o kapacitetu pruge. Za predstavljeni vozni red dobiveni su sljedeći podaci; u promatranom periodu od 24 sata, pruga je zauzeta vlakovima u trajanju od 28443 sekundi, što bi iznosilo iskorištenju kapaciteta od 32,9%. Promatranom dionicom prometuju 47 vlakova, od kojih su 37 putnički. Što bi u postotcima značilo da je udio putničkih vlakova u ukupnom prometu 79%.

Gore navedeni podaci, govore da je iskorištenje pruge na skoro polovičnoj vrijednosti od dopuštene, odnosno da bi se iskorištenje pruge moglo povećati novim vlakovima. Specifično je za ovu dionicu da se njenim dijelovima koriste vlakovi i na dvije druge relacije: Vrbovec - Križevci i Bjelovar - Križevci. Svako povećanje iskorištenosti kapaciteta na jednoj od ove dvije dionice izravno utječe i na kapacitet ove.

# **6. Usporedba dvaju varijanti modela**

Potrebno je prokomentirati i usporediti dobivene rezultate analiza provedenih za dvije varijante modela. Napraviti će se usporedbe dvaju modela u odnosu na zauzetosti određenih dionica pruge i dobivenih rezultata propusnih moći pruga. Iznjeti će se podaci u kojima će se usporediti vremena vožnje određenih putničkih vlakova, što je zapravo i svrha nove pruge Sv. Ivan Žabno – Gradec. Tablično će se iznijeti podaci o promjenama voznih vremena vlakova na relaciji Bjelovar - Zagreb, ali isto tako će se dati i okviran podatak o promjenama voznih vremena vlakova koji u novoj varijanti voze navedenom prugom pri putovanju između Zagreba i Osijeka.

### 6.1. Usporedba zauzetosti određenih dionica pruge

Za izradu ove usporedbe, korišteni su grafikoni iz RailSys programa koji ukazuju na zauzetost dionica brojem vlakova. Za usporedbu promatrane su četiri dionice pruge; Bjelovar - Stare Plavnice, Sv. Ivan Žabno - Škrinjari, Križevci - Repinec i Gradec - Vrbovec. Ove dionice se nalaze na različitim mjestima u modelu, te će ukazati na promjene prometnog opterećenja vlakovima, u odnosu na mjesto u mreži.

Na slici 22. nalaze se usporedni grafikoni zauzetosti dionice pruge između Bjelovara i Starih Plavnica (na dijagramu samo "Plavnice"). S lijeve strane nalazi se grafikon modela postojećeg stanja (var0), dok je s desne strane grafikon zauzetosti pruge vlakovima modela budućeg stanja (var1). Kao što se iz grafikona može vidjeti, satno vršno opterećenje dionice je poraslo s 2 na 3 vlaka. Zauzeće pruge s 2 vlaka na sat u starom voznom redu događalo se je u 7 satnih perioda, dok u novome se događa u 11. Grafikon prometovanja vlakova se najviše razlikuje u području zauzetosti jednim vlakom, gdje se u "var0" vidi da nakon prolaska jednog vlaka slijedi prazan vremenski period. U "var1" zbog povećanja propusnosti pruge i uvođenja prometovanja vlakova Zagreb – Osijek (i obrnuto) ovom dionicom, ovaj dio je gušći, te se vidi homogenije korištenje u odnosu na satne periode, što ujedno znači i kvalitetniji vozni red i veću ponudu vlakova putnicima.

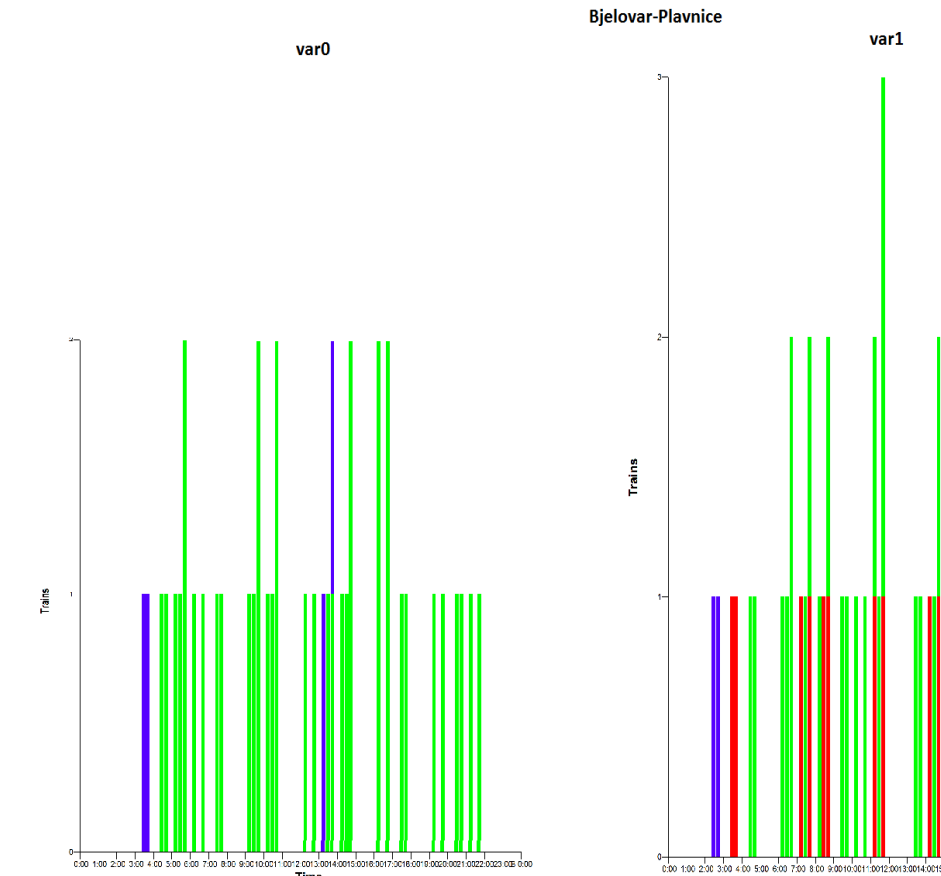

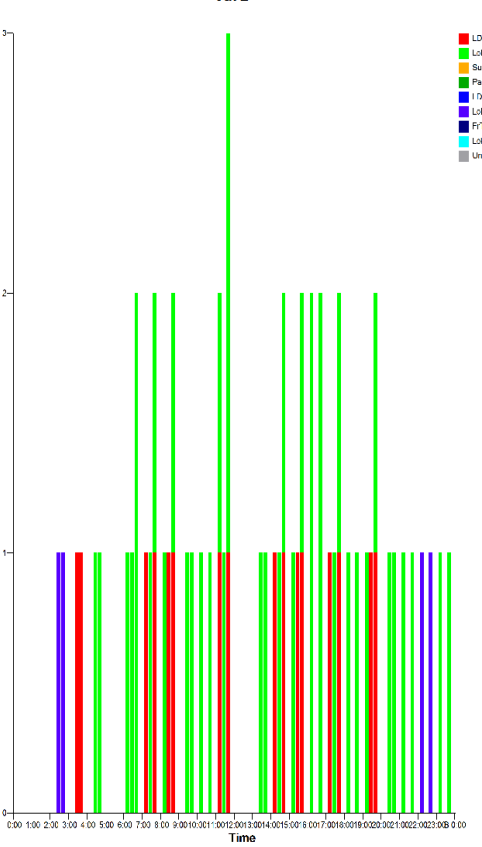

*Slika 22. Usporedba dionice Bjelovar - Plavnice* Izvor:RailSys

Na slici 23. nalaze se grafikoni zauzetosti vlakovima dionice Sv. Ivan Žabno - Škrinjari, dakle dionice koja se nalazi na pruzi između Sv. Ivan Žabna i Križevaca. Iz usporednih grafikona vidi se veliki pad broja vlakova u "var1", odnosno u modelu budućeg stanja. To je upravo onaj problem koji je u prethodnim poglavljima spominjan, jer su svi vlakovi "skrenuli" s ove pruge na novu prugu prema Gradecu. Usprkos tome, uspjelo se zadržati odnosno uvesti određen broj novih vlakova. Stvoren je novi vozni red koji povezuje Bjelovar, odnosno Sv. Ivan Žabno i Križevce s 12 vlakova dnevno, koji su raspoređeni u ciljana vremena najveće potrebe putovanja putnika (ujutro, poslijepodne i navečer).

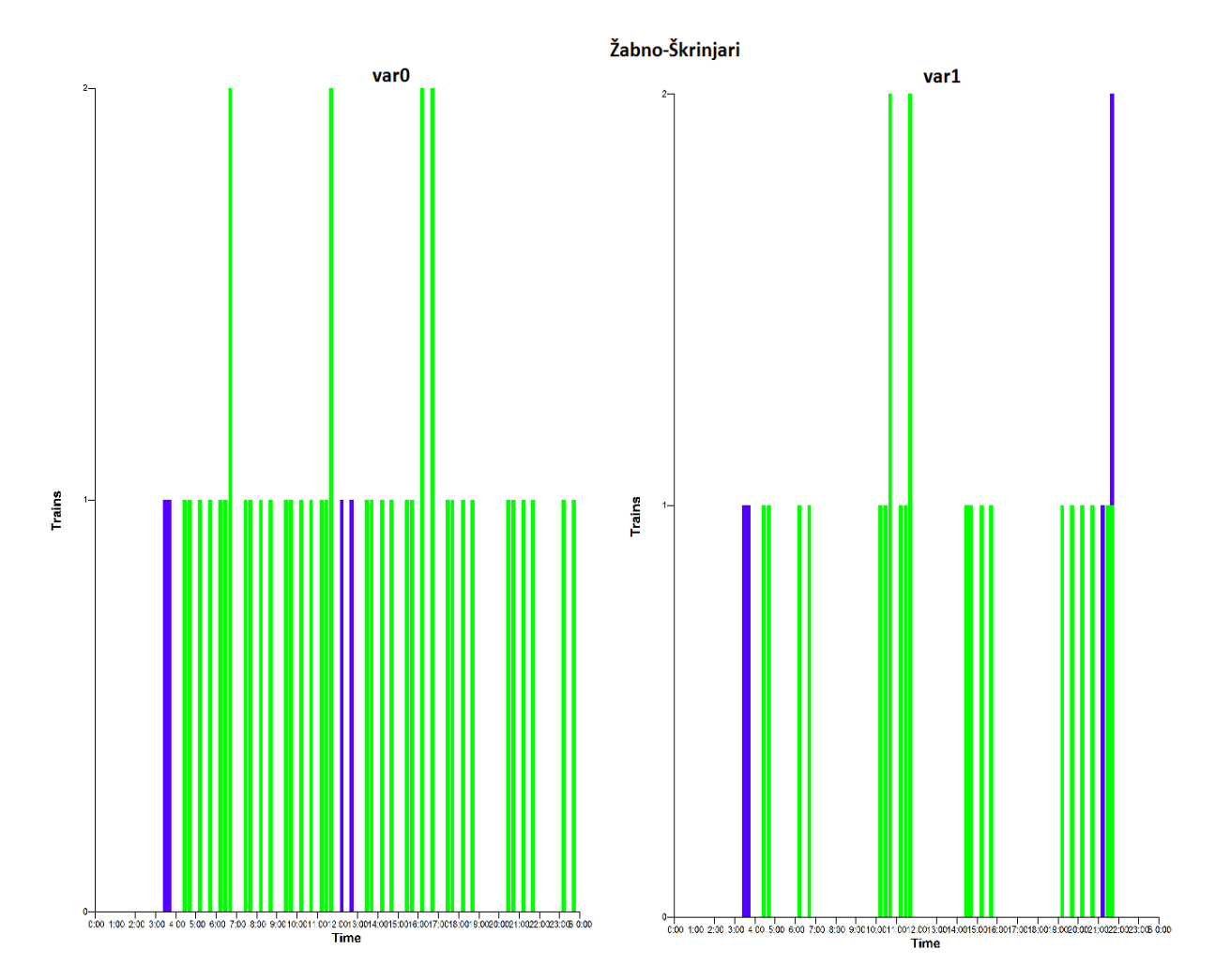

*Slika 23. Usporedba dionice Sv. Ivan Žabno - Škrinjari* Izvor: RailSys

Sa slike 24. na kojoj je uspoređena dionica Križevci - Repinec dvaju modela, također se može vidjeti pad određenog broja vlakova. Prvenstveno se to odnosi na zelenom bojom označene "Bjelovarske" vlakove, koji ovdje više ne putuju. Na pad broja vlakova utječe i "skretanje" "Osiječkih" putničkih vlakova koji isto tako više ne voze ovom dionicom. Problem smanjenja putničkih vlakova na ovoj dionici pokušao se ublažiti uvođenjem novih putničkih vlakova, odnosno dodjelom starih trasa "Bjelovarskih" putničkih vlakova (koji ovuda više ne voze) novim vlakovima na relaciji (Zagreb) – Vrbovec – Križevci - (Koprivnica) i obrnuto. Na kraju je stvoren vozni red s 10 putničkih vlakova dnevno u jednom smjeru.

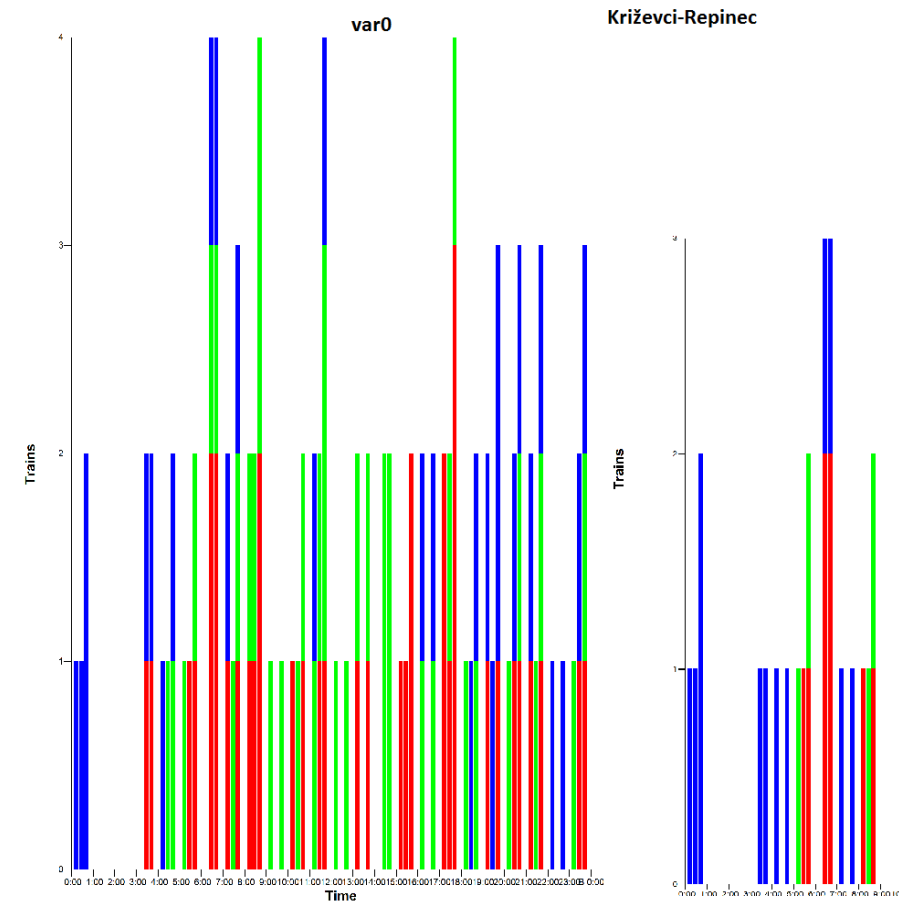

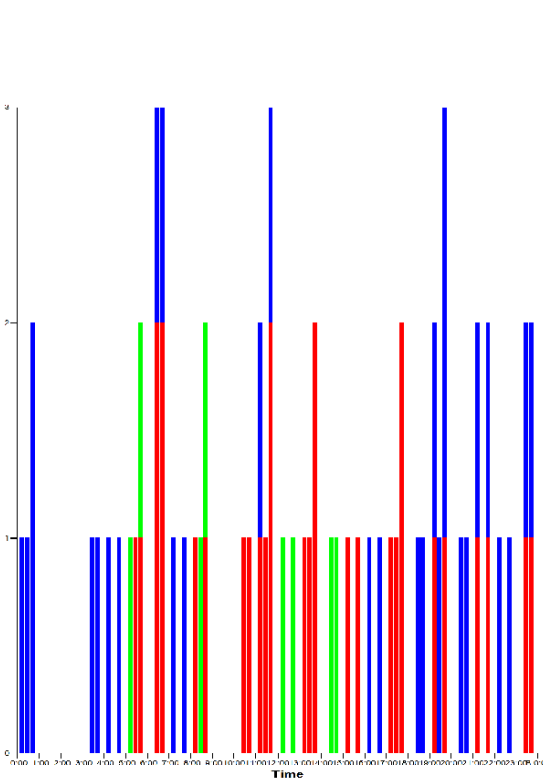

var1

*Slika 24. Usporedba dionice Križevci - Repinec* Izvor: RailSys

Slika 25. otkriva vrlo važan podatak; uz sve promjene koje su se dogodile na infrastrukturi i u voznom redu, na dionici Vrbovec - Gradec gdje se spajaju odnosno odvajaju prometni tokovi od strane Bjelovara i Križevaca nisu nastupile nikakve drastične, pa čak ni veće promjene. Osim par korekcija u voznom redu zbog prometnih uvjeta, promet je ovdje skoro kakav je i bio u prijašnjem modelu, te ono najbitnije, vlakovi koji od Vrbovca putuju dalje prema Zagrebu ne remete postojeći vozni red, te ulaze (i izlaze) u zagrebački željeznički čvor kao što to čine u voznom redu 2014/2015 godine.

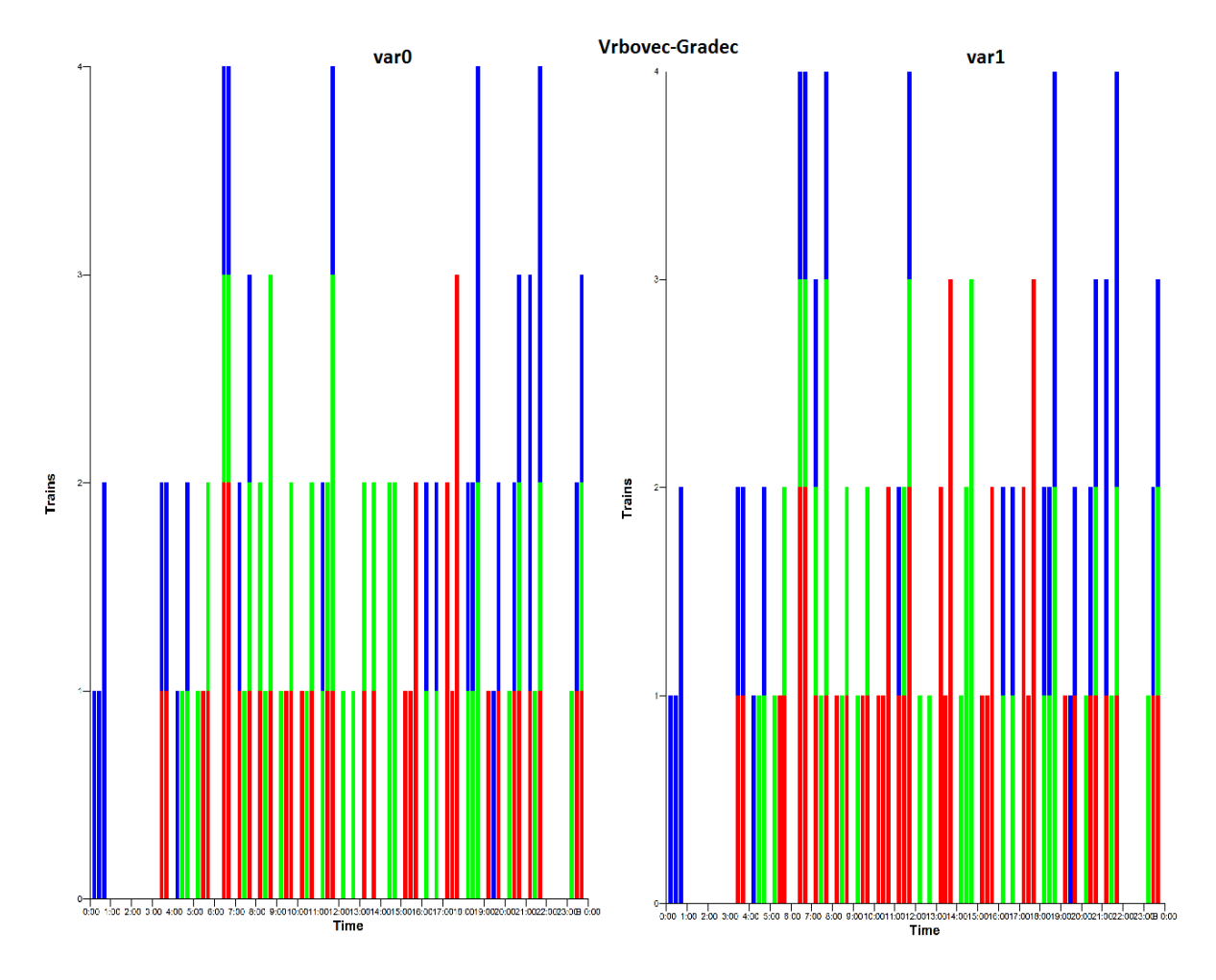

*Slika 25. Usporedba dionice Vrbovec - Gradec* Izvor: RailSys

## 6.2. Usporedba kapaciteta pruga

Poznat je kapacitet na novoj dionici između Vrbovca i Bjelovara (preko pruge Gradec - Sv. Ivan Žabno), te je ustanovljeno da on iznosi 32,9%. Sada će se usporediti propusne moći na dionici Vrbovec - Križevci i Križevci - Bjelovar s izračunatima za model postojećeg stanja u poglavlju 5.2.2. Time će se još više i detaljnije promotriti i analizirati utjecaj izgradnje navedene pruge na ostatak mreže modela.

## 6.2.1. Usporedba kapaciteta dionice Vrbovec - Križevci

Prilikom izračuna dnevnog kapaciteta ove dionice koristeći RailSys dobiveni su sljedeći podaci; u promatranom periodu od 86400 sekundi (24 sata), pruga je zauzeta vlakovima u

trajanju od 20906 sekundi, što bi odgovaralo iskorištenju kapaciteta od 24,2%. Dionicom prometuju 45 vlaka, od kojih su 30 vlakova putnički. Što bi u postotcima značilo da je udio putničkih vlakova u ukupnom prometu 67%.

Ako se usporede ovi podaci s podacima modela postojećeg stanja u poglavlju 5.2.2.1. gdje stoji iskorištenje pruge od 36,7% s 54 vlaka, može se zaključiti da je iskorištenje kapaciteta manje, tj. da se oslobodio određeni dio kapaciteta prilikom "skretanja" nekih putničkih vlakova na novu prugu za Sv. Ivan Žabno. Ostatak kapaciteta može se iskoristiti za povećanje teretnog prometa ili ukoliko je potrebno za uvođenje dodatni putničkih vlakova. Bitno je napomenuti da kapacitet ove dionice ovisi i o korištenju kapaciteta na dionici Vrbovec - Bjelovar, što nameće potrebu "balansiranja" kapaciteta između njih.

#### 6.2.2. Usporedba kapaciteta dionice Križevci - Bjelovar

Za promatranu dionicu RailSys je iznio sljedeće podatke; u promatranom periodu od 24 sata, dionica je zauzeta vlakovima u trajanju od 37397 sekundi. Rezultat je iskorištenje kapaciteta pruge od 43,3%. Na dionici prometuju 34 vlaka od kojih su 32 putnička, što je jednako udjelu putničkih vlakova u ukupnom prometu od 94%.

Usporedbom rezultata s onima iz poglavlja 5.2.2.2. gdje je model postojećeg stanja koristio kapacitet pruge od 63,8% s 22 vlaka, zaključuje se da je prometno opterećenje na ovoj dionici, koja je bila na gornjoj dozvoljenoj granici opterećenja, isto tako smanjeno. Tome je doprinijelo smanjenje broja vlakova na toj relaciji, ali isto tako i veća propusnost pruge zbog "aktiviranja" kolodvora Sv. Ivan Žabno.

### 6.3. Usporedba voznih vremena vlakova

Može se reći da je najvažniji razlog izgradnje pruge Sv. Ivan Žabno - Gradec upravo skraćenje vremena putovanja između Bjelovara i Zagreba, te povećanje kvalitete prijevoza na ovoj dionici. Stoga su ovdje predstavljeni podaci koji predstavljaju krajnji rezultat usporedbe dvaju varijanti simulacijskog modela. U tablici 3. nalaze se usporedno vremena vožnji putničkih vlakova na relaciji Bjelovar - Zagreb (ili obrnuto) iz navedenih dvaju varijanti modela. U tablici 4. pokušati će se okvirno utvrditi razlike u voznim vremenima vlakova koji putuju između
Osijeka i Zagreba (i obrnuto); prve varijante postojećeg stanja (preko Križevaca i Koprivnice) i druge varijante budućeg stanja (preko pruge Sv. Ivan Žabno - Gradec i Bjelovara).

U tablici 3. se nalaze vlakovi koji su u modelu postojećeg stanja (var0) prometovali između Bjelovara i Zagreba preko Križevaca. Vrijeme putovanja vlakova u toj varijanti prikazano je u stupcu broj 6. U stupcu broj 5 nalazi se vrijeme putovanja tih istih vlakova, ali u novoj varijanti (var1) koji sada prometuju preko pruge Sv. Ivan Žabno - Gradec. Vrijeme se sastoji od vremena vožnje između Bjelovara i Vrbovca (koje je utvrđeno modelom RailSys, stupac 3), vremena putovanja između Vrbovca i Zagreba (ostaje isto i uzeto je iz postojećeg voznog reda, stupac 4) i vremena zaustavljanja u kolodvoru Vrbovec.

Usporedbom stupaca 5 i 6 tablice 3. dolazi se do zaključka da su se vremena vožnje svih vlakova smanjila i to u rasponu od 13 do 26 min. Najmanju razliku vremena ima vlak 2301 s navedenih 13 min, zbog zadržavanja od 10 min u kolodvoru Sv. Ivan Žabno. Najveće skraćenje voznog vremena od 26min imaju prvenstveno brzi i ubrzani vlakovi, koji se ne zaustavljaju na (svim ili određenim) stajalištima, čiji broj na novoj dionici između Vrbovca i Bjelovara iznosi 12. Potreba za racionalizacijom broja stajališta je možda još jedan problem kojeg će u dogledno vrijeme biti potrebno istražiti. Ako se uzme prosjek svih vlakova, smanjenje vremena vožnje iznosi 21,5 min po vlaku.

U tablici 4. nalaze se vlakovi koji prometuju između Osijeka i Zagreba, te koji u varijanti "var0" putuju preko Križevaca i Koprivnice. Kao što je spomenuto, u varijanti "var1" ti vlakovi putuju preko Bjelovara i nove pruge Sv. Ivan Žabno - Gradec. U trećem stupcu u tablici nalaze se vremena putovanja između Bjelovara i Vrbovca (i obrnuto) dobivena RailSys modelom. U četvrtom stupcu nalazi se okvirno vrijeme putovanja tog vlaka između Bjelovara i Osijeka. Za dobivanje ovog vremena zbrojeno je vrijeme putovanja između Kloštra i Osijeka (iz postojećeg voznog reda za taj vlak), vrijeme putovanja između Kloštra i Bjelovara i vrijeme zaustavljanja u kolodvoru Bjelovar. Iako su ovo predviđana vremena vožnje izvan mjesta simulacije, podaci o vremenima vožnje su identični za svaki vlak na njegovim dionicama relacije; Osijek - Kloštar i Vrbovec - Zagreb.

Jedina moguća odstupanja su na dionici između Bjelovara i Kloštra pošto se ovdje moralo pretpostaviti vrijeme putovanja. Za vrijeme putovanja između Kloštra i Bjelovara proučena su vremena putovanja postojećih vlakova na toj relaciji, te je uzimana vrijednost od 33 min za vlakove bez zaustavljanja i 36 min za vlakove s zaustavljanjem na stajalištima. Vlakovi po kojima su se uzimala vozna vremena su serije 7121, dok promatrani vlakovi iz tablice 4. su formacije vagoni + lokomotiva serije 2044, što znači da nikako ne bi trebali imati vozna vremena veća od vlakova serije 7121. Zaustavljanja u kolodvoru Bjelovar su između 2 i 3 minute, zavisno od vlaka. Prilikom prebacivanja rute putovanja, vlakovi koji su se zaustavljali na stajalištima u postojećem voznom redu, zaustavljaju se i na stajalištima na svojoj novoj ruti. U stupcu 5 nalaze se zbrojena vremena iz stupaca 3 i 4 s vremenima putovanja između Vrbovca i Zagreba (iz voznog reda) i njegovog vremena zaustavljanja u kolodvoru Vrbovec. U stupcu 6 nalaze se ukupna vremena putovanja navedenih vlakova iz "var0", odnosno iz postojećeg voznog reda. U stupcu 7 su se usporedila vremena vožnje na cijeloj relaciji Osijek - Zagreb (ili obrnuto) postojećeg stanja i modela budućeg stanja.

|              |                | Vrijeme           | Vrijeme           | <b>Ukupno</b>     | Vrijeme           |                |
|--------------|----------------|-------------------|-------------------|-------------------|-------------------|----------------|
| <b>Broj</b>  |                | vožnje            | vožnje            | vrijeme           | putovanja         | Razlika u      |
| vlaka        | Relacija       | <b>Bj-Vrb</b>     | Vrb-Zg            | putovanja         | Bj-Zg prema       | vremenu        |
|              |                | (RailSys          | (red              | Bj-Zg prema       | <u>postojećem</u> | vožnje         |
|              |                | model)            | vožnje)           | modelu            | voznom redu       |                |
| $\mathbf{1}$ | $\overline{2}$ | 3                 | $\overline{4}$    | 5                 | 6                 | $\overline{7}$ |
| 2300         | $Bj-Zg$        | 41min             | 35min             | 1h;18min          | 1h;41min          | $-23$ min      |
| 786          | Vt-Bj-Zg       | 27min             | 31min             | 60 <sub>min</sub> | 1h;26min          | $-26$ min      |
| 984          | Vt-Bj-Zg       | 41min             | 31min             | 1h;16min          | 1h;32min          | $-16$ min      |
| 986          | Vt-Bj-Zg       | 41min             | 34min             | 1h;18min          | 1h;38min          | $-20$ min      |
| 2304         | $Bj-Zg$        | 38min             | 37min             | 1h;16min          | 1h;42min          | $-26$ min      |
| 2306         | Bj-Zg          | 40 <sub>min</sub> | 36min             | 1h;20min          | 1h;46min          | $-26$ min      |
| 985          | Zg-Bj-Os       | 40min             | 32min             | 1h;13min          | 1h;33min          | $-20$ min      |
| 2301         | Zg-Bj          | 50 <sub>min</sub> | 40 <sub>min</sub> | 1h;31min          | 1h;44min          | $-13$ min      |
| 987          | Zg-Bj          | 41min             | 30min             | 1h;12min          | 1h:29min          | $-17$ min      |
| 787          | Zg-Bj-Vt       | 28min             | 31min             | 60min             | 1h;22min          | $-22$ min      |
| 2305         | Zg-Bj          | 40min             | 34min             | 1h;24min          | 1h;47min          | $-23$ min      |
| 2307         | Zg-Bj-Vt       | 44min             | 35min             | 1h;20min          | 1h;42min          | $-22$ min      |
| 989          | Zg-Bj-Vt       | 41min             | 38min             | 1h;20min          | 1h;46min          | $-26$ min      |

<span id="page-73-0"></span>*Tablica 3. Usporedba vremena vožnje putničkih vlakova između Bjelovara i Zagreba*

Izvor: Autor

| <b>Broj</b><br>vlaka | Relacija       | Vrijeme<br>vožnje Bj-<br><b>Vrb</b><br>(RailSys<br>model) | Vrijeme<br>vožnje<br>Bj-Os<br>(red<br>vožnje) | <b>Ukupno</b><br>vrijeme<br>putovanja<br>Os-Zg prema<br><u>modelu</u> | Vrijeme<br>putovanja<br>Os-Zg prema<br><u>postojećem</u> | Razlika u<br>vremenu<br>vožnje |
|----------------------|----------------|-----------------------------------------------------------|-----------------------------------------------|-----------------------------------------------------------------------|----------------------------------------------------------|--------------------------------|
|                      |                |                                                           |                                               |                                                                       | <u>voznom redu</u>                                       |                                |
| $\mathbf{1}$         | $\overline{2}$ | 3                                                         | 4                                             | 5                                                                     | 6                                                        | $\overline{7}$                 |
| 980                  | $Os-Zg$        | 37 <sub>min</sub>                                         | 3h;10min                                      | 4h;38min                                                              | 4h;52min                                                 | $-14$ min                      |
| 580                  | $Os-Zg$        | 26 <sub>min</sub>                                         | 2h;58min                                      | 3h;50min                                                              | 4h;06min                                                 | $-16$ min                      |
| 702                  | $Os-Zg$        | 27 <sub>min</sub>                                         | 3h;05min                                      | 4h;04min                                                              | 4h;17min                                                 | $-13$ min                      |
| 782                  | $Os-Zg$        | 28 <sub>min</sub>                                         | 3h;04min                                      | 4h;03min                                                              | 4h;24min                                                 | $-21$ min                      |
| 783                  | $Zg-Os$        | 27min                                                     | 3h;05min                                      | 4h;01min                                                              | 4h;29min                                                 | -28min                         |
| 703                  | $Zg-Os$        | 27 <sub>min</sub>                                         | 3h;15min                                      | 4h;12min                                                              | 4h;26min                                                 | $-14$ min                      |
| 981                  | $Zg-Os$        | 41min                                                     | 3h;34min                                      | 4h;50min                                                              | 5h;26min                                                 | $-36$ min                      |
| 581                  | $Zg-Os$        | 27min                                                     | 3h;04min                                      | 3h;58min                                                              | 4h;22min                                                 | $-24$ min                      |

<span id="page-74-0"></span>*Tablica 4. Usporedba vremena vožnje putničkih vlakova između Osijeka i Zagreba*

Izvor: Autor

Na prvi pogled se odmah zaključuje kako su svi vlakovi skratili svoje vrijeme putovanja. Vrijednosti skraćenja su od 13 do čak 36 min. Najveće skraćenje od 36 min vlaka 981 dogodilo se prvenstveno zbog velikog vremena zaustavljanja u postojećem voznom redu u kolodvoru Koprivnica, zbog potrebe mijenjanja smjera vlaka. Ista stvar je i s vlakom 581 koji dolazi brže u Osijek za 24 min u novoj varijanti, prvenstveno zbog zadržavanja od 15 min u staroj varijanti zbog navedenog problema.

Vlakovi poput 581 ne samo da predstavljaju putniku na relaciji Zagreb - Osijek najbržu moguću vezu, nego isto tako ovaj vlak povezuje Zagreb i Bjelovar sa najkraćim izračunatim vremenom vožnje. Model je izračunao vrijeme putovanja Vrbovec - Bjelovar od 27 min što zbrojeno sa vremenom putovanja Zagreb - Vrbovec (iz voznog reda u iznosu od također 27 min) daje ukupno vrijeme putovanja Zagreb - Bjelovar od 54min. U drugom smjeru vlak 580 omogućava povezivanje Bjelovara s Zagrebom voznim vremenom od čak samo 52 min.

### **7. Zaključak**

Prikazano je korištenje simulacijskog modela pri optimizaciji organizacije prometa na promatranoj dionici. Točnije, korištenje RailSys programskog paketa, za optimizaciju organizacije prometa na dionici Vrbovec - Bjelovar. Bilo je iznimno važno utvrditi koje sve promjene donosi izgradnja pruge Sv. Ivan Žabno - Gradec u povezivanju Zagreba i Bjelovara, ali isto tako i njezin utjecaj na ostatak mreže. Upravo u vrijeme pisanja ovog diplomskog rada, u kolovozu 2015. godine Vlada Republike Hrvatske potpisala je ugovor o izgradnji ove 203,4 milijuna kuna vrijedne i 12,2 km duge pruge. Početak radova planira se u jesen 2015., a završetak istih krajem 2017. godine. Ovakvu investiciju potrebno je i opravdati, a rezultati koji su dobiveni RailSys modelom se slažu s predviđanjima i jasno govore; putnički vlakovi omogućavati će putovanja između Bjelovara i Zagreba u trajanju od sat vremena. Taj podatak izvući će grad Bjelovar iz dugogodišnje prometne izolacije (kada se govori o željezničkom prometu), a putnici na ovoj relaciji će napokon dobiti željezničku vezu primjereniju 21. stoljeću. Ustanovljeno je da će brzi vlakovi između Bjelovara i Zagreba putovati sat vremena, dok putnički i ubrzani oko 1 sat i 20 minuta. Ako se usporede sa prijašnjim putovanjem, brzi vlakovi su putovali u vremenu od 1 sat i 26 minuta, dok putnički čak do 1 sat i 47 minuta.

Kao što je modelom i utvrđeno, dobrobiti izgradnje ove pruge neće osjetiti samo putnici na relaciji Zagreb - Bjelovar (ili obrnuto), nego i putnici vlakova između Zagreb i Osijeka. Ukoliko će se i u praksi primjenjivati ovakvo povezivanje, potrebno je razmisliti o unaprijeđenu infrastrukture između Bjelovara i Kloštra. Duljina ove dionice iznosi 29 km, te je vrijeme putovanja vlaka cca. 35 min. To znači da prosječna brzina vlakova na ovoj dionici iznosi 50 km/h. Podizanjem prosječne brzine na 80 km/h vrijeme putovanja bi se moglo skratiti za još cca. 13 minuta, što bi u konačnici za određene vlakove između Osijeka i Zagreba značilo skraćenje vremena putovanja od čak 50 min u odnosu na sadašnje.

Kod izgradnje pruge Sv. Ivan Žabno - Gradec spomenuto je da je ostavljena mogućnost njene elektrifikacije. To znači da je u narednim razdobljima eksploatacije potrebno izvesti istraživanja i analize, te u skladu s budućom prometnom potražnjom i organizacijom prometa, možda opravdati i njenu elektrifikaciju.

Što se tiče učinka pruge Sv. Ivan Žabno - Gradec na ostatak mreže, odnosno na prugu Vrbovec - Križevci i Križevci - Bjelovar zaključak je da je doprinijela smanjenju prometa i iskorištenja kapaciteta na obje. Pruga Križevci – Bjelovar s prijašnjim visokim iskorištenjem kapaciteta od 63,8%, zahvaljujući smanjenju broja vlakova i povećanju kapaciteta zbog uloge kolodvora Sv. Ivan Žabno u novoj varijanti koristi 43,3% svog kapaciteta. Uvođenjem vlakova na relaciji Križevci – Sv. Ivan Žabno (i obrnuto) stvorene su zadovoljavajuće veze između Križevaca i Bjelovara, te će buduća eksploatacija pokazati isplativost zadržavanja ove linije. Na pruzi Vrbovec - Križevci smanjenje iskorištenja kapaciteta može se smatrati pozitivnom pojavom, jer je došlo do ravnomjernije podijele kapaciteta između dionica Vrbovec - Križevci i Vrbovec - Bjelovar. Pravilnija raspodijela je upravo ono što se i željelo postići dodjelom uloga određenih linija u mreži, točnije u ovom slučaju između: linije Vrbovec – Križevci - (Koprivnica); s ulogom u preuzimanju većinskog teretnog prometa i linije Vrbovec – Bjelovar; s ulogom preuzimanja većinskog putničkog prometa. Pojava neiskorištenog kapaciteta omogućuje prometovanje još većeg broja teretnih (što se prvenstveno i želi na cijeloj relaciji Budimpešta – Koprivnica – Zagreb - Rijeka, popularno "riječkom pravcu") ili putničkih vlakova. Dionica Vrbovec – Križevci koja ima trenutno iskorištenje kapaciteta od 36,7%, rasterećenjem od putničkih vlakova koji sada koriste prugu Sv. Ivan Žabno – Gradec u modelu budućeg stanja bilježi iskorištenje kapaciteta od samo 24,2% (uključujući i novo – uvedene putničke vlakove), čime se dovodi u pitanje potreba za izgradnjom drugog kolosijeka na ovoj dionici.

Kada se vidi količina podataka i informacija, koje je pružila simulacijska metoda podržana programskim paketom RailSys, iz ovog relativno malog modela, jasno je koliku ulogu ona može imati u optimizaciji organizacije željezničkog prometa na razini cijele mreže jedne velike željezničke uprave. Rad modernih i ozbiljnih željezničkih tvrtki je jednostavno nezamisliv bez ovakvih alata. S potrebom i razvitkom sve boljeg, bržeg i ekonomičnijeg željezničkog prometa, raste i njihova uloga u njemu.

### **8. Popis literature**

- 1. Badanjak, B., Bogović, B., Jenić, V.: ORGANIZACIJA U ŽELJEZNIČKOM PROMETU, Fakultet prometnih znanosti, Zagreb, 2006.
- 2. Abramović, B.: MODELIRANJE POTRAŽNJE U FUNKCIJI PRIJEVOZA ŽELJEZNICOM, Fakultet prometnih znanosti, Zagreb, 2010.
- 3. Bogović, B.: PRIJEVOZI U ŽELJEZNIČKOM PROMETU, Fakultet prometnih znanosti, Zagreb, 2006.
- 4. Abramović, B.; Blašković Zavada, J.; Solina, K.: PLANNING INTEGRATED PASSENGER TRAFFIC FOR VARAŽDIN REGION, ICTS 2011 Maritime, transport and logistics science, Faculty of Maritime Studies and Transport, Portorož, 2011.
- 5. Abramović, B.; Šimunec, I.: OPTIMIZATION OF RAILWAY TRAFFIC ON VARAŽDIN– GOLUBOVEC RAILWAY LINE, EUROŽEL 2012, University of Žilina, CETRA-Centre for Transport Research, Žilina, 2012.
- 6. Studija izgradnje nove željezničke pruge za prigradski promet Gradec Sv. Ivan Žabno, HŽ Infrastruktura d.o.o., Zagreb, 2012.
- 7. Švaljek, I., Kožulj, T., Bošnjak, M.: TEHNIČKO EKSPLOATACIJSKI POKAZATELJI I ZNAČAJKE VUČNIH VOZILA HRVATSKIH ŽELJEZNICA, HŽ, 2003.
- 8. Zavada, J.: Željeznička vozila i vuča vlakova, Fakultet prometnih znanosti, Zagreb, 2004
- 9. PRAVILNIK O ZNAČENJU I UPORABI SIGNALA, SIGNALNIH ZNAKOVA I SIGNALNIH OZNAKA U ŽELJEZNIČKOM PROMETU, NN 126/09
- 10. Mandić, D., Jovanovič, P., Bugarinović, M.: PRORAČUN PROPUSNE MOĆI PRUGE BEOGRAD-NIŠ PRIMENOM METODE UIC 406, Railcon, 2006
- 11. Poslovni red kolodvora Bjelovar I. dio, HŽ Infrastruktura, 2014
- 12. Poslovni red kolodvora Križevci I. dio, HŽ Infrastruktura, 2014
- 13. Poslovni red kolodvora Vrbovec I. dio, HŽ Infrastruktura, 2014
- 14. Poslovni red kolodvora Bjelovar II. dio, HŽ Infrastruktura, 2014
- 15. Poslovni red kolodvora Križevci II. dio, HŽ Infrastruktura, 2014
- 16. Poslovni red kolodvora Vrbovec II. dio, HŽ Infrastruktura, 2014
- 17. Prometno transportna uputa za teretni promet, HŽ Cargo, 2014, Zagreb

# 9. Popis slika

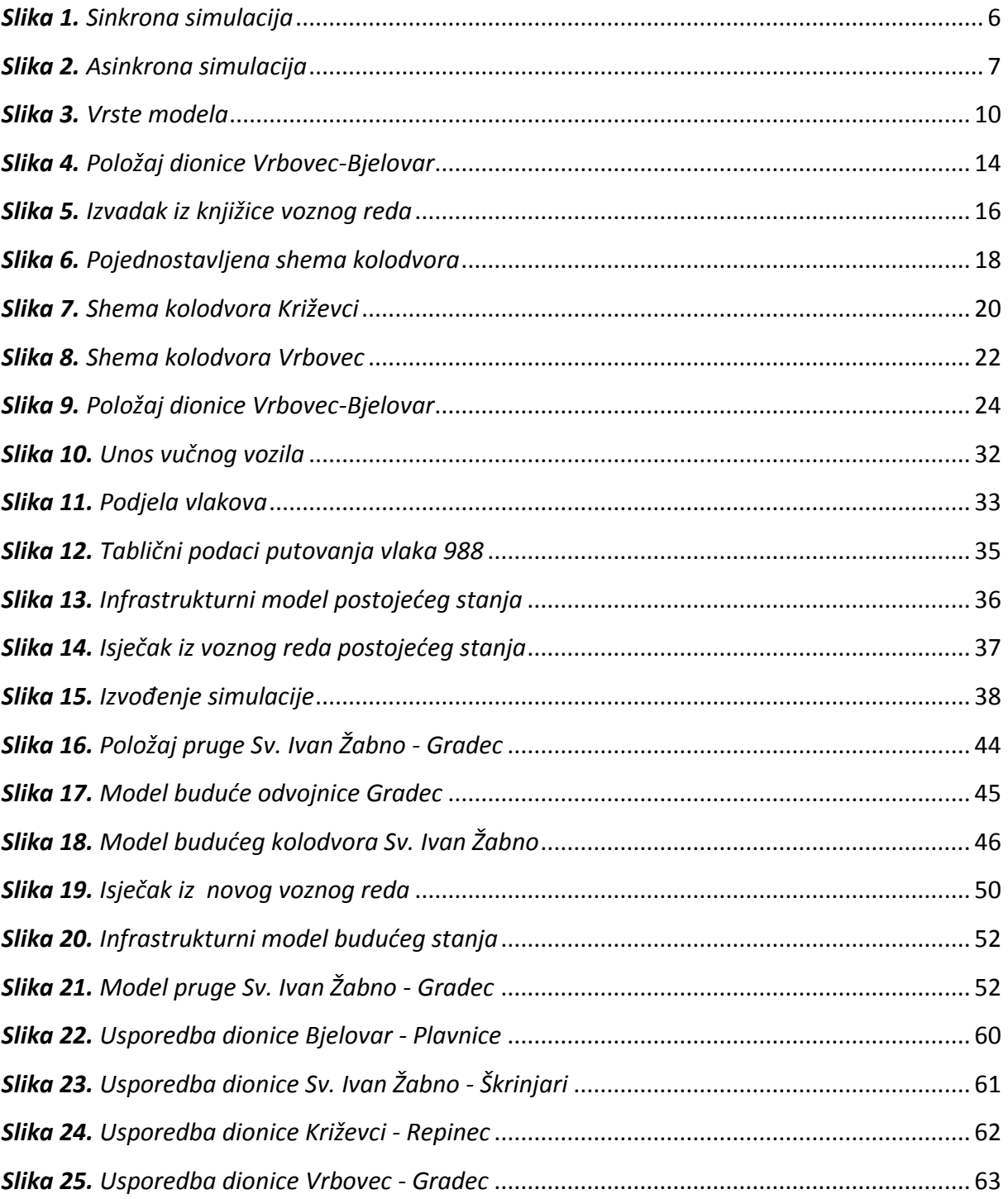

# **10. Popis tablica**

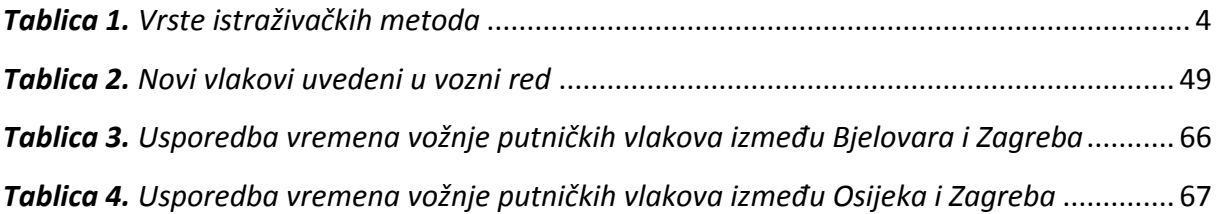

# **11. Popis grafikona**

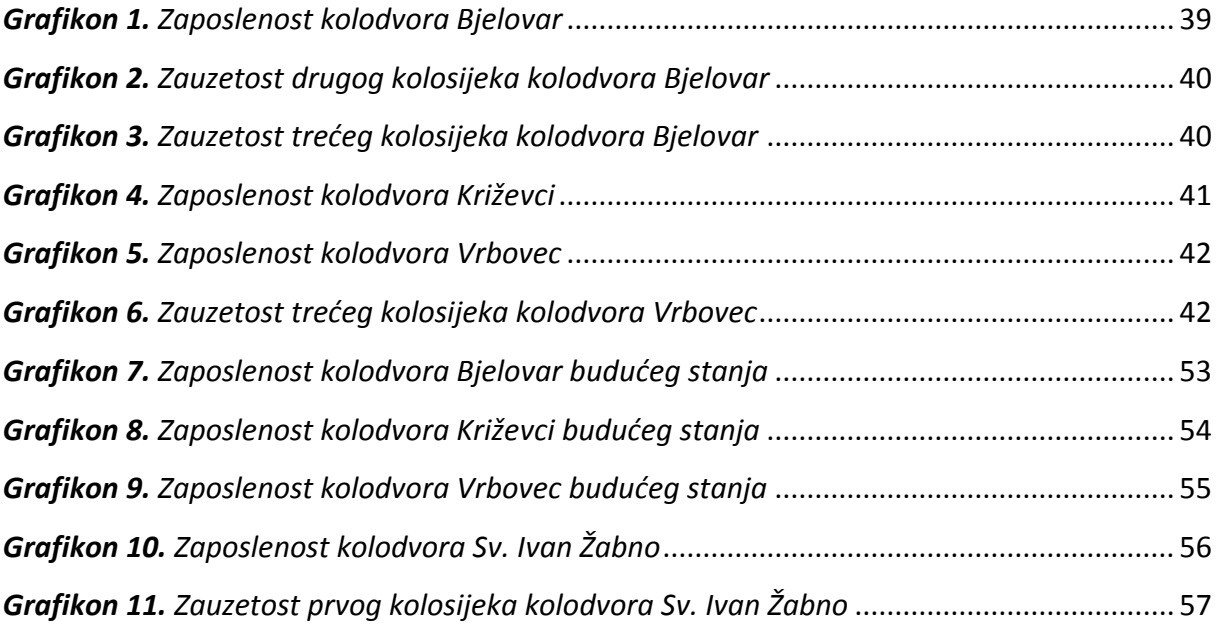

## **12. Prilozi**

| Br. kolosijeka | <b>Opis</b>                                                                                                   | Korisna duljina |  |
|----------------|----------------------------------------------------------------------------------------------------|-----------------|--|
|                | uz kojega se proteže teretna (bočna) rampa u visini poda                                                      |                 |  |
| 1. kolosijek   | vagona, koristi se za utovar i istovar vagonskih pošiljaka.                                                   | 310 metara      |  |
|                | glavni prolazni kolosijek i čini produžetak glavnog prolaznog                                                 |                 |  |
| 2. kolosijek   | kolosijeka putničke grupe. Kada nema ulaza, izlaza ili prolaza<br>vlakova, služi za potrebe manevarskog rada. | 432 metara      |  |
| $3. (RK-2)$    | koji se još označava kao i RK-2, služi za smještaj praznih i                                                  | 335 metara      |  |
| kolosijek      | tovarenih vagona.                                                                                             |                 |  |
| 4. (RK-3)      | služi za smještaj teretnih vagona koji čekaju popravak.                                                       | 296 metara      |  |
| kolosijek      |                                                                                                    |                 |  |
| $5. (RK-4)$    | služi za smještaj vagona u višku, vagona koji su izišli iz "RŽV"a,                                            | 273 metara      |  |
| kolosijek      | te vagona koji nisu dirigirani.                                                                               |                 |  |
| 6. kolosijek   | krnji kolosijek koji završava čeonom rampom. Služi za utovar i                                                |                 |  |
|                | istovar teških vozila i vagonskih pošiljaka.                                                                  | 101 metar       |  |
| 7. kolosijek   | služi za utovar i istovar vagonskih pošiljaka. Odvaja se od                                                   | 100 metara      |  |
|                | prvog kolosijeka preko skretnice 28.                                                                          |                 |  |
| 8. kolosijek   | krnji kolosijek, nastao je zatvaranjem ind. kolosijeka                                                        | 403 metara      |  |
|                | "Prerada" i služi za istovar rasutih tereta.                                                                  |                 |  |

*Prilog 1. Popis kolosijeka teretnog kolodvora Bjelovar*

Izvor: Poslovni red kolodvora Bjelovar I. dio, HŽ Infrastruktura, 2014

| Br. kolosijeka | Opis                                                                 | Korisna duljina |  |
|----------------|----------------------------------------------------------------------|-----------------|--|
|                | skladišni kolosijek i služi za utovar i istovar vagonskih pošiljaka. |                 |  |
|                | Dio kolosijeka od kraja skladišta pa do skretnice 6a služi kao       |                 |  |
| 1. kolosijek   | peronski prostor. Od skretnice 6a do skretnice 3 služi kao           | 519 metara      |  |
|                | radionički kolosijek RŽV-a.                                          |                 |  |
| 2. kolosijek   | glavni prolazni kolosijek, čiji produžetak vodi u teretni kolodvor,  | 369 metara      |  |
|                | a služi za prijem i otpremu vlakova.                                 |                 |  |
| 3. kolosijek   | prijemno - otpremni kolosijek, a po potrebi služi za sastavljanje    | 306 metara      |  |
|                | i rastavljanje vlakova.                                              |                 |  |
| 4. kolosijek   | prijemno - otpremni kolosijek, a po potrebi služi za sastavljanje    | 256 metara      |  |
|                | i rastavljanje vlakova.                                              |                 |  |
| 5. kolosijek   | garažni kolosijek koji služi za garažiranje teretnih vagona ili      |                 |  |
|                | putničkih garnitura.                                                 | 111 metara      |  |
| 6. kolosijek   | lokomotivski kolosijek i služi za ulaz i izlaz lokomotiva i          | lokomotivski    |  |
|                | putničkih garnitura u i iz ložioničkog depoa.                        |                 |  |
|                | krnji kolosijek i završava teretnom (čelnom) rampom, a jednim        |                 |  |
|                | svojim dijelom nalazi se uz teretnu - bočnu rampu u visini poda      |                 |  |
| 7. kolosijek   | vagona. Ovaj kolosijek služi za utovar i istovar vagonskih           | 56 metara       |  |
|                | pošiljaka.                                                           |                 |  |
|                | krnji kolosijek koji završava čeličnim prsobranom. Uz kolosijek      |                 |  |
| 8. kolosijek   | se nalazi i teretna - bočna rampa, u visini poda vagona. Ovaj        | 51 metar        |  |
|                | kolosijek služi za utovar i istovar vagonskih pošiljaka.             |                 |  |
|                | krnji kolosijek i paralelan je sa 8. kolosijekom. Završava čeličnim  |                 |  |
|                | prsobranom, a uz njega se proteže niska bočna rampa (visine          |                 |  |
| 9. kolosijek   | 50 cm). Ovaj kolosijek služi za utovar i istovar vagonskih           | 51 metar        |  |
|                | pošiljaka.                                                           |                 |  |
|                | radionički kolosijek, a odvaja se od skretnica br.3 i završava       |                 |  |
| 10. kolosijek  | skretnicom 6a. Većim svojim dijelom prolazi kroz halu za tekući      | radionički      |  |
|                | popravak RŽV-a.                                                      |                 |  |
|                | krnji kolosijek, a odvaja se skretnicom                              |                 |  |
| 11. kolosijek  | br.14 i završava prsobranom. Služi za smještaj vozila Sekcije za     | 92 metara       |  |
|                | održavanje pruga, kao i mjernih i pomoćnih vagona.                   |                 |  |

*Prilog 2. Popis kolosijeka putničkog kolodvora Bjelovar*

Izvor: Poslovni red kolodvora Bjelovar I. dio, HŽ Infrastruktura, 2014

#### *Prilog 3. Popis kolosijeka kolodvora Križevci*

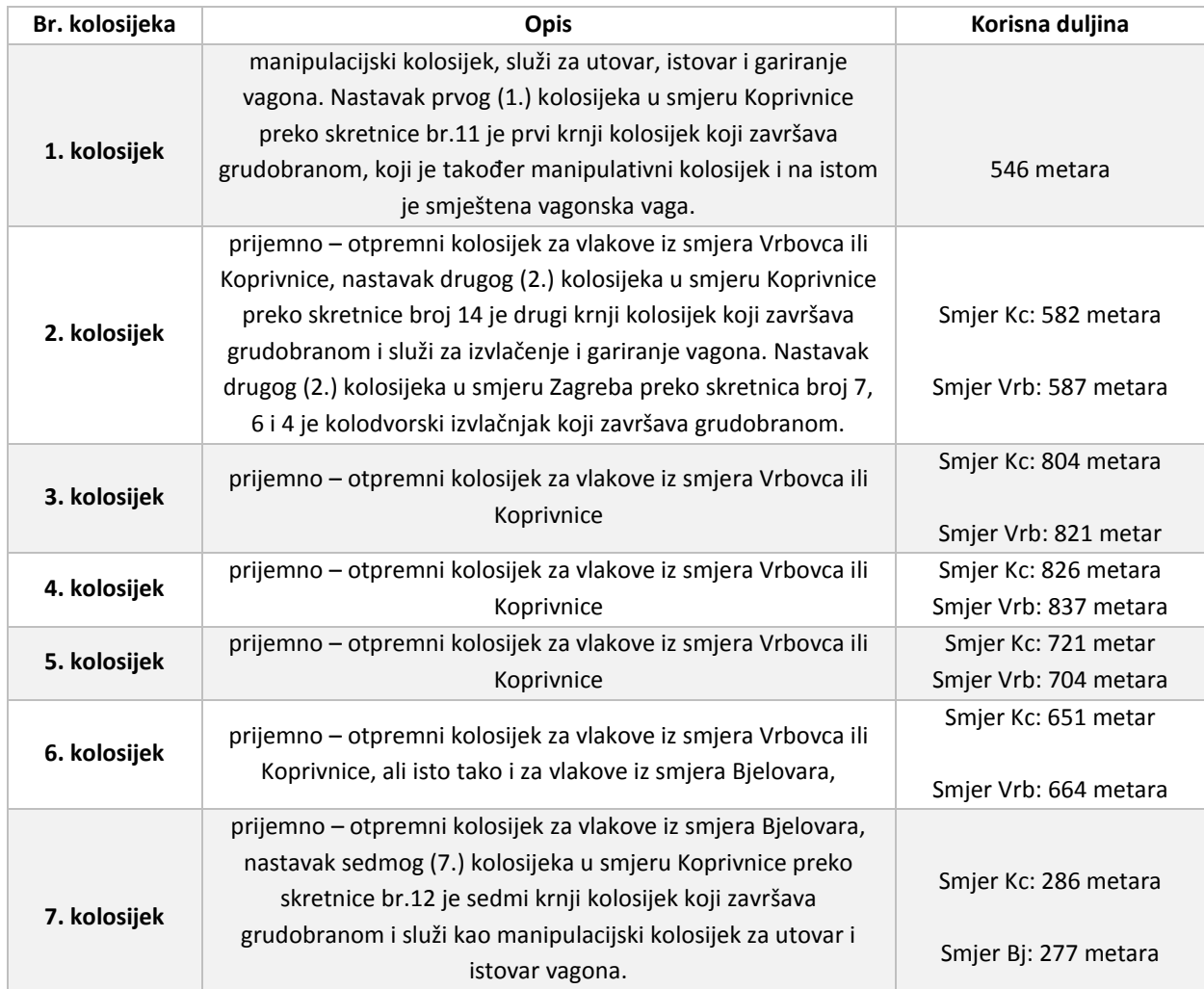

Izvor: Poslovni red kolodvora Križevci I. dio, HŽ Infrastruktura, 2014

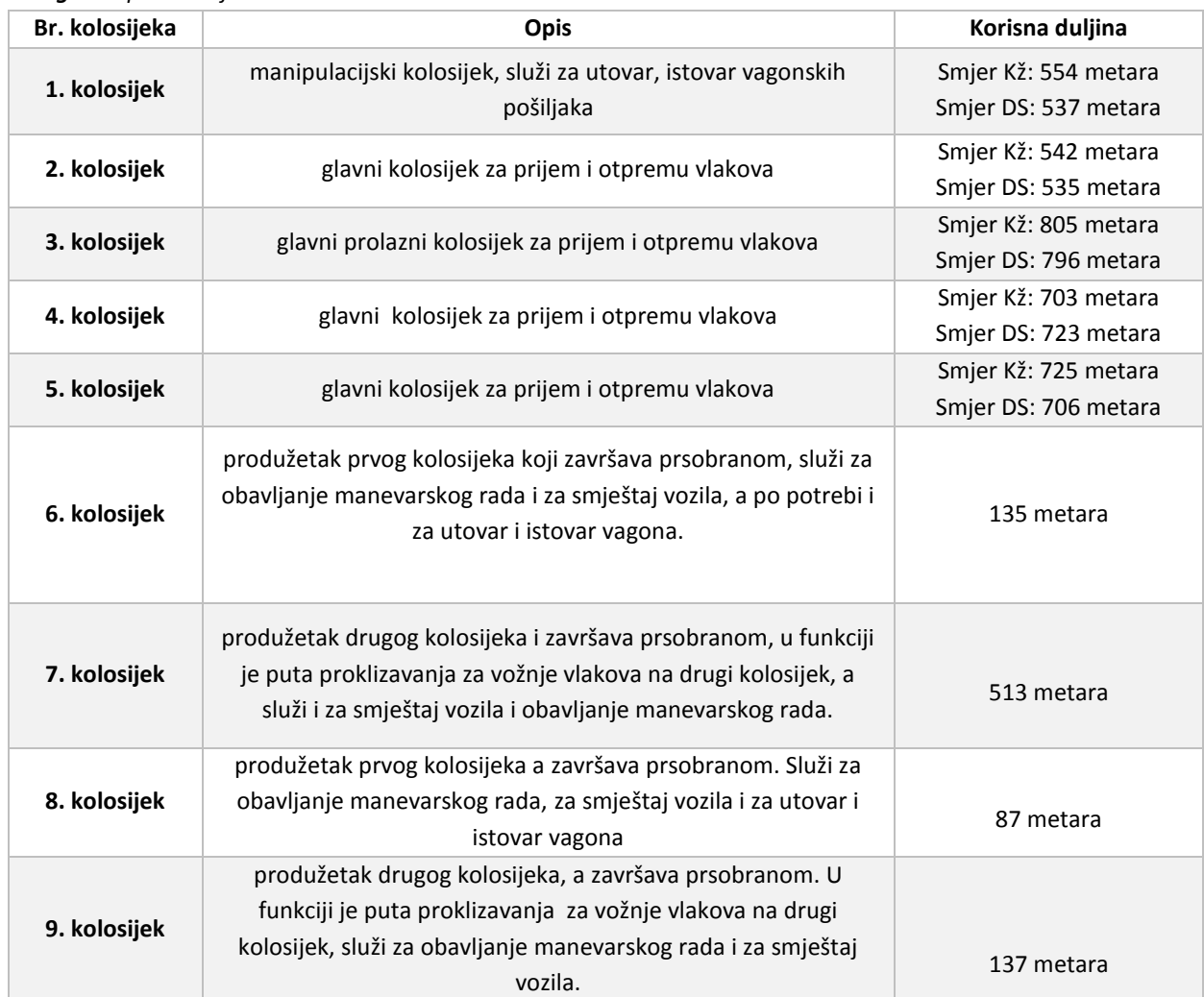

*Prilog 4. Popis kolosijeka kolodvora Vrbovec*

Izvor: Poslovni red kolodvora Vrbovec I. dio, HŽ Infrastruktura, 2014

| <b>Broj</b><br>vlaka | Relacija putovanja                      | Opaska                                                                                                    |  |
|----------------------|-----------------------------------------|----------------------------------------------------------------------------------------------------|--|
| 63820                | Bjelovar-Križevci                       | Zbog uvođenja vlaka 980, polazak iz kolodvora Bjelovar<br>pomaknut s 3:15h > 2:50h                                                                                                    |  |
| 2300                 | Bjelovar-Sv.I. Žabno-<br>Vrbovec-Zagreb | Sastav vlaka 2DMV, u kolodvoru Sv.I. Žabno garniture se<br>rastavljaju, nastaje vlak 2310 za Križevce                                                                                                    |  |
| 984                  | Bjelovar-Sv.I. Žabno-<br>Vrbovec-Zagreb | Vozi prugom Sv.I. Žabno-Gradec, u Sv.I. Žabnu čekanje od 5min na<br>križanje s vlakom 783, u Vrbovcu križanje s 985                                                                                                    |  |
| 988                  | Bjelovar-Sv.I. Žabno-<br>Vrbovec-Zagreb | Vozi prugom Sv.I. Žabno-Gradec, u Sv. I. Žabnu čekanje na<br>prolazak vlaka 981                                                                                                    |  |
| 2302                 | Bjelovar-Sv.I. Žabno-<br>Gradec         | Skraćenje putovanja vlaka do Gradeca (umjesto do Zagreba), u<br>Gradecu veza na novi vlak 2212 (Koprivnica-Zagreb, koji putuje<br>po prijašnjoj trasi vlaka 2302 (Bj-Zg)), u Sv.I. Žabnu križanje s 2301<br>i veza prema Križevcima vlakom 2312 (Sv.I. Žabno-Križevci)                                                    |  |
| 2304                 | Bjelovar-Sv.I. Žabno-<br>Vrbovec-Zagreb | Vozi prugom Sv.I. Žabno-Gradec, u kolodvoru Bjelovar čeka na<br>križanje s vlakom 581, u kolodvoru Vrbovec križanje s 2305                                                                                                    |  |
| 787                  | Zagreb-Vrbovec-<br>Sv.I. Žabno-Bjelovar | Vozi prugom Sv.I. Žabno-Gradec, uslijed skraćenja voznog<br>vremena novi dolazak u kolodvor Bjelovar                                                                                                    |  |
| 985                  | Zagreb-Vrbovec-<br>Sv.I. Žabno-Bjelovar | Vozi prugom Sv.I. Žabno-Gradec, u kolodvoru Bjelovaru križanje s<br>vlakom 580                                                                                                    |  |
| 987                  | Zagreb-Vrbovec-<br>Sv.I. Žabno-Bjelovar | Vozi prugom Sv.I. Žabno-Gradec, zbog prometnih prilika križanje s<br>vlakom 988 u kolodvoru Vrbovec, u Sv.I. Žabnu križanje s vlakom<br>2320 (Bj-Kž)                                                                                                    |  |
| 2301                 | Zagreb-Vrbovec-<br>Sv.I. Žabno-Bjelovar | Vozi prugom Sv.I. Žabno-Gradec, u Sv.I. Žabnu križanje s 2302 te<br>predstavlja vezu na relaciji Križevci-Bjelovar vlaku 2311 (Kž-<br>Sv.I. Žabno)                                                                                                    |  |
| 2303                 | Gradec-Sv.I. Žabno-<br>Bjelovar         | Polazak vlaka iz Gradeca (umjesto iz Zagreba), u Gradecu<br>predstavlja vezu na relaciji Zagreb-Bjelovar novom vlaku 2213<br>(Zagreb-Koprivnica, koji koristi prijašnju trasu vlaka 2303(Zg-Bj)),<br>u Sv.I. Žabnu čeka na križanje s 986 i predstavlja vezu na relaciji<br>Križevci-Bjelovar vlaku 2313 (Kž-Sv.I. Žabno) |  |
| 2305                 | Zagreb-Vrbovec-<br>Sv.I. Žabno-Bjelovar | Vozi prugom Sv.I. Žabno-Gradec, u kolodvoru Vrbovec križanje s<br>vlakom 2304                                                                                                    |  |
| 2307                 | Zagreb-Vrbovec-<br>Sv.I. Žabno-Bjelovar | Vozi prugom Sv.I. Žabno-Gradec, u Sv.I. Žabnu čeka 4min križanje<br>s 2306 i predstavlja vezu na relaciji Križevci-Bjelovar vlaku 2315<br>(Kž-Sv.I. Žabno)                                                                                                    |  |
| 2331                 | Križevci-Bjelovar                       | U Sv.I. Žabnu čekanje na prolazak vlaka 786                                                                                                    |  |
| 2320                 | Bjelovar-Križevci                       | Križanje u Bjelovaru s vlakom 987, polazak iz kolodvora Bjelovar<br>pomaknut zbog skraćenja vremena vožnje                                                                                                    |  |
| 2333                 | Križevci-Bjelovar                       | Zbog prometnih prilika polazak iz kolodvora Križevci pomaknut<br>15:45h > 15:40h                                                                                                    |  |

*Prilog 5. Promjene postojećih vlakova prilikom stvaranja novog voznog reda*

Izvor: Autor

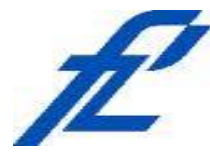

Sveučilište u Zagrebu Fakultet prometnih znanosti 10000 Zagreb Vukelićeva 4

### **METAPODACI**

**Naslov rada:** Optimizacija organizacije željezničkog prometa na dionici Vrbovec- Bjelovar

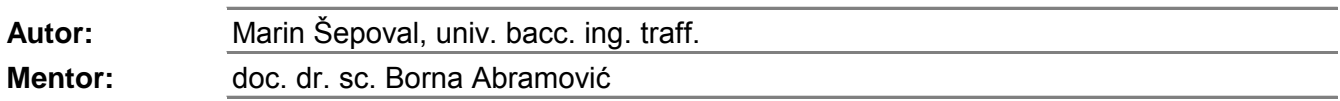

#### **Naslov na drugom jeziku (engleski):**

Optimization of railway management traffic on the Vrbovec - Bjelovar line

#### **Povjerenstvo za obranu:**

- · prof. dr. sc. Tomislav Josip Mlinarić \_\_\_\_\_\_\_\_\_\_\_\_, predsjednik
- · , mentor doc. dr. sc. Borna Abramović
- <u>\_\_\_\_\_\_\_\_\_\_\_\_\_\_\_\_\_</u>\_\_, član doc. dr. sc. Mladen Nikšić

· , zamjena doc. dr. sc. Hrvoje Haramina

#### **Ustanova koja je dodjelila akademski stupanj:** Fakultet prometnih znanosti Sveučilišta u Zagrebu

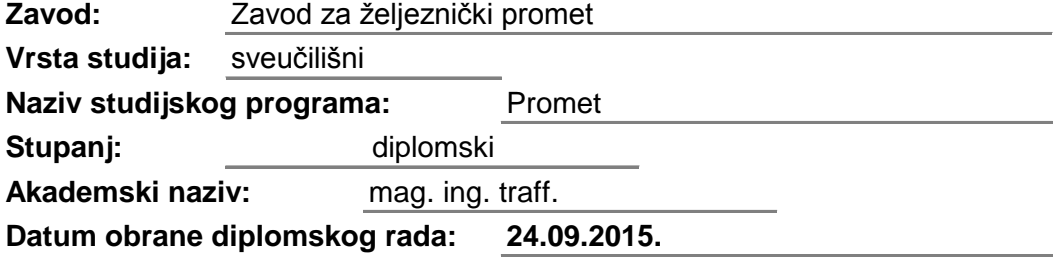

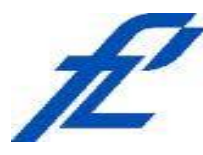

Sveučilište u Zagrebu Fakultet prometnih znanosti 10000 Zagreb Vukelićeva 4

## **IZJAVA O AKADEMSKOJ ČESTITOSTI I SUGLASNOST**

Izjavljujem i svojim potpisom potvrđujem kako je ovaj isključivo rezultat mog vlastitog rada koji se temelji na mojim istraživanjima i oslanja se na objavljenu literaturu što pokazuju korištene bilješke i bibliografija. Izjavljujem kako nijedan dio rada nije napisan na nedozvoljen način, niti je prepisan iz necitiranog rada, te nijedan dio rada ne krši bilo čija autorska prava. Izjavljujem također, kako nijedan dio rada nije iskorišten za bilo koji drugi rad u bilo kojoj drugoj visokoškolskoj, znanstvenoj ili obrazovnoj ustanovi. Svojim potpisom potvrđujem i dajem suglasnost za javnu objavu pod naslovom **Optimizacija organizacije željezničkog prometa na dionici** diplomski rad diplomskog rada  **Vrbovec - Bjelovar**

na internetskim stranicama i repozitoriju Fakulteta prometnih znanosti, Digitalnom akademskom repozitoriju (DAR) pri Nacionalnoj i sveučilišnoj knjižnici u Zagrebu.

Student/ica:

U Zagrebu, 16.9.2015

*(potpis)*